KAUNO TECHNOLOGIJOS UNIVERSITETAS INFORMATIKOS FAKULTETAS PRAKTINĖS INFORMATIKOS KATEDRA

Ilona Grigienė

# **IT paslaugų valdymo procesų atitikties analizatorius**

Magistro darbas

Darbo vadovas

dr. R.Andriušaitis

Kaunas 2006

### **TURINYS**

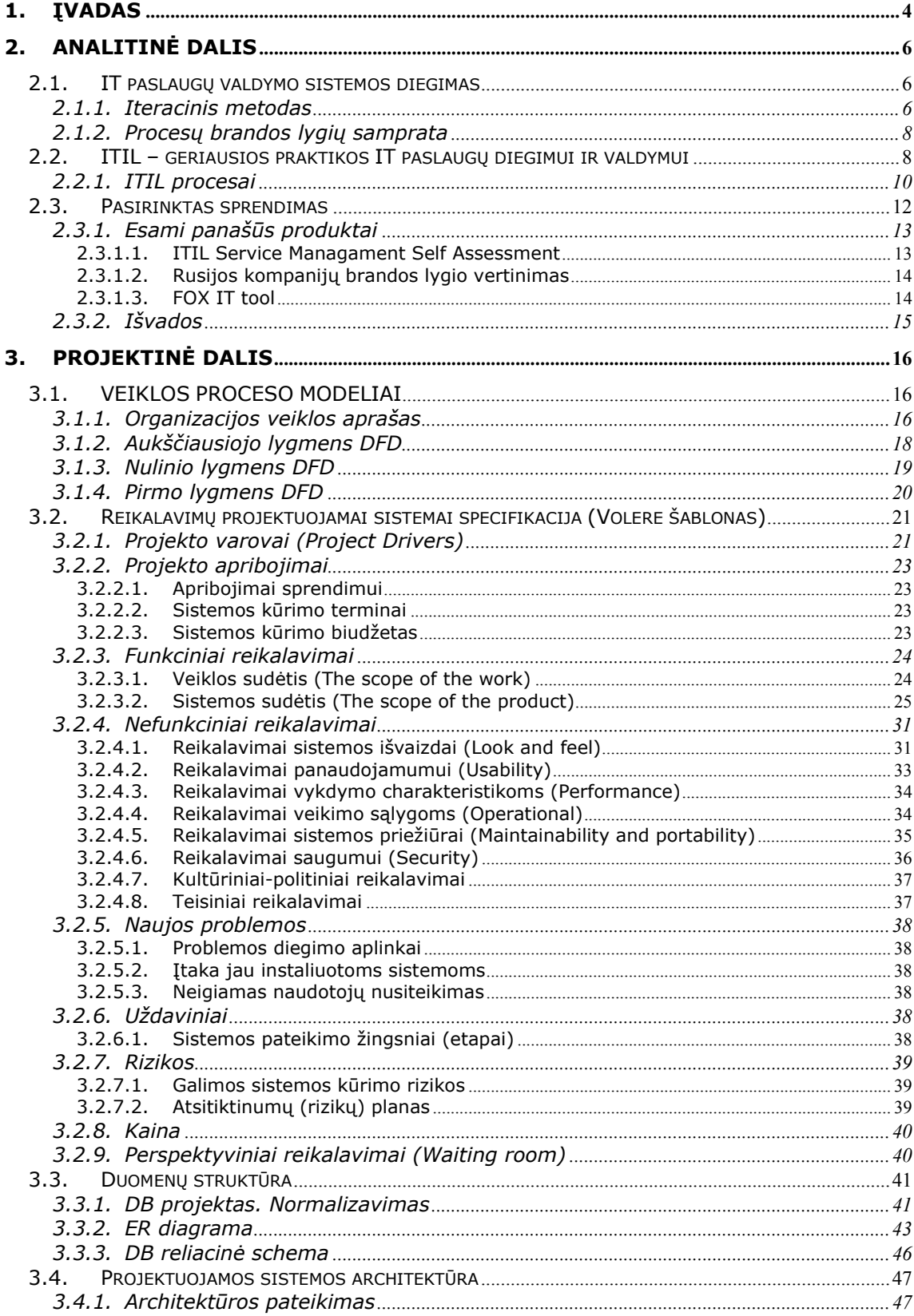

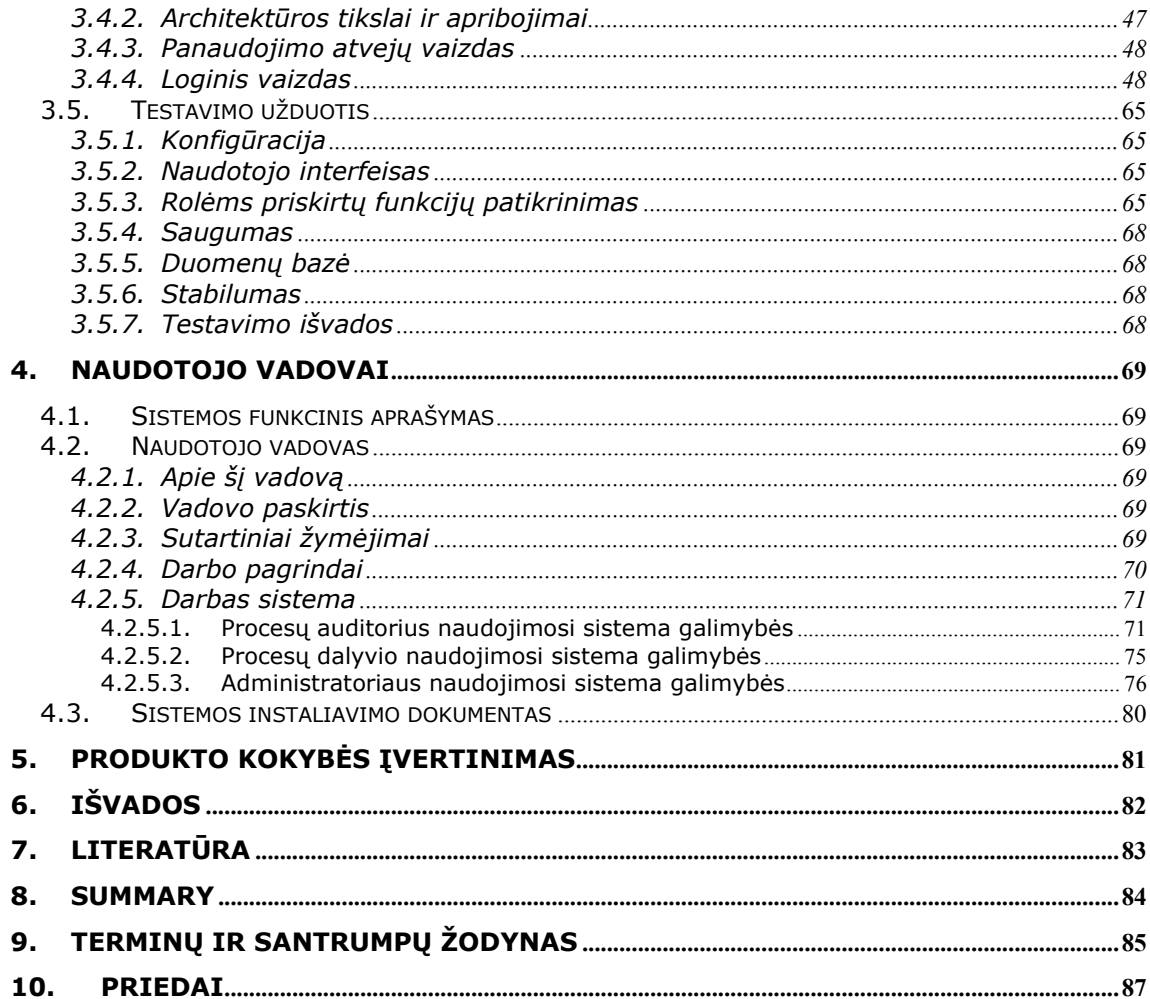

### **1. Įvadas**

Daugelis įmonių, planuodamos ir vystydamos savo verslą, esminį dėmesį skiria pagrindinėms, didžiausią pelną nešančioms veikloms. Tačiau tam, kad sklandžiai būtų vykdoma pagrindinė veikla, kiekvienoje įmonėje yra organizuojamos papildomos veiklos, pavyzdžiui, logistikos, IT, marketingo paslaugos ir pan. Paprastai įmonės pagrindinė veikla ir jos pasiekiami rezultatai tiesiogiai priklauso nuo jos netiesioginių veiklų, arba kitaip kalbant, nuo šių veiklų pagrindu sukurtų paslaugų pateikimo.

Šiuolaikinis verslas jau neįsivaizduojamas, ir net galima pasakyti, neįmanomas be informacinių technologijų: gerai veikiančios apskaitos sistemos, įmonės kompiuterinis tinklas, įvairios taikomosios sistemos, elektroninis paštas, internetas sąlygoja stabilų, patikimą šiuolaikinio verslo plėtrą. Todėl verslo pelningumas, klientų lojalumas tiesiogiai priklauso ir nuo IT patikimumo, saugumo, IT specialistų gebėjimo užtikrinti nenutrūkstamą IT paslaugų veikimą. Tokia priklausomybė skatina gerinti teikiamų IT paslaugų kokybę, nesvarbu, ar jas teiks didelės kompanijos, ar tai bus nedidelis IT skyrius mažoje ar vidutinėje organizacijoje. IT paslaugos turi būti atliekamos kokybiškai ir už pagrįstą kainą.

IT kompanijos ar IT skyriaus tikslas yra teikti paslaugas, tenkinančias verslo poreikius, už atitinkamą kainą. Tačiau daugelis IT paslaugas teikiančių organizacijų susiduria su įvairiomis problemomis: perkančios IT paslaugas kompanijos yra susidariusios neigiamą nuomonę apie IT paslaugas teikiančias kompanijas: jos galvoja, kad IT paslaugos per brangios, nepatikimos, techninė ir programinė įranga dažnai "lūžinėja", sąsaja tarp programų ir vartotojų nedraugiška, iškilus problemai, su jais neįmanoma susisiekti ir t.t. Iš kitos pusės, IT paslaugas teikiančių įmonių darbuotojai taip pat susidarę priešišką nuomonę apie klientą: klientas nieko nesupranta, jam sunku įtikti ir pan. To priežastis - IT organizacijos (arba IT skyriaus) veikla nėra orientuota į paslaugų teikimą.

Tokia situacija IT padalinį orientuoja gerinti savo veiklą diegiant IT paslaugų valdymo sistemą. IT paslaugų valdymas – toliau ITSM (angl. *IT Service* Management) – tai sistemingas IT paslaugų šiuolaikinių valdymo metodų įdiegimas, siekiant, kad įmonės IT infrastruktūra ir IT procesai taptų įmonės verslo strategijos dalimi. Įdiegusi IT paslaugų valdymą, įmonė gali objektyviai vertinti ir kontroliuoti IT išlaidas, įdiegti aiškią IT resursų apskaitos sistemą.

Vienas iš labiausia paplitusių požiūrių į tinkamą IT paslaugų teikimą ir valdymą - ITIL (angl. *Information Technology Infrastructure Library*). Tai verslo valdymo metodologija, apibrėžianti, kaip IT paslaugas teikiančios įmonės arba vidiniai IT padaliniai turėtų optimizuoti savo darbą, kad užtikrintų aukščiausią įmanomą paslaugų kokybę. ITIL metodologijoje aprašyta IT valdymo praktika, jau įgyvendinta keliuose tūkstančiuose įmonių visame pasaulyje.

UAB "Blue Bridge" konsultantai, prieš pradėdami diegti kliento įmonėje IT valdymo procesus pagal ITIL, turi nustatyti, kiek kliento įmonėje vykstantys neformalūs procesai atitinka ITIL procesų charakteristikas, arba, kitaip sakant, koks yra IT procesų brandos lygis. IT procesų brandos nustatymas – tai atspirties taškas konsultantams, įmonėje diegiant IT procesus. Iki šiolei procesų brandos nustatymas įmonėse vykdavo apklausiant įmonės darbuotojus, atliekant interviu. Vienas iš kritinių sėkmės faktorių – aktyvus vadovybės ir darbuotojų dalyvavimas. Todėl norint užsitikrinti tokio diegimo sėkmę, siekiama kuo anksčiau į procesų diegimo veiklą įtraukti ir paties kliento IT specialistus - klientui reikia suteikti galimybę pačiam įvertinti jo įmonėje vykstančių procesų atitikimą ITIL procesams ir identifikuoti mažiausiai brandžius valdymo procesus.

Produktas pritaikytas palengvinti UAB "Blue Bridge" konsultantų darbą nustatant IT procesų brandos lygį, taip pat spausdinant reikiamas ataskaitas, reikalingas pateikti klientui apie jo IT procesų brandos lygį. Be to, sistema savo duomenų bazėje nuolat kaups įvairių procesų brandos rodiklius. Dėka to, ilgainiui atsiras galimybė (naudojant suprojektuotą sistemą) ne tiktai įvertinti analizuojamos įmonės IT procesų brandą, bet ir palyginti Lietuvos IT paslaugas teikiančių organizacijų procesų brandą.

Programinei įrangai kurti buvo paruoštas projektas:

- Atlikta išsami esamos programinės įrangos analizė, išskirti jos privalumai ir trūkumai.
- Išanalizuoti vartotojo reikalavimai bei išskirti funkciniai reikalavimai.
- Sudarytas programinės įrangos architektūrinis modelis.
- Sukurta duomenų bazė.
- Sudarytas projekto atlikimo grafikas.
- Nustatytos projekto rizikos ir jų išvengimo priemonės.
- Sukurta vartotojo sąsaja.
- Sudarytas sistemos testavimo planas ir nustatyti būdai jam realizuoti.
- Parašyta vartotojo dokumentacija, susidedanti iš sekančių dalių: programinės įrangos paskirties aprašymo, detalaus sistemos aprašymo, modelio sukūrimo sekos aprašymo ir sistemos įdiegimo aprašymo.

### **2. Analitinė dalis**

Pagrindinis darbo tikslas – sudaryti programinės įrangos kūrimo projektą ir sukurti produktą – IT valdymo procesų atitikties analizatorių.

Tam, tad būtų aiškiau, kaip ir kuriuose etapuose diegiant IT procesus naudojamas sukurtas produktas, šioje dalyje pirmiausia apibendrinama UAB "Blue Bridge" konsultantų praktinė veikla diegiant ITIL procesus, taip pat pateikiamas supažindinimas su ITIL procesais.

Vėliau išanalizuojama jau sukurta panaši programinė įranga, jos privalumai ir trūkumai bei pateikiamas pasirinktas sprendimas.

### **2.1. IT paslaugų valdymo sistemos diegimas**

IT paslaugų valdymo sistemos diegimas yra ilgalaikis projektas. Projekto trukmė tiesiogiai priklauso nuo jam keliamų tikslų, t.y. diegiamų procesų skaičiaus, siekiamo procesų brandumo lygmens, taip pat ir nuo organizacijos dydžio. Todėl planuojant IT paslaugų valdymo diegimo projektą susiduriama su šiais sunkumais:

- ilgalaikėje perspektyvoje suplanuotas tam tikro proceso diegimas pasirodo nebetikslingas pasikeitus situacijai, nes, pavyzdžiui, susijęs procesas nėra pakankamai efektyvus, arba apskritai nėra įdiegtas,
- organizacija nebegali skirti tiek žmogiškųjų resursų, kiek buvo numatyta pradedant diegimą,
- pasikeitė projekto tikslai,
- pasikeitė projekto dalyviai, tame tarpe vadovai,
- procesų reglamentuojamoms veikloms atlikti panaudota programinė įranga nepateisino lūkesčių, pavyzdžiui, neužtikrina reikiamo funkcionalumo, nėra galimybės suintegruoti su jau organizacijoje naudojamomis sistemomis ir pan.

### **2.1.1. Iteracinis metodas**

Siekiant išvengti šių sunkumų projekto organizavimui, diegiant IT valdymo procesus, UAB "Blue Bridge" konsultantai sėkmingai naudoja iteracinį metodą ir QuickWins. Pirmiausiai, ilgalaikis projektas skaidomas į etapus, kurių kiekvienam iškeliami išmatuojami tikslai. Tik pasiekus vieno etapo tikslus, imamasi svarstyti, kokius darbus turėtų apimti kitas etapas ir kokie jam keliami tikslai. Tokiu būdu užtikrinama, kad esamuoju momentu bus imtasi spręsti tik pačių tuo metu svarbiausių organizacijai uždavinių, galinčių atnešti labiausiai aktualią naudą.

Tam tikslui yra atliekamos tokios iteracijos:

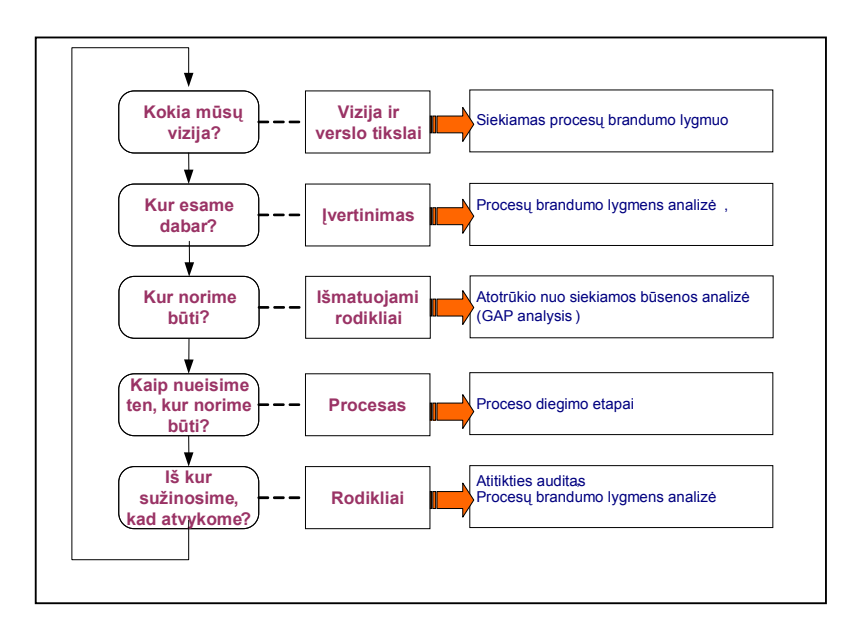

**Pav. 1 IT paslaugų valdymo procesų diegimo iteracijos (3)** 

**Vizija ir verslo tikslai**. Pirmiausia, organizacija suformuluoja viziją, orientuotą į IT paslaugų teikimą organizacijos pagrindinio verslo padaliniams ir apibrėžiami/įvardijami su tuo susiję verslo siekiai. Atsižvelgiant į užsibrėžtus verslo tikslus, nustatome į kokį brandos lygį norime pakelti procesus, kad IT paslaugų teikimas atitiktų verslo poreikius.

**Įvertinimas**. Išanalizuojama, kur organizacija yra, t.y. nustatomas organizacijos procesų brandumo lygmuo pagal OGC (*Office of Government Commerce*) parengtą klausimyną. Procesų brandumo lygmens nustatymui naudojama sukurta programinė įranga procesų atitikties analizatorius (VAA).

**Išmatuojami rodikliai**. Atliekama atotrūkio nuo siekiamos būsenos analizė (Gap analysis), t.y. nustatoma, ko trūksta, ką reikia padaryti, kad būtų pasiektas užsibrėžtas proceso brandos lygis. Remiantis šia analize sudaromas diegimo planas.

**Procesas**. Pagal parengtą planą atliekami procesų diegimo darbai.

**Rodikliai**. Nustatomi rodikliai, kuriais bus matuojama, ar pasiekti nusistatyti tikslai. Jei buvo numatyta patekti į aukštesnį brandos procesų lygį – naudojant sukurtą PAA programinę įrangą vykdoma procesų brandos lygmens analizė ir daromos išvados, ar pasiekta anksčiau užsibrėžta būsena.

Norint išmatuoti proceso diegimo rezultatą ir kartu nustatyti IT paslaugų valdymo procesų diegimo etapų tikslus naudojamas proceso brandumo lygmuo.

#### **2.1.2. Procesų brandos lygių samprata**

Proceso branda – tai dydis, nurodantis proceso išbaigtumą ir pilnumą bei gebėjimą nuolatos tobulėti remiantis kiekybiniais matavimais ir grįžtamuoju ryšiu. Paslaugų valdymo procesų brandumo lygmuo nustatomas pagal CMM (angl. *Capability Maturity Model*) – brandos modelis, naudojamas išmatuoti, kiek organizacija yra pajėgi teikti IT paslaugas (4).

**1 lygmuo. Pradiniai reikalavimai (Pre-requisites)** – siekiama nustatyti ar organizacijoje tenkinami pradiniai reikalavimai, įgalinantys vykdyti proceso veiklas

**1.5 lygmuo. Vadovybės tikslai (Management Intent)** – siekiama nustatyti ar yra apibrėžta organizacijos politika, veiklos tikslai, vadovybės prisiimti įsipareigojimai (ar panašūs apibrėžtų tikslų įrodymai)

**2 lygmuo. Procesų galimybės (Process Capability)** – nagrinėjant atliekamas veiklas, siekiama įsitikinti, ar vykdoma minimali veiklų aibė, ar šios veiklos yra valdomos

**2.5 lygmuo. Vidinė integracija (Internal Integration)** – siekiama įsitikina, ar proceso veiklos yra sėkmingai tarpusavyje integruotos, ar yra pasiekiami procesui keliami tikslai

**3 lygmuo. Produktai (Products)** – nagrinėjant proceso realius išeitinius duomenis, siekiama ištirti, ar yra pagaminami\sukuriami reikiami produktai, duomenų įrašai

**3.5 lygmuo. Kokybės kontrolė (Quality Control)** – atliekant proceso išeitinių duomenų peržiūrą ir tikrinimą, siekiama įsitikinti, kad kokybės tikslams reikiami duomenys yra kaupiami

**4 lygmuo. Vadovybės informacija (Management Information)** – yra susijusi su proceso valdymo kontrole ir užtikrinimu, kad proceso teikiama informacija yra adekvati ir gaunama laiku (t.y. gali būti panaudota vadovybei priimant reikiamus sprendimus)

**4.5 lygmuo. Išorinė integracija (External Integration)** – nagrinėja, ar visos išorinės sąsajos ir ryšiai tarp procesų yra nusistovėję ir žinomi organizacijoje

**5 lygmuo. Sąsaja su klientais (Customer Interface)** – pirmiausiai susijusi su procesų teikiamomis ataskaitomis išorei bei procesų įteisinimu, siekiant užtikrinti optimizuotą kliento poreikių patenkinimą (10)

### **2.2. ITIL – geriausios praktikos IT paslaugų diegimui ir valdymui**

ITIL – tai surinkta geriausia tarptautinė informacinių technologijų sukūrimo ir valdymo, IT paslaugų teikimo ir priežiūros patirtis. ITIL biblioteką parengė skaičiavimo technikos ir telekomunikacijų komitetas prie Didžiosios Britanijos vyriausybės OGC (*Office of Government Commerce*). Iš pat pradžių buvo numatyta, kad šia biblioteka naudosis

valstybinės įstaigos IT efektyvaus valdymo strategijai įgyvendinti. Tačiau ITIL susidomėjo daug komercinių įmonių. Vėliau ITIL plėtojo ir pildė viso pasaulio didžiausios konsultacinės ir IT bendrovės. Surinktas rekomendacijų sąvadas buvo suderintas su galiojančiais kokybės standartais ISO 9000 bei PD00051 ir buvo išleista pirmoji ITIL versija.

Šiandien ITIL biblioteka – IT paslaugų valdymo "de-facto" standartas, apimantis pažangiausias metodikas ir vertinimus. Šiuo metu yra išleista antra ITIL versija atskiromis specializuotomis knygomis, trumpai ir struktūriškai apibendrinančiomis sukauptą visame pasaulyje patirtį.

Tarptautinės rinkos tyrimų kompanijos IDC duomenimis, įmonės, taikančios ITIL savo kasdieninėje veikloje, sugebėjo perpus padidinti IT skyriaus našumą, perpus sumažinti technologinių incidentų pašalinimo trukmę, trečdaliu padidinti visų darbuotojų darbo našumą dėl sumažėjusių prastovų. Tačiau be kiekybinių privalumų, gaunamų įmonėse įdiegus ITIL, taip pat yra sulaukiama ir kokybinių laimėjimų: pagerėjęs klientų pasitenkinimas, padidėjusi investicijų grąža iš IT, sumažėjusios personalo išlaidos, sumažėjusios IT mokymų išlaidos, pagerėjęs sistemų/programų veikimas ir kt. (9)

ITIL palieka plačias galimybes pritaikyti geriausias praktikas realiai situacijai. ITIL apima šiuos paslaugų pateikimo (Service Delivery) ir priežiūros (Service Supprot) procesus.

**Paslaugų priežiūra** – tai visuma susijusių funkcijų, kurios suteikia galimybę stabiliais ir lanksčiai teikti paslaugas. Paslaugų priežiūrą sudaro penki procesai ir Service Desk sistemos funkcija:

- Incidentų valdymas (Incident Management) siekia užtikrinti, kad paslaugos teikimo incidentai būtų išsprendžiami kaip įmanoma greičiau.
- Keitimų valdymas (Change Management) procesas, atsakingas už patvirtintų keitimų įdiegimą.
- Problemų valdymas (Problem Management) procesas, atsakingas už incidentų priežasčių identifikavimą ir šalinimą.
- Konfigūracijos valdymas (Configuration Management) procesas, atsakingas už konfigūracijos elementų, reikalingų teikiant paslaugas, kontroliavimą ir informacijos apie konfigūracijos elementus pateikimą.
- Laidų valdymas (Release Management) procesas, atsakingas už autorizuotų keitimų diegimą produkcijos aplinkoje.

**Paslaugų teikimas** – grupė atsakinga už paslaugos teikimo kokybę. Grupė susideda iš penkių procesų:

• Paslaugų lygių valdymas (Service Level Management) – procesas, atsakingas už teikiamos paslaugos kokybę.

- IT finansinis valdymas (Financial Management for IT Services) procesas, apimantis paslaugos teikimo kaštų identifikavimą, apskaičiavimą ir valdymą.
- Pajėgumų valdymas (Capacity Management) procesas, atsakingas už reikiamų paslaugos pajėgumų pateikimą už pagrįsta kainą.
- Prieinamumo valdymas (Availability Management) procesas, atsakingas už tai, kad būtų gerinamas paslaugos prieinamumas.
- IT tęstinumo valdymas (IT Service Continuity Management) procesas, atsakingas už tai, kad paslaugos teikimas būtų atstatytas per sutartą laiką.

ITIL rekomendacijomis paslaugų valdymo tvarka pateikiama procesų pavidalu.

### **2.2.1. ITIL procesai**

#### **Incidentų valdymas (Incident Management)**

Pagrindinis incidentų valdymo proceso tikslas – kylančių, arba galinčių kiti incidentų aptikimas, fiksavimas ir išsprendimas. Tam įkuriama Paslaugų tarnyba, kuri yra atsakinga už incidentų fiksavimą ir jų sprendimo progreso sekimą. Tai labai reaktyvus procesas, aptiktas incidentas iškart fiksuojamas, surenkama pirminė informacija, atliekamas tyrimas ir diagnozavimas, informuojamos specialistų grupės ir pradedamas incidento sprendimas, atsižvelgiant į tarp kliento ir paslaugos teikėjo pasirašytą Paslaugų lygio sutartį (SLA). Išsprendus incidentą traktuojama, kad paslauga atstatyta (1)

#### **Problemų valdymas (Problem Management)**

Problemų valdymo proceso tikslas – surasti, atpažinti ir užkirsti kelią klaidoms, kurios gali kilti IT-infrastruktūroje, kad klientui paslauga veiktų stabiliai. Problema – tai nežinoma daugiau ar vieno incidento kilimo priežastis. Nesėkmės atveju, problema turi būti bent jau identifikuota ir surasti būdai su ja "kovoti" ar ją apeiti (angl. *workaraund*).

Egzistuoja du problemų paieškos ir sprendimo būdai: reaktyvinis, kai atrandama ir sprendžiama jau egzistuojanti problema (dažniausiai - remiantis statistika) ir proaktyvinis, kai pastebima potencialiai pavojinga problema, kuri gali kilti (dažniausiai – remiantis Pajėgumų procesu).

#### **Konfigūracijos valdymas (Configuration Management)**

Konfigūracijos valdymas – tai visuma veiksmų, procesų, procedūrų, techninių priemonių, skirtų CMDB (konfigūracijos valdymo duomenų bazės) palaikymui. Šio proceso tikslas - turėti tikslią ir teisingą informaciją apie įmonės IT infrastruktūrą (5) Informacija saugoma CMDB. Kitaip tariant, konfigūracijos valdymo procesas apima konfigūracijos elementų (CI): techninės, programinės įrangos, su ja susijusios dokumentacijos bei procedūrų, kurios aprašo įdiegtų sistemų veikimą ir priežiūrą, konfigūracijos būklės inventorizavimą. Konfigūracijos valdymo procesas yra labai svarbus, kadangi, jei įmonė įstengia efektyviai vykdyti šį procesą, galima sakyti, kad ji valdo visą savo IT ūkį.

#### **Keitimų valdymas (Change Management)**

Keitimų valdymo procesas apima autorizuotus keitimus, vykstančius techninėje bei programinėje įrangoje, komunikacijų įrengimuose, sistemų programose, taikomosiose programose, su tuo susijusioje dokumentacijoje, kurios aprašo įdiegtų sistemų veikimą ir priežiūrą. Keitimų valdymo proceso tikslas – užtikrinti nustatytų metodų panaudojimą, kad visi keitimai būtų sėkmingai atlikti bei užkirsti kelią naujiems incidentams, kurie gali turėti neigiamas pasekmes verslui (1)

#### **Laidų valdymas (Release Management)**

Šis procesas apima techninės ir programinės įrangos laidų komponenčių planavimą, integravimą, integravimo testavimą ir diegimą produkcijos aplinkoje. Laida vadinsime naujų/pakeistų CI rinkinį, kuris yra ištestuotas ir diegiamas į produkcijos aplinką. Šio proceso tikslas - kad klientas gautų ar organizacijoje būtų naudojamos tik korektiškos ir ištestuotos versijos (1)

Jei keitimų valdymo procesas susijęs su diegiamų keitimų tikrinimu ir testavimu, tai Laidų valdymas atsakingas už vieno ar kelių keitimų įdiegimą į produkcijos aplinką. Laidų valdymas glaudžiai susijęs su Konfigūracijos valdymu ir Keitimų valdymu, kadangi siekia užtikrinti, jog CMDB yra atnaujinama atlikus kiekvieną diegimą.

#### **Paslaugų valdymas (Service Management)**

Paslaugų valdymo procesas taikomas kuriant naujas paslaugas, diegiant jau sukurtas paslaugas klientams bei vykdant įsipareigojimų klientams priežiūrą. Procesas apima paslaugų katalogo valdymą, paslaugų klientui teikimą, sutarčių sudarymą. SLA - tai pagrindinis dokumentas, reglamentuojantis santykius tarp IT ir kliento. Išmatuojami parametrai, kurie būna įtraukiami į SLA yra: paslaugos apibrėžimas, nusakantis sudedamasiąs paslaugos dalis, pateikiamumas - paslaugos sudedamųjų dalių rodikliai, pvz., incidentų atstatymų laikai, užklausų vykdymo laikai ir pan., incidentų kiekiai, reakcijos laikai, sprendimo laikai, aplinkybės (angl. *Contingency*): sutartos paslaugos teikimo sąlygos, reikalinga dokumentacija, patalpos, trečiųjų šalių įtraukimas ir pan., resursų panaudojimas - duomenys apie tinklo pralaidumą, uždelsimus, vartotojų kiekius, ataskaitas, kaštų duomenys - paslaugos apmokestinimas, baudos, numatytos atvejams, kai SLA sąlygos neįvykdomos.

#### **Pajėgumų valdymas (Capacity Management)**

Pajėgumų valdymo procesas skirtas operatyviai ir su kuo mažesnėmis išlaidomis užtikrinti įmonės eksploatuojamos IT-infrastruktūros pajėgumo atitikimą verslo poreikiams. Pajėgumų valdymo procesas apima: sureguliavimo darbus, kurie atliekami siekiant efektyviausio turimų resursų panaudojamumo, poreikių IT ištekliams fiksavimą esamuoju laiko momentu ir jų poreikių ateityje prognozavimą, išteklių poreikių formavimą, pajėgumų plano sukūrimą ir reguliarų atnaujinimą, balansavimo užtikrinimą tarp išlaidų ir pajėgumų bei tiekimų ir poreikių.

#### **Prieinamumo valdymas (Availability Management)**

Paprastai organizacijose dėl spartaus informacinių technologijų vystymosi tarpusavyje derinamos senesnės ir naujesnės technologijos. Kompiuterio sugedimas kelioms valandoms gali turėti rimtą poveikį verslui arba jo įvaizdžiui, pavyzdžiui, elektroninė prekyba, kai norint pereiti pas konkurentą pakanka spragtelėti pelyte. Todėl šiuo atveju klientų pasitenkinimas ir jo išsaugojimas tampa svarbus kaip niekada. Štai kodėl svarbu užtikrinti, kad sistema būtų pasiekiama 7 dienas per savaitę, 24 valandas per parą. Tad Prieinamumo valdymas – ta ITIL metodologijos sritis, kartu su Service Level management garantuojanti optimalų paslaugų pateikiamumą, korektiškai naudojant resursus ir technologijas (2)

#### **IT Finansinis valdymas valdymas (Cost Management)**

Finansinis valdymas skirtas efektyviam lėšų panaudojimui IT ūkyje. Pagrindiniai tikslai: užtikrinti IT infrastruktūros pirkimą už efektyviausią (tai nereiškia, kad mažiausią) kainą, paskaičiuoti įvairių suteikiamų paslaugų kaštus, tam, kad išleistas lėšas vėliau būtų galima įvertinti ir atgauti iš paslaugų gavėjo. Kaštai būna skirstomi į šias pagrindines ir kintamas: įranga (aparatūra, dalys ir pan.), programos, organizacija (darbuotojai, viršvalandžiai), patalpų nuoma ir išlaikymas, taip pat išlaidos, susijusios su užsakymais trečiosioms šalims.

### **Tęstinumo valdymas (IT Service Continuity Management)**

Proceso tikslas – garantuoti IT paslaugų teikimą ypatingų situacijų atveju. Tokios ypatingos situacijos yra daug rimtesnės nei paprastai kylantys incidentai. Kylant tokioms situacijoms, verslas gali būti nutrauktas visiškai, pvz., gaisras, potvynis, teroristų atakos, ilgalaikis elektros energijos dingimas, virusai. Šis procesas turi užtikrinti, kad išvardintais atvejais bus imtasi atitinkamų veiksmų, kad verslas būtų vystomas toliau ir klientai nepajustų nepasitenkinimo teikiamomis paslaugomis (2)

### **2.3. Pasirinktas sprendimas**

Kaip jau minėta, siekimas įsitvirtinti bei išlaikyti savo pozicijas informacinių technologijų rinkoje, IT paslaugas Lietuvoje teikiančias įmones skatina vis didesnį dėmesį skirti IT paslaugų valdymui. Šis įrankis – tai pirmasis žingsnis nustatyti, kokiame lygyje yra organizacija prieš diegiant IT paslaugų valdymo sistemą.

Taigi, sukurta programinė įranga procesų diegimo eigoje gali būti naudojama kelis kartus, pradžioje, kai reikia įvertinti procesų brandą ir vėliau, kai norima išanalizuoti, ar buvo pasiektas užsibrėžtas brandos lygis. Tokį procesų brandos vertinimą galima atlikti ir kitais metodais. Viena iš alternatyvų – procesus diegiantiems UAB "Blue Bridge" konsultantams apklausti įmonės darbuotojus ir, nesinaudojant specializuota programine įranga, atlikti įmonėje naudojamų procesų atitikimą ITIL procesams. Tačiau tai darbas, reikalaujantis konsultantų darbo valandų, už kurias klientas paprastai nesuinteresuotas papildomai mokėti. Todėl pasirinktas sprendimas – sukurti specialų programinį produktą, kuriuo naudodamasis klientas pats galėtų įvertinti savo organizacijos procesų atitikimą ITIL procesams.

Kitas iš tiriamojo uždavinio sprendimo būdų būtų sukurti programinę įrangą, kurią būtų galima instaliuoti kliento kompiuteryje. Pasibaigus projektui šią įrangą reikėtų išinstaliuoti. Taip yra nepatogu, gaištamas laikas programos instaliavimui ir išinstaliavimui, naudojami kliento kompiuterio resursai.

Kitas sprendimo būdas, daug patogesnis, yra laikantis taikant trisluosksnę visos sistemos architektūrą:

- kliento (interneto naršyklė),
- žiniatinklio serverio (Apache TomCat)
- duomenų bazių serverio (SQL Server 2000);

Tokiu būdu klientui pakaktų per interneto naršyklę prisijungti prie serverio ir atsakyti į pateikiamus klausimus. Duomenys kaupiami duomenų bazėje, atkrinta programinės įrangos instaliavimo problema.

#### **2.3.1. Esami panašūs produktai**

Yra keletas realizacijų anglų kalba, kurių pagalba gali būti atliekamas procesų brandos lygio įvertinimas.

#### **2.3.1.1. ITIL Service Managament Self Assessment**

Vieną iš jų savo internetiniame puslapyje pateikia itSMF – IT Service Management Forum. "ITIL Service Management Self Assessment" yra skirtas IT paslaugas teikiančiai įmonei pačiai įvertinti procesų brandą. Vertinimas atliekamas pateikiant klausimus, kurie suteikia galimybę išaiškinti, kokius procesus reikėtų vystyti, norint pasiekti aukštesnį įmonės brandumo lygį. Reikia atsakyti į klausimus, kurių kiekvienas turi savo svorį. Rezultatas, kuris pateikiamas grafiniu pavidalu, parodo, koks šiuo metu yra įmonės procesų brandumo lygis. Kiekviena besidominti IT įmonė gali atsakinėti į ją dominančius klausimus ir bet kada peržiūrėti savo rezultatus. Gali būti pateikiami:

- Visų atsakytų klausimynų grafinis vaizdas,
- Respondentų pasiskirstymo pagal verslo sektorių grafinis vaizdas,
- Respondentų pasiskirstymo pagal įmones grafinis vaizdas,
- Respondentų pasiskirstymo pagal valstybes grafinis vaizdas.

Atsakinėjant į klausimus, klausimai pateikiami visi, net jei lygis nepraeinamas. Tai nėra blogai, jei norima pasižiūrėti tolesnius klausimus, tačiau neturėtų būti taip, kad žemesnis lygis nepraeitas, o aukštesnis parodomas, kad praeinamas (6)

#### **2.3.1.2. Rusijos kompanijų brandos lygio vertinimas**

Internetinis puslapis, priklausantis Maskvos Valstybinio universiteto Ekonominės informatikos katedrai. Tai mokomasis portalas. Norint atsakinėti į klausimus, privaloma įvesti elektroninio pašto adresą ir organizacijos pavadinimą. Rezultatų peržiūrai išsiunčiamas laiškas nurodytu elektroninio pašto adresu. Tai kol kas jų paprasčiausias būdas apsisaugoti nuo atsitiktinių anketų užpildymo. Labai nepatogu tai, kad prieš organizacijos brandos lygių įvertinimą reikia atsakyti iki dvidešimt klausimų apie organizaciją, joje vykstančius procesus. Iš kitos pusės, galbūt vėliau pagal tokią surinktą informaciją yra daroma išvada apie organizacijos brandumo lygį. Grafinio apipavidalinimo nepateikiama, ir aplamai, atsakymai nebuvo pateikti (7).

#### **2.3.1.3. FOX IT tool**

Šis įrankis prieš atsakant į klausimus pateikia trumpą kiekvieno ITIL proceso apžvalgą. Vartotojas gali pasirinkti ITIL procesą, po atsakymų į pateiktus klausimus pateikiamas vertinimas taškais. Didelis privalumas yra tai, kad po kiekvieno proceso brandos lygio įvertinimo pateikiamos pagrindinės kiekvienam procesui rekomendacijos, ką reikėtų daryti, kad proceso brandos lygis būtų aukštesnis (8).

Produktų rezultatų apžvalga pateikiama lentelėje.

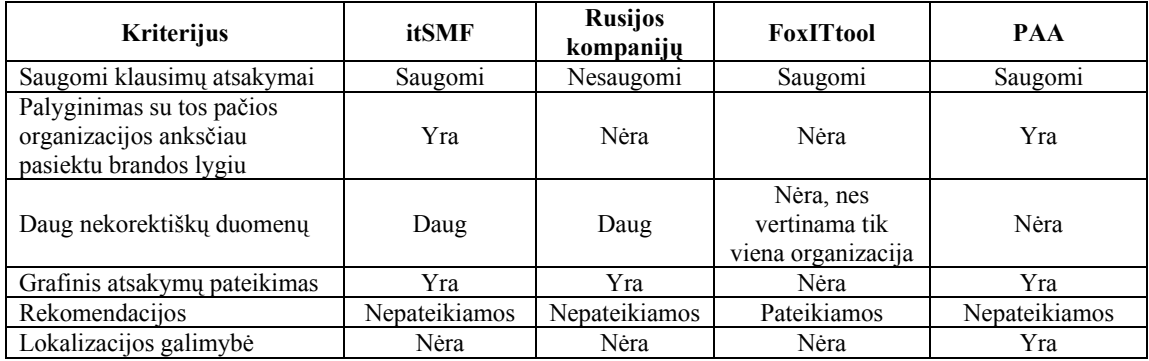

#### **Lentelė 1 Esamų produktų palyginimas**

#### **2.3.2. Išvados**

Palyginus esamus panašaus pobūdžio produktus ir apibendrinus UAB "Blue Bridge" konsultantų veiklą diegiant procesus, buvo nustatyti determinantiniai kriterijai (žr. lentelėje Nr. 1), kuriais vadovaujantis buvo projektuojamas produktas. Nutarta, kad sistemos pateikiamų klausimų atsakymai būtų saugomi duomenų bazėje, taip atsiranda palyginimo su tos pačios organizacijos anksčiau pasiektu brandos lygiu galimybė. Kuriama sistema bus apsaugota nuo nekorektiškų duomenų, nes ja naudosis tos organizacijos, kurios nuspręs diegti IT valdymo procesus vadovaujantis ITIL ir pačios bus suinteresuotos pateikti sistemai teisingus duomenis. Iš visų aukščiau apžvelgtų sistemų, tik viena sistema po atsakymų pateikimo teikia rekomendacijas, kaip pakelti procesų brandos lygį, tačiau tos rekomendacijos yra bendro pobūdžio. Todėl į projektuojamą sistemą ši galimybė nebuvo įtraukta, kadangi konsultantai, po procesų brandos lygio vertinimo, paprastai teikia specifines tai organizacijai rekomendacijas, orientuodamiesi į organizacijos veiklą bei esamą tvarką.

Išanalizavus organizacijoje esančias technines priemones, buvo nutarta sistemos kūrimui ir diegimui naudoti Apache TomCat 5.5 žiniatinklio serverį, kadangi firmos saugos politika draudžia naudoti populiarų interneto serverį IIS, duomenų bazę patalpinti į Microsoft SQL Server 2000 serverį ir sistemą kurti java programavimo kalba, nes ji veikia ant skirtingų operacinių sistemų, ją palaiko populiariausios interneto naršyklės.

### **3. Projektinė dalis**

### **3.1. VEIKLOS PROCESO MODELIAI**

Veiklos modelio paskirtis - aprašyti kompiuterizuojamą veiklos sritį, jos svarbiausius procesus, duomenų transformaciją sistemoje. Grafinis vaizdavimas suteikia galimybę vartotojams ir projektuotojams gauti aiškų ir bendrą sistemos paveikslą. Pirmiausia sukuriama aukščiausio lygmens DFD, kurioje visa analizuojama organizacija žymima kaip vienintelis sąveikos su aplinka procesas. Toliau kuriama nulinio lygmens DFD, kuri nurodo pagrindinius analizuojamos veiklos (organizacijos) procesus ir juos siejančius srautus. Po to dekomponuojamas kiekvienas nulinio lygmens DFD procesas, jiems sudaromos atskiros DFD, smulkiai aprašančios vidinius procesus ir jų sąveikas.

Pirmiausia pateikiamas organizacijos veiklos aprašas, kuris padės geriau suprasti duomenų srautų diagramų turinį.

#### **3.1.1. Organizacijos veiklos aprašas**

- 1. **Organizacija** UAB "Blue Bridge"
- 2. **Veiklos pobūdis** UAB "Blue Bridge" užsiima techninės ir programinės įrangos pardavimais, taikomųjų programų sistemų kūrimu, diegimu bei priežiūra, IT integravimo į verslo procesus sprendimais.

#### 3. **Įmonės teikiamos paslaugos**:

- IT integravimo į verslo procesus sprendimai
- Taikomieji ir infrastruktūros sprendimai
- Techninė ir programinė įranga
- 4. **Organizacijos veiklos produktas** techninė įranga bei sukurta programinė įranga, įdiegti IT paslaugų valdymo procesai. Planuojant produkto realizavimą yra nustatyti tokie pagrindiniai produkto realizavimo procesai:
	- **Pardavimų valdymas.** Apima: pardavimų planų ruošimą, pardavimų planų analizę, tvirtinimą, pardavimų planų pakeitimų valdymą, pasiūlymų ir sutarčių ruošimą.
	- **Projektų valdymas ir realizavimas**. Apima: projekto inicijavimą, projekto vykdymo priežiūrą, projektų vykdymo analizę. Jei projekto produktas – sukurta programinė įranga - apima produkto analizės, projektavimo, programavimo tvarką. Jei produktas - įdiegti IT paslaugų valdymo procesai – apima IT paslaugų valdymo procesų brandos lygio analizę, procesų diegimą, procesų mokymą.
- **Logistikos valdymas**. Apima: prekių užsakymo iš tiekėjų valdymą, sandėlio valdymą: prekių pristatymą, prekių pajamavimo ir išlaidavimo tvarką, sandėlio planavimą, sandėlio inventorizaciją, kasos valdymą.
- **Priežiūros ir remonto valdymas**. Apima: aptarnavimo sutarčių darbų koordinavimą ir atlikimą, įrangos remonto valdymą, serviso grupės darbuotojų atliekamų darbų koordinavimą (įrangos instaliavimo, remonto ir kitų darbų).

### 5. **Valdymo funkcijos:**

- Bendras valdymas. Ši funkcija apima: strategijos formavimą, žmogiškųjų resursų politikos vykdymą, naujų paslaugų vystymą, investicijų valdymą, veiklos ir biudžeto planavimą ir tvirtinimą.
- Finansų valdymas. Ši funkcija apima: finansinė apskaitą, pinigų srautų kontrolę, ataskaitos apie įstaigos finansinę būklę teikimą.
- Administracinis valdymas. Ši funkcija apima: biuro funkcionalumo užtikrinimą, teisinį aprūpinimą, kokybės sistemos priežiūrą.
- Personalo valdymas. Ši funkcija apima: darbuotojų priėmimą/atleidimą iš darbo, atostogų, komandiruočių, mokymų valdymą, darbuotojų pasitenkinimo matavimą.
- Marketingas. Ši funkcija apima: reklaminės medžiagos ir firmos atributikos valdymą, viešųjų ryšių koordinavimą, rinkos tyrimų atlikimą ir valdymą,
- Paslaugų kūrimas ir produktų paieška. Ši funkcija apima: idėjų surinkimą, įvertinimą, komercinį diegimą, pakeitimus, paslaugos arba produkto nutraukimą

### 6. **Kompiuterizuojama veikla:**

Įmonės procesų brandos lygio nustatymas. Veikla priklauso aukščiau minėtam projektų valdymo ir realizavimo procesui.

Taigi, modeliuojamai organizacijai sudarysime duomenų srautų diagramas: aukščiausio lygmens diagramą, nulinio lygmens diagramą ir personalo valdymo procesui pirmojo lygmens diagramą. Tokios diagramos sudaromos remiantis sudarytojo išprusimu ir sistemos suvokimo laipsniu.

## **3.1.2. Aukščiausiojo lygmens DFD**

Aukščiausio lygmens DFD visa analizuojama organizacija žymima kaip vienintelis, modeliuojamos organizacijos sąveikos su aplinka procesas:

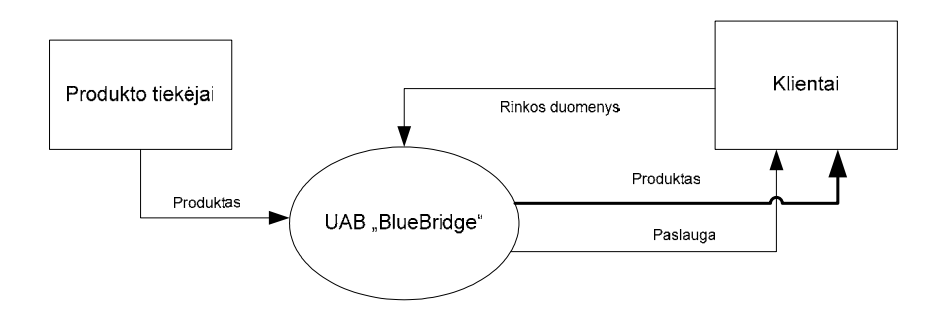

**Pav. 2 Aukščiausio lygmens DFD**

Nulinio lygmens duomenų srautų diagramoje pavaizduoti pagrindiniai analizuojamos organizacijos procesai ir juos siejantys srautai bei ryšiai su išorine aplinka.

### **3.1.3. Nulinio lygmens DFD**

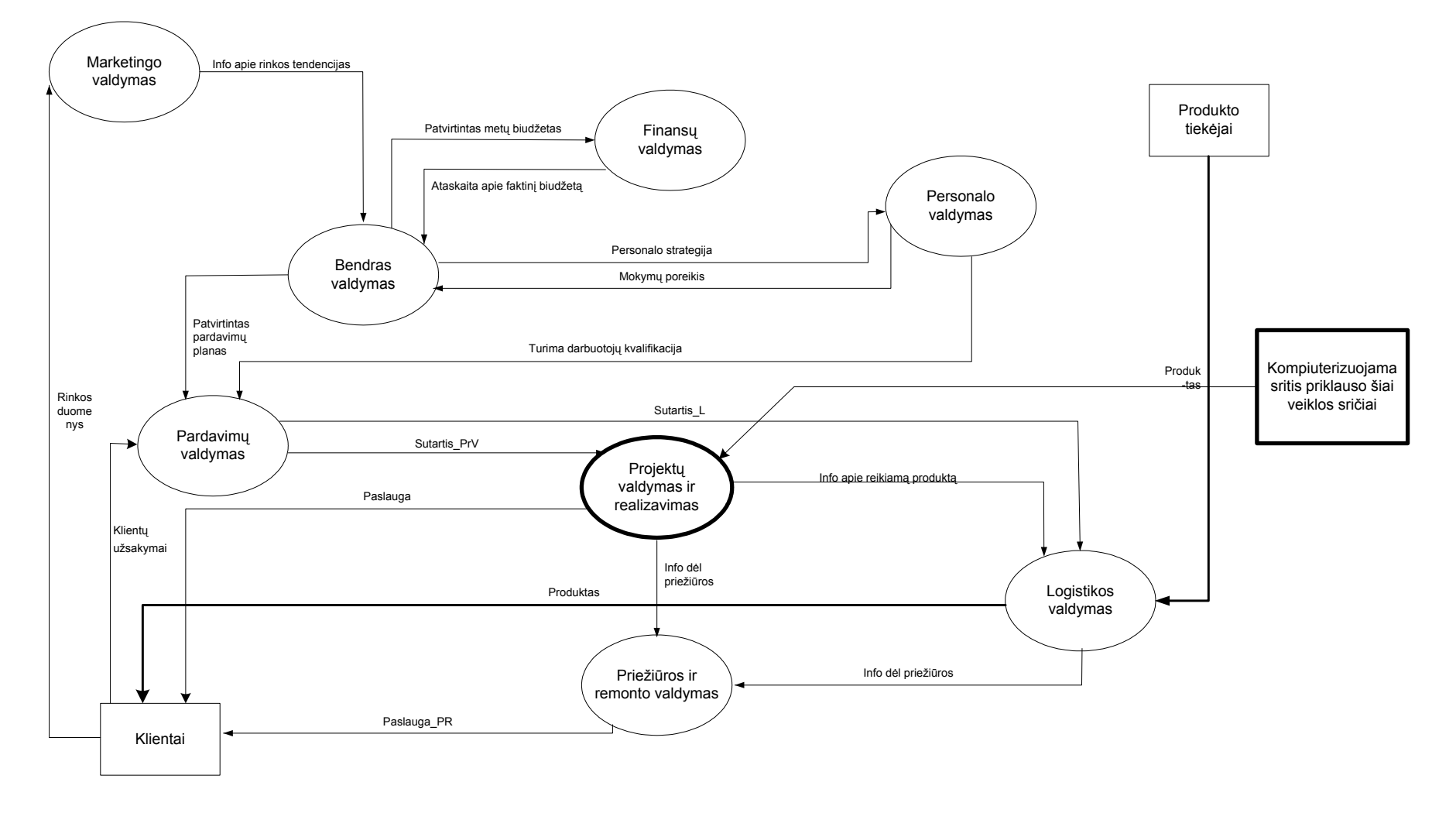

**Pav. 3 Nulinio lygmens DFD** 

Pirmojo lygmens diagramoje išskaidyta projektų valdymo proceso dalis - IT valdymo procesų diegimo veikla - kuri apima ir procesų brandos lygio nustatymą.

### **3.1.4. Pirmo lygmens DFD**

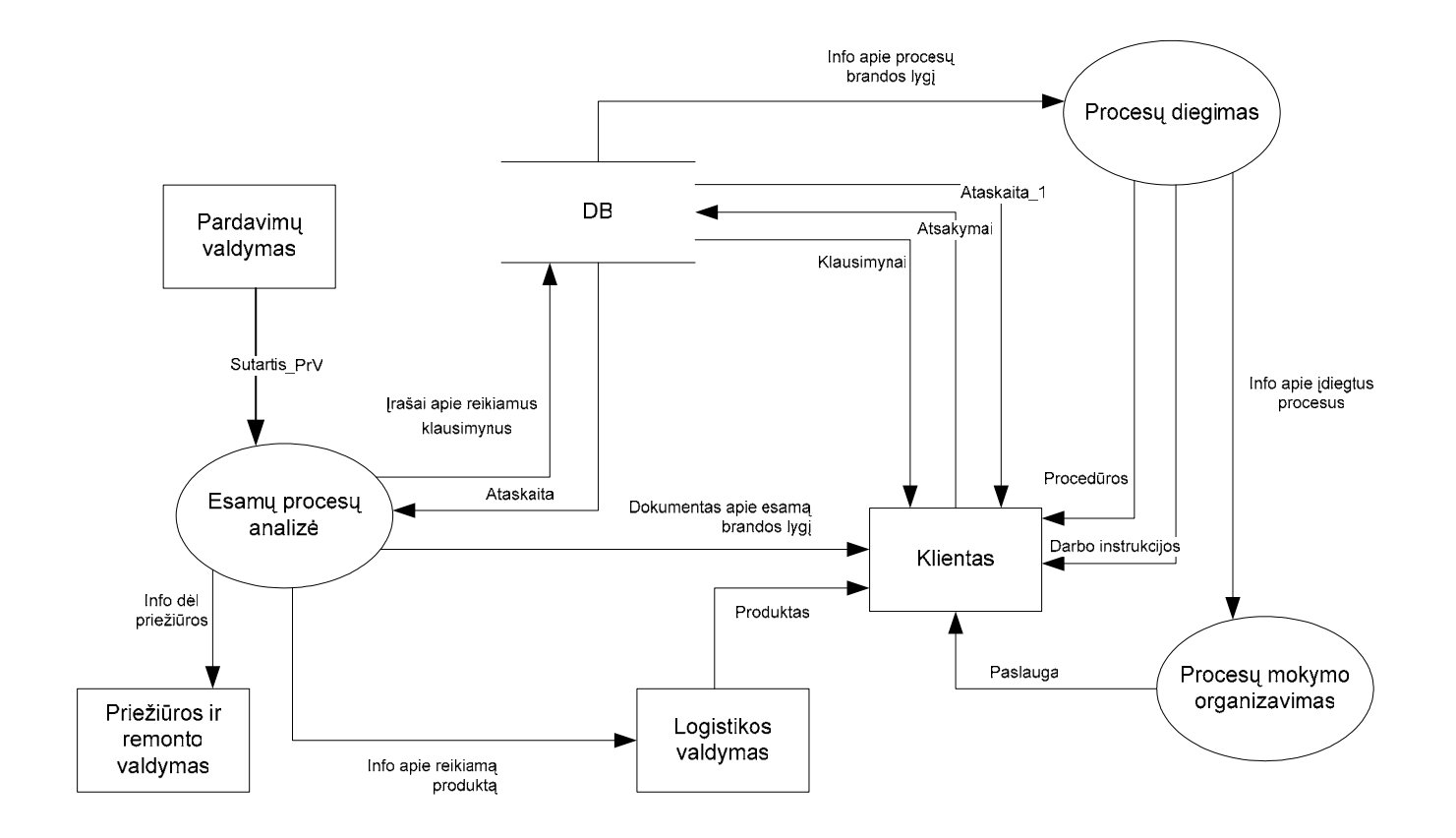

**Pav. 4 Pirmo lygmens DFD**

# **3.2. Reikalavimų projektuojamai sistemai specifikacija (Volere šablonas)**

*Volere* šablonas naudojamas pradiniame sistemos kūrimo etape ir yra kaip pagrindas užregistruoti vartotojų reikalavimus. Šablonas suskirstytas į skyrius pagal reikalavimų tipą. Šablonas padeda sukaupti reikalavimus, kuriuos pateikia vartotojai per interviu arba kurie užregistruoti analizuojamo objekto veiklą reglamentuojančioje dokumentacijoje. Tai atviras šablonas, kurį galima pritaikyti konkrečiam atvejui. Šablono skyrius, kurie netinka nagrinėjamam objektui, galima išmesti arba sukurti naują skyrių, kuris leidžia specifikuoti specifines dalykinės srities charakteristikas. Šablono pagrindu galima aprašyti pagrindinius funkcinius bei nefunkcinius reikalavimus, sudarančius bendrą vartotojo reikalavimų modelį. (11)

Funkciniai reikalavimai aprašo tiesioginius vartotojo pageidavimus, susijusius su sistemos funkcionalumu, nefunkciniai reikalavimai aprašo kokybines sistemos charakteristikas, kurios nusako reikalavimus, keliamus kompiuterizuotos sistemos patikimumo, veikimo greičio ir kitiems parametrams.

Reikalavimų projektuojamai sistemai specifikacija apima reikalavimus funkcionavimui, vartotojo sąsajai, eksploatavimo aplinka, apribojimams, duomenų srautams.

### **3.2.1. Projekto varovai (Project Drivers)**

#### **Sistemos paskirtis**

 PAA sistema turi pagal pateiktus duomenis įvertinti organizacijoje naudojamų informacinių sistemų atitikimą ITIL procesams.

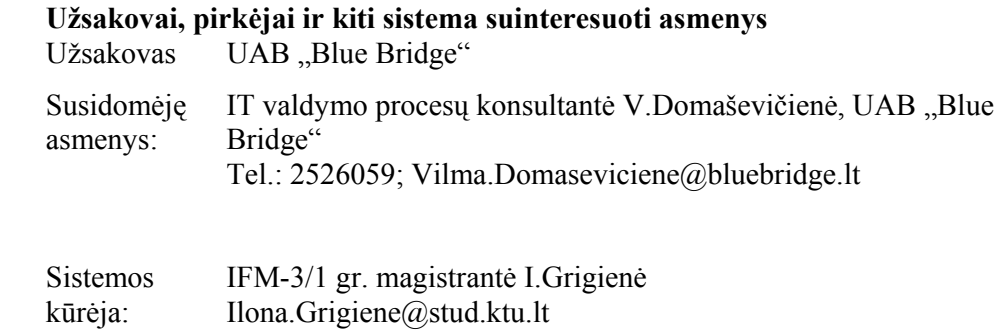

#### **Naudotojai**

PAA sistemos naudotojai skirstomi į tris kategorijas: administratorius, procesų auditoriai, procesų dalyviai – informacijos apie konkrečios įmonės valdymo procesus teikėjai.

### **Lentelė Nr. 1 Naudotojas administratorius**

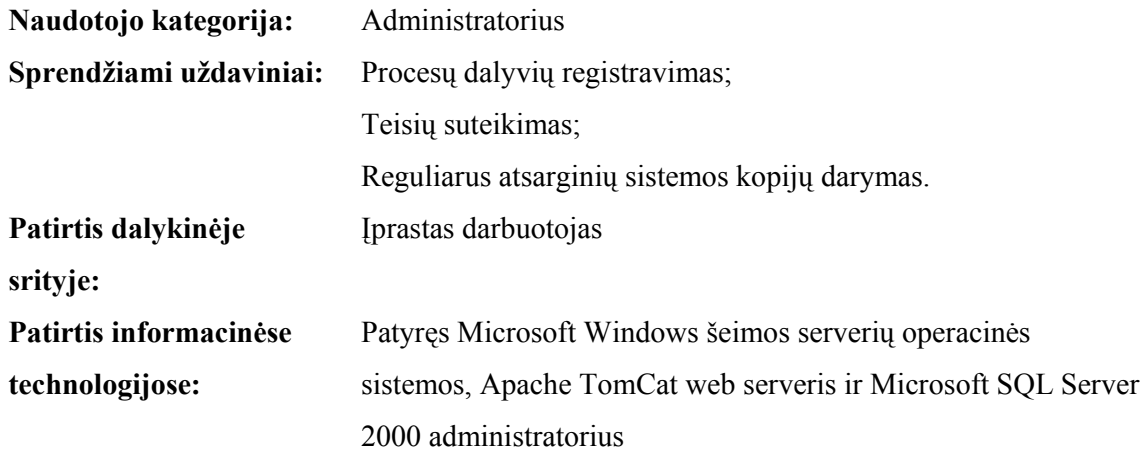

### **Lentelė Nr. 2 Naudotojas procesų auditorius**

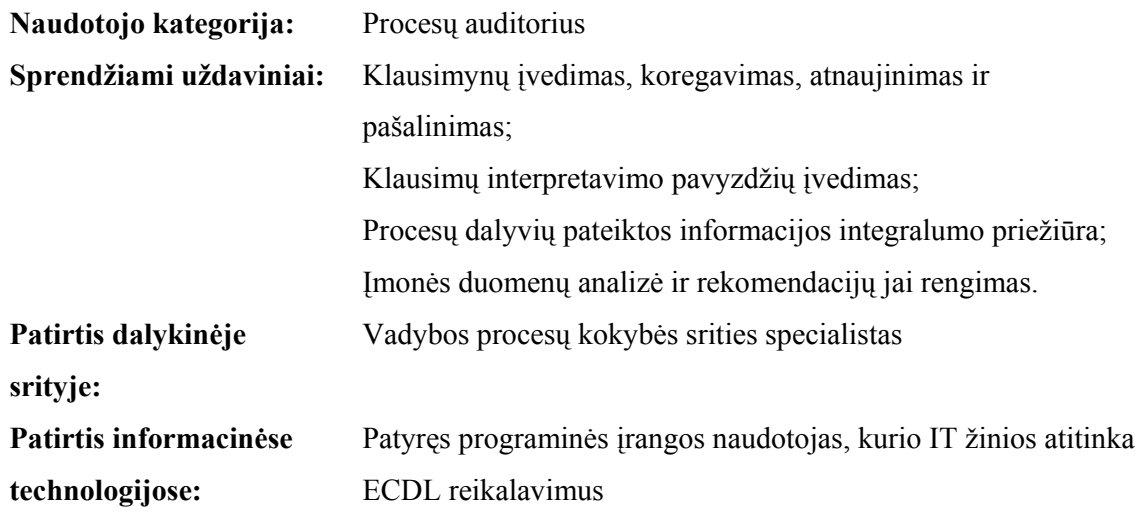

### **Lentelė Nr. 3 Naudotojas procesų dalyvis**

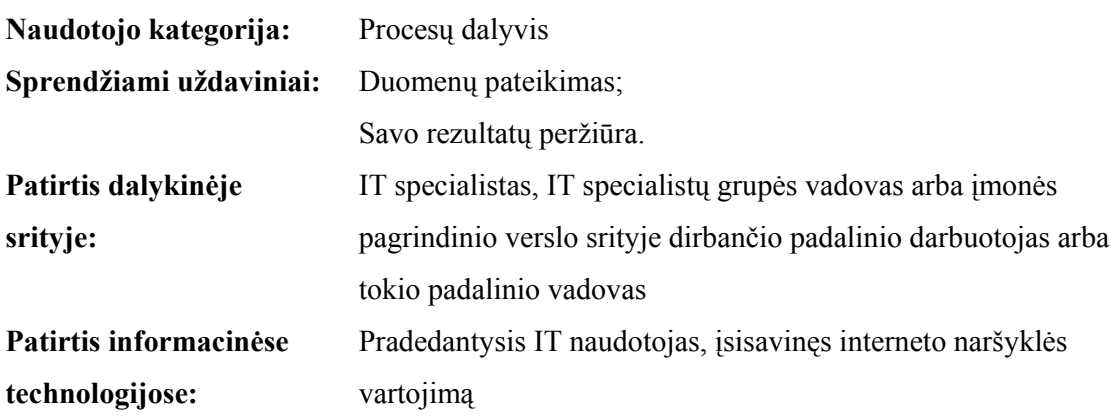

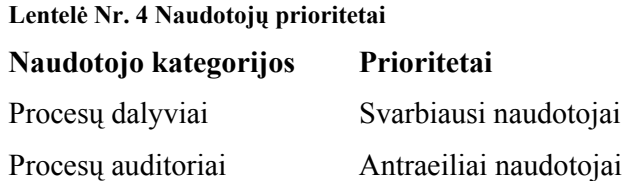

#### **3.2.2. Projekto apribojimai**

#### **3.2.2.1. Apribojimai sprendimui**

Sistemos funkcijos turi būti prieinamos per interneto naršyklę.

Sistema turi veikti nepriklausomai nuo kompiuteryje įdiegtos platformos (operacinės sistemos).

#### **3.2.2.2. Sistemos kūrimo terminai**

Projekto darbų plano sudarymas (2005 02 01); Projekto reikalavimų specifikacijos sudarymas (2005 03 16); Projekto architektūros specifikacijos sudarymas (2005 04 13); Detalios projekto architektūros specifikacijos sudarymas (2005 05 18); Sistemos kūrimas (2005 10 30); Sistemos testavimas (2005 11 30); Sistemos naudotojo dokumentacijos sudarymas (2005 12 15); Sistemos įdiegimas (2005 12 30).

#### **3.2.2.3. Sistemos kūrimo biudžetas**

Sistemos kūrimo biudžetą sudaro produkto kūrimui sugaištas laikas.

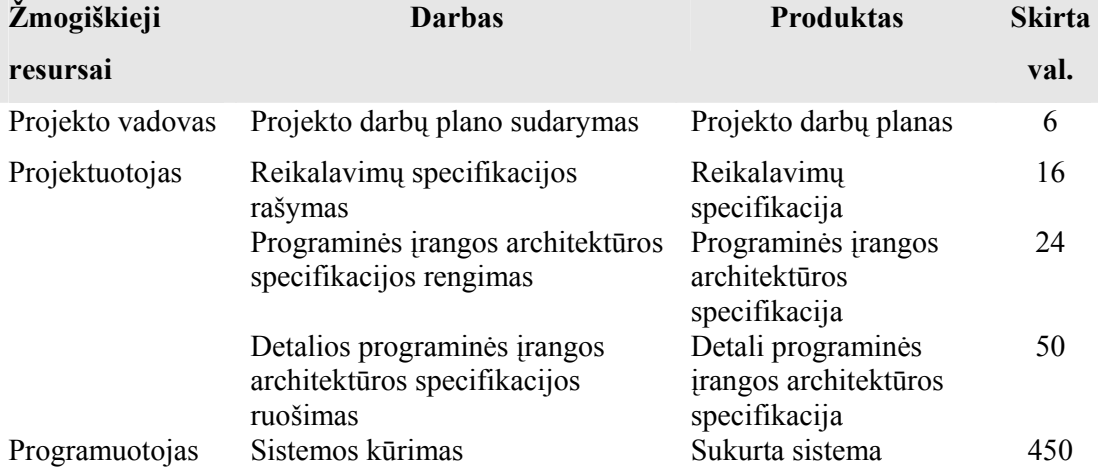

#### **Lentelė Nr. 5 Sistemos kūrimo biudžetas**

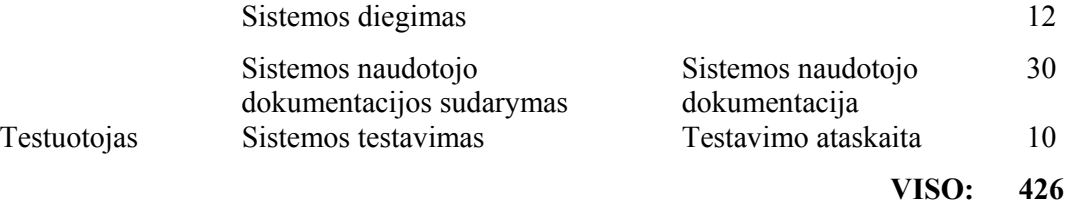

#### **Techniniai resursai**

Darbo kompiuteris su MS Windows Programinė įranga (Microsoft SQL Server 2000) Programinė įranga (TomCat web serveris)

### **3.2.3. Funkciniai reikalavimai**

### **3.2.3.1. Veiklos sudėtis (The scope of the work)**

**Veiklos kontekstas** 

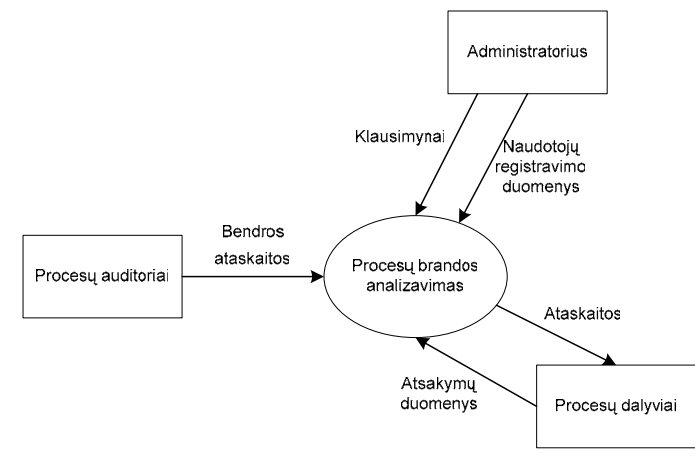

#### **Pav. 5 Veiklos kontekstas**

#### **Veiklos padalinimas**

**Lentelė Nr. 6 Veiklos įvykių sąrašas**

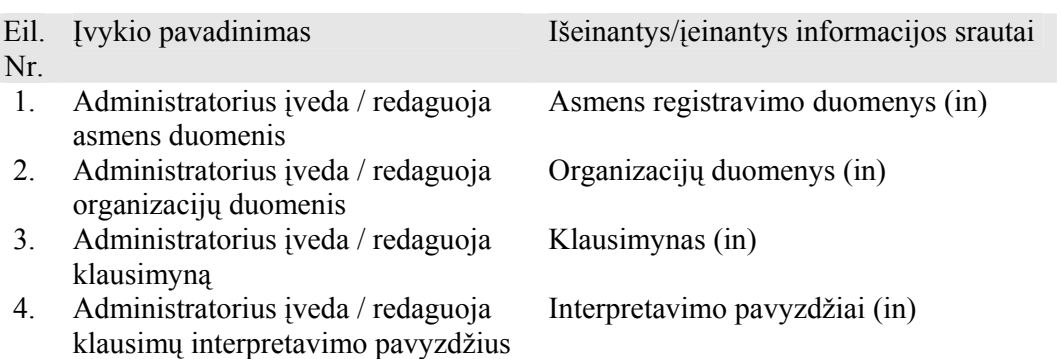

5. Procesų auditoriai priskiria klausimynus naudotojams

Priskirti klausimynai (in)

- 6. Procesų dalyviai atsako į klausimynuose pateiktus klausimus
- 7. Procesų dalyviai spausdina savo atsakymų rezultatų ataskaitas
- 8. Procesų auditoriai spausdina įmonės duomenų analizės ataskaitas

Duomenys apie įmonėje veikiančius procesus (in) Atspausdinta ataskaita (out)

Atspausdinta bendra procesų ataskaita (out)

### **3.2.3.2. Sistemos sudėtis (The scope of the product)**

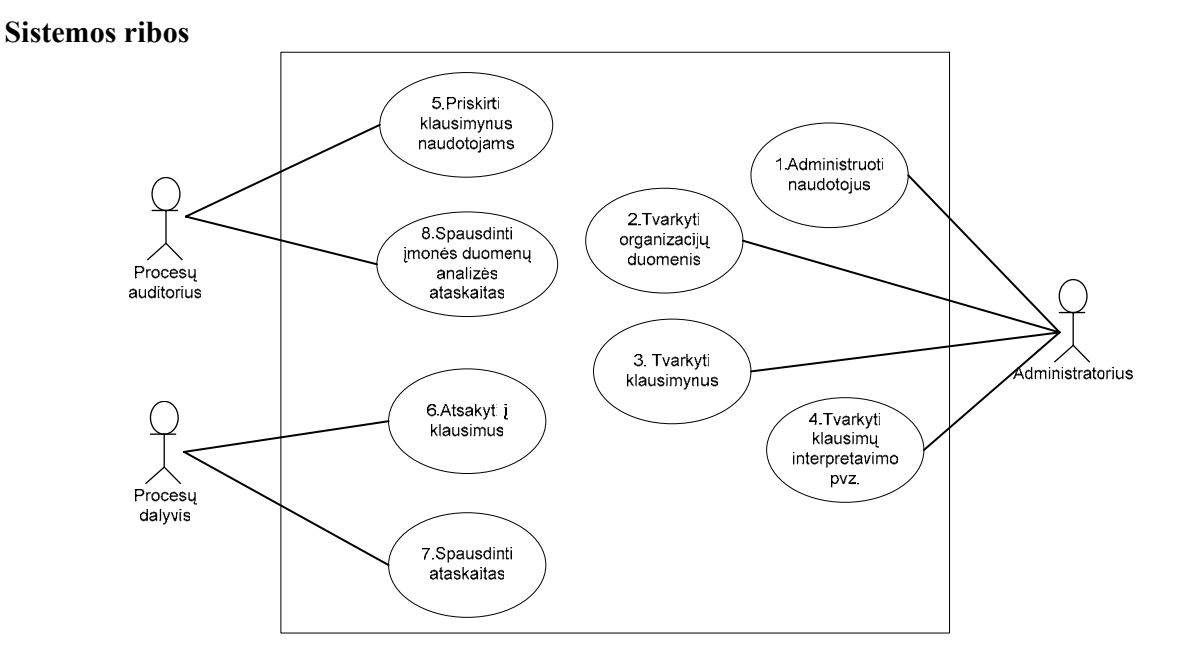

#### **Pav. 6 Sistemos sudėtis**

#### **Panaudojimo atvejų sąrašas**

#### **1. Panaudojimo atvejis: Administruoti naudotojus**

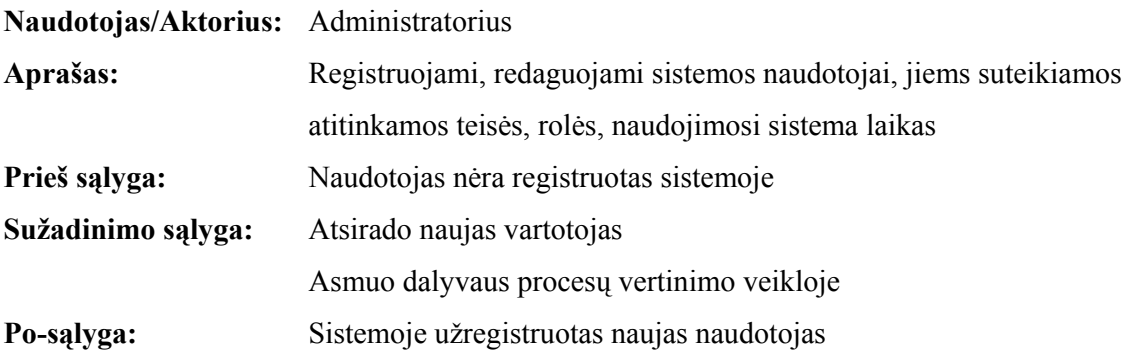

#### **2. Panaudojimo atvejis: Tvarkyti organizacijų duomenis**

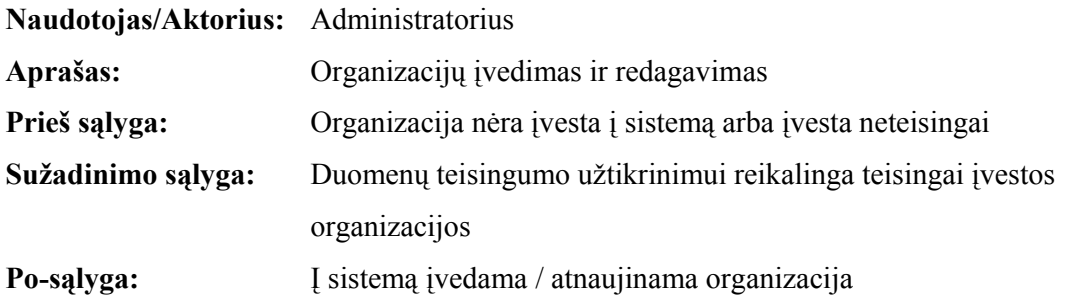

### **3. Panaudojimo atvejis: Tvarkyti klausimynus**

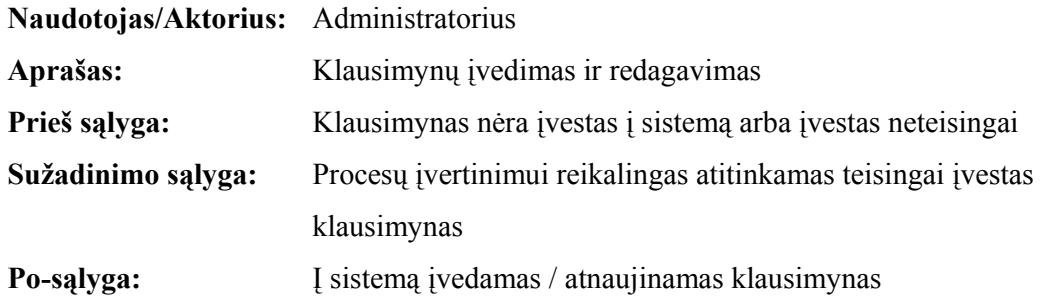

### **4. Panaudojimo atvejis: Tvarkyti klausimų interpretavimo pavyzdžius**

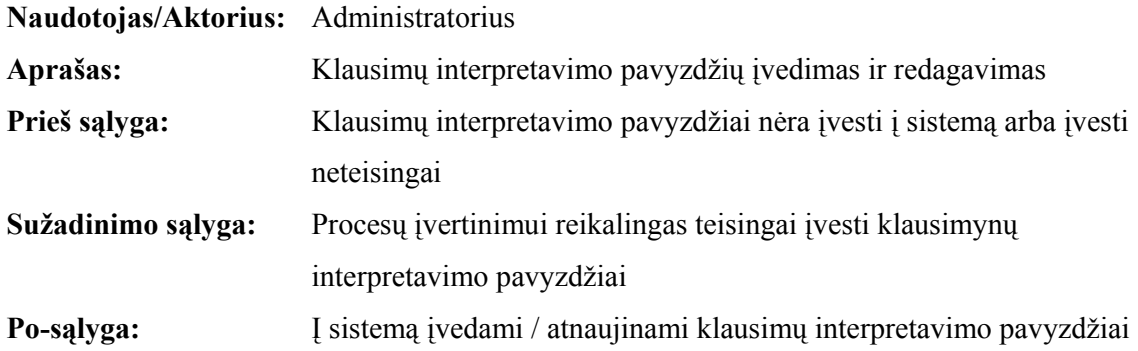

### **5. Panaudojimo atvejis: Priskirti klausimynus naudotojams**

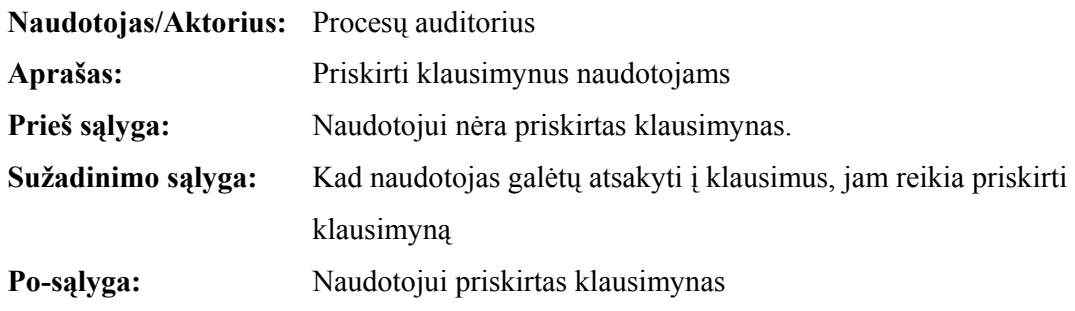

### **6. Panaudojimo atvejis: Atsakyti į klausimus**

**Naudotojas/Aktorius:** Procesų dalyvis

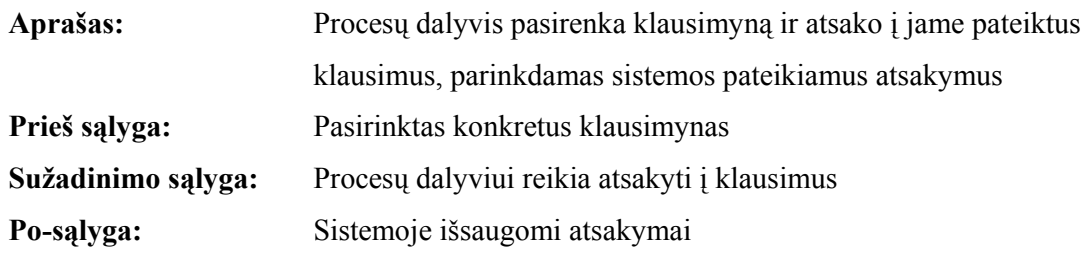

#### **7. Panaudojimo atvejis: Spausdinti ataskaitas**

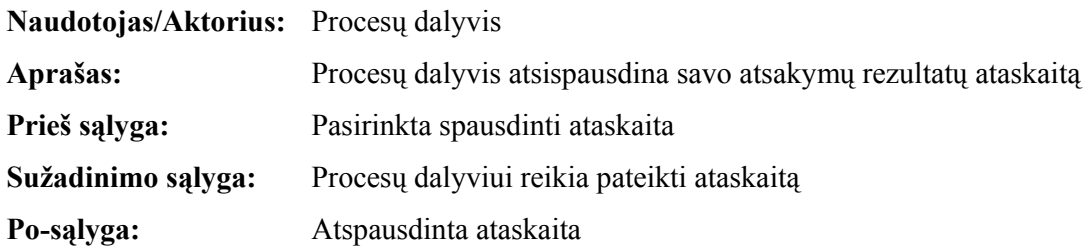

#### **8. Panaudojimo atvejis: Spausdinti įmonės duomenų analizės ataskaitas**

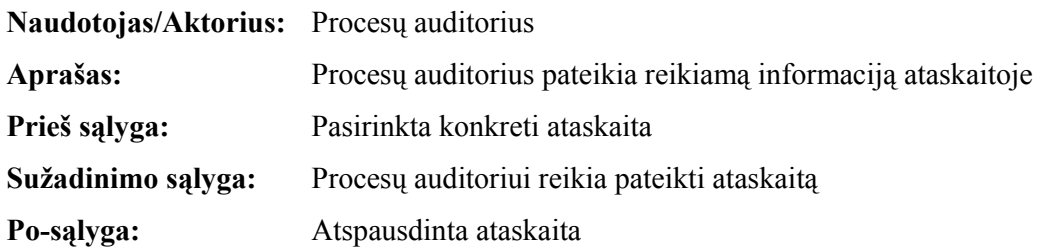

### **Funkcinių reikalavimų sąrašas:**

- 1. Sistema turi leisti administratoriui įvesti klausimynus
- 2. Sistema turi leisti administratoriui redaguoti klausimynus
- 3. Sistema turi leisti administratoriui įvesti klausimų interpretavimo pavyzdžius
- 4. Sistema turi leisti administratoriui redaguoti klausimų interpretavimo pavyzdžius
- 5. Sistema turi leisti autorizuotam naudotojui prie jos prisijungti
- 6. Sistema turi pagal naudotojui priskirtą rolę suteikti atitinkamas jos panaudojimo galimybes
- 7. Pildant klausimynus, sistema turi pateikti galimus atsakymų variantus
- 8. Sistema darbo ja metu turi pateikti klausimų interpretaciją
- 9. Sistema turi leisti naudotojui pasirinkti tik tuos klausimynus, kurie jam priskirti
- 10. Sistema turi formuoti ataskaitas: konkrečios įmonės procesų brandos ataskaitą, atskiro naudotojo procesų brandos vertinimo ataskaita, organizacijos palyginimo procesų brandos ataskaitą.

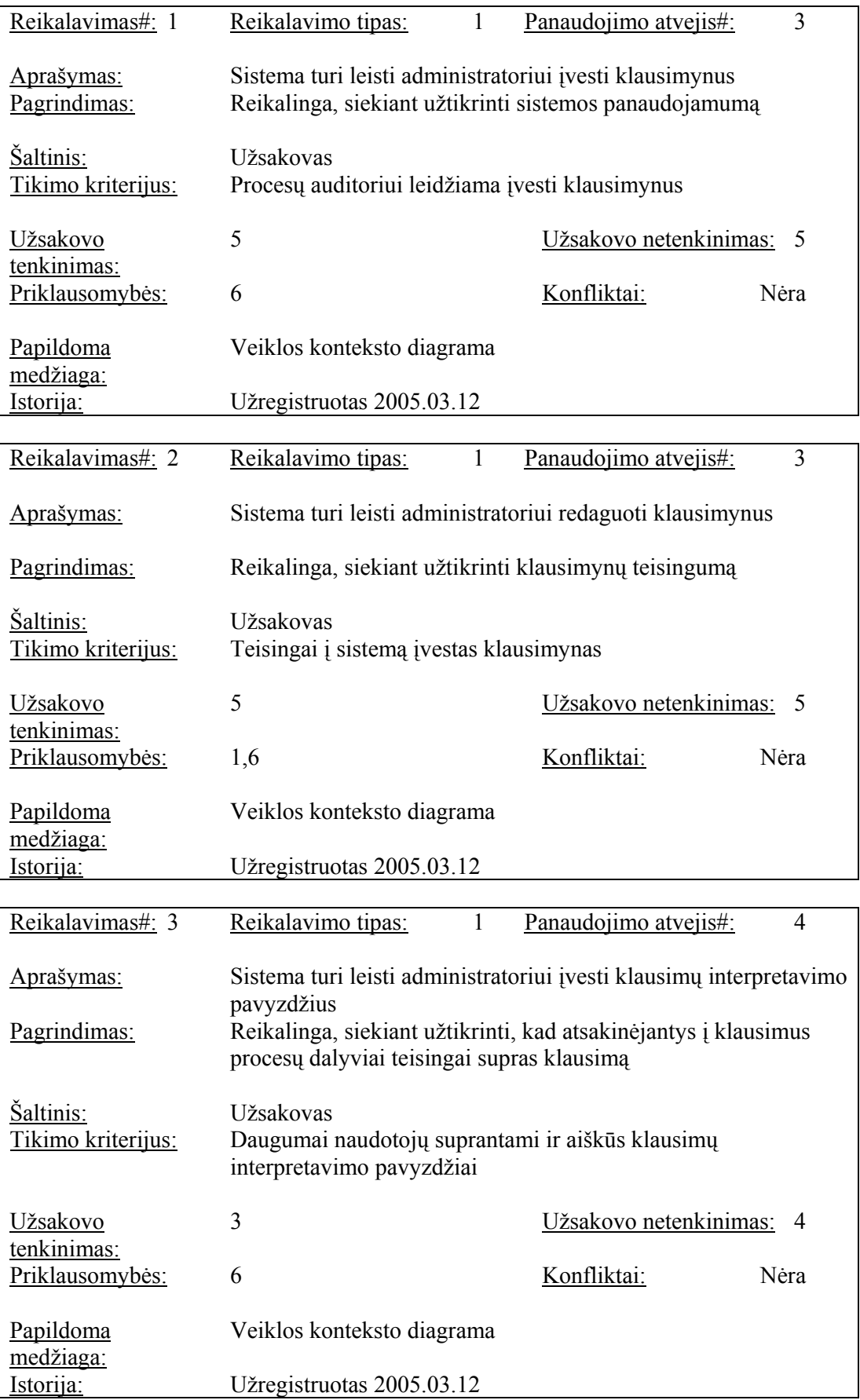

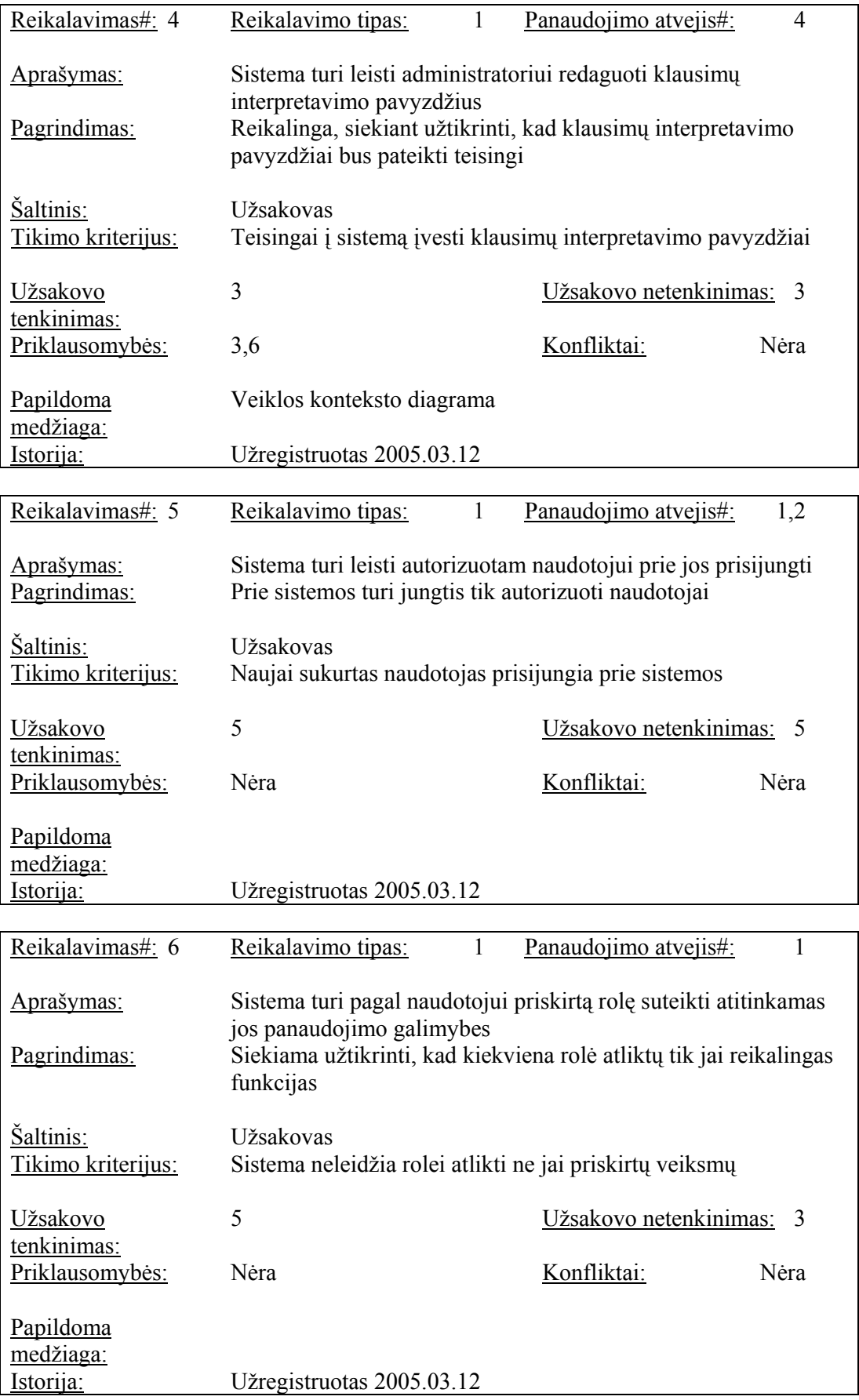

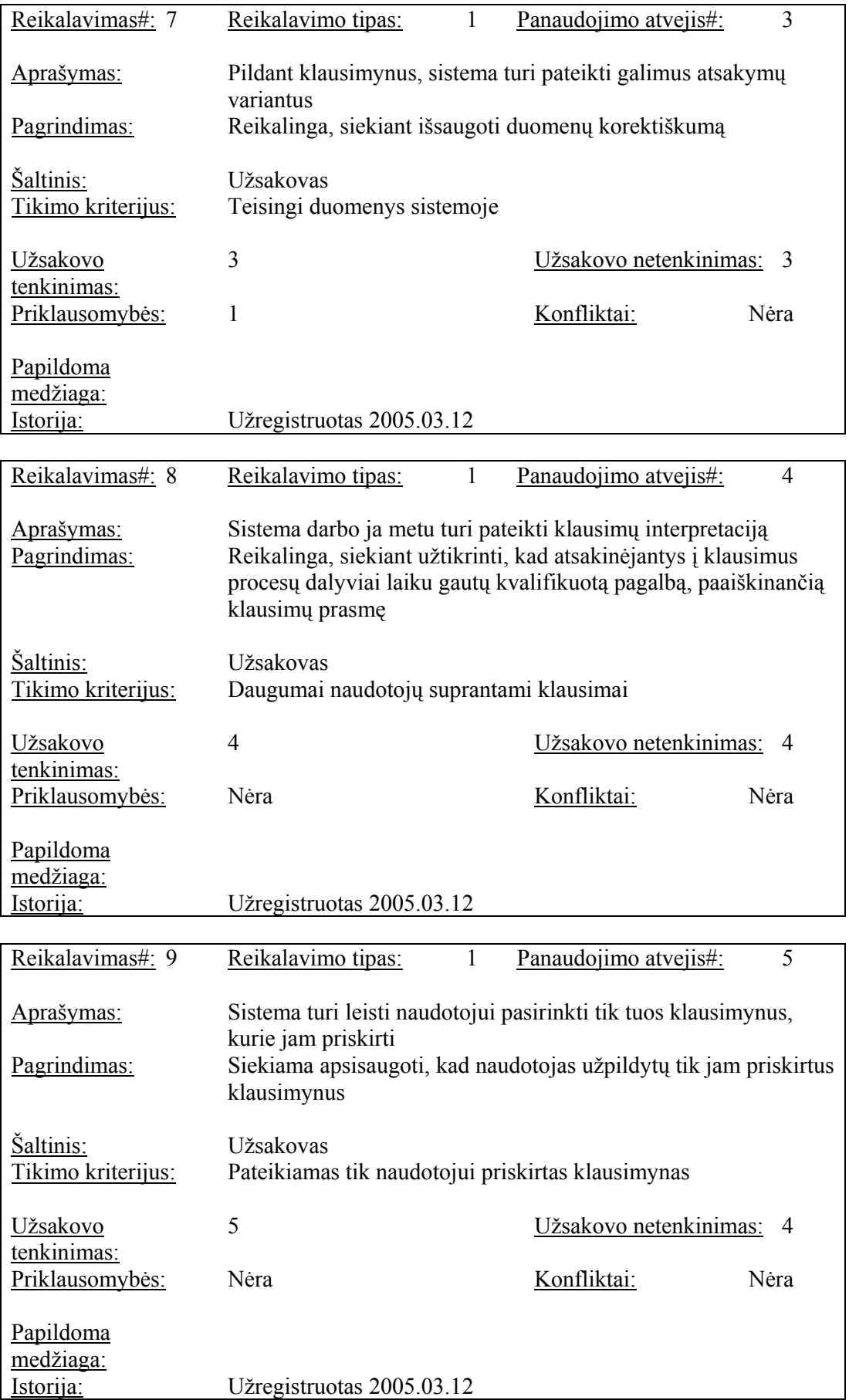

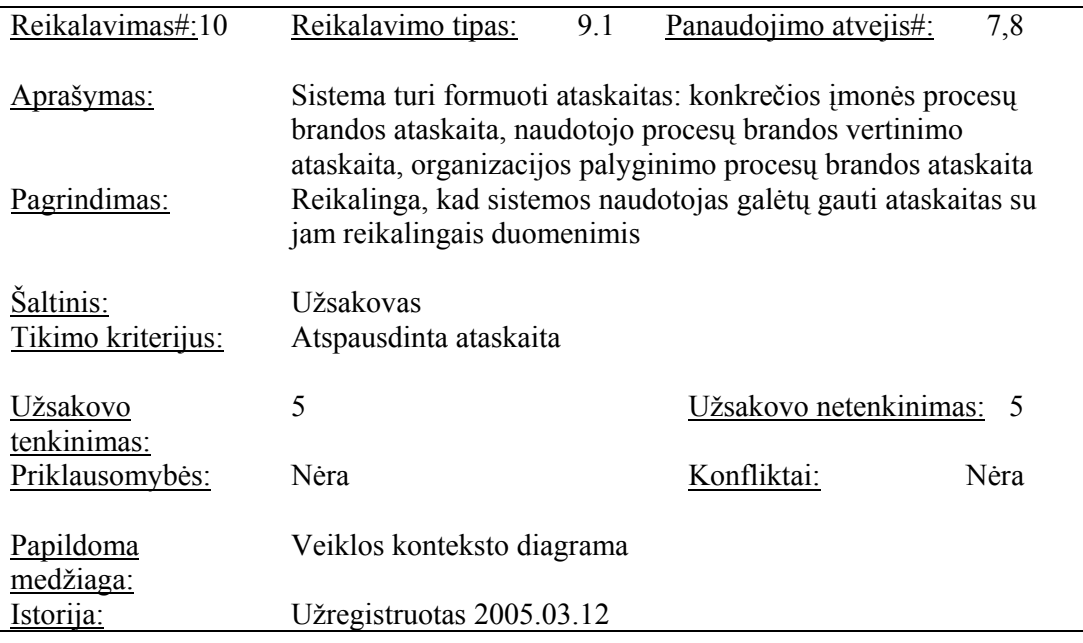

### **3.2.4. Nefunkciniai reikalavimai**

### **3.2.4.1. Reikalavimai sistemos išvaizdai (Look and feel)**

- 11. Intuityviai suvokiama naudotojo sąsaja
- 12. Sistemos naudotojo sąsajos valdymo elementai turi būti standartinės naršyklės palaikomi valdymo elementai, navigacijos mygtukai ir pan.
- 13. Užvedus žymiklį ant specifinių terminų atsiranda mažas iššokantis populiarų paaiškinimą atvaizduojantis informacinis langelis
- 14. Naudotojo aplinka neperkrauta papildoma informacija, esami elementai patogiai išdėstyti

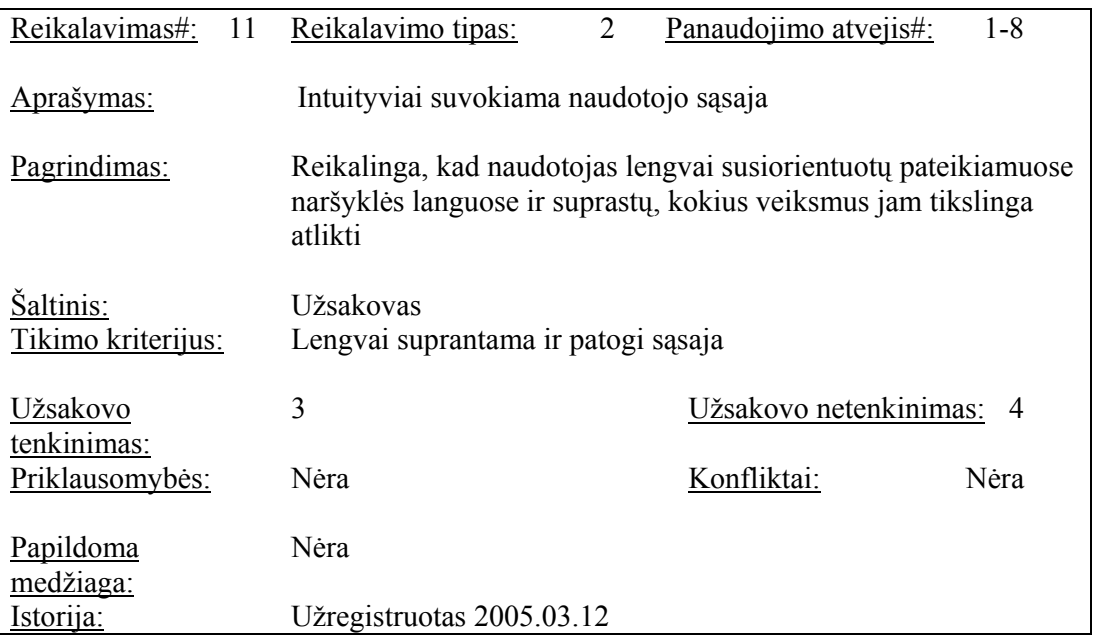

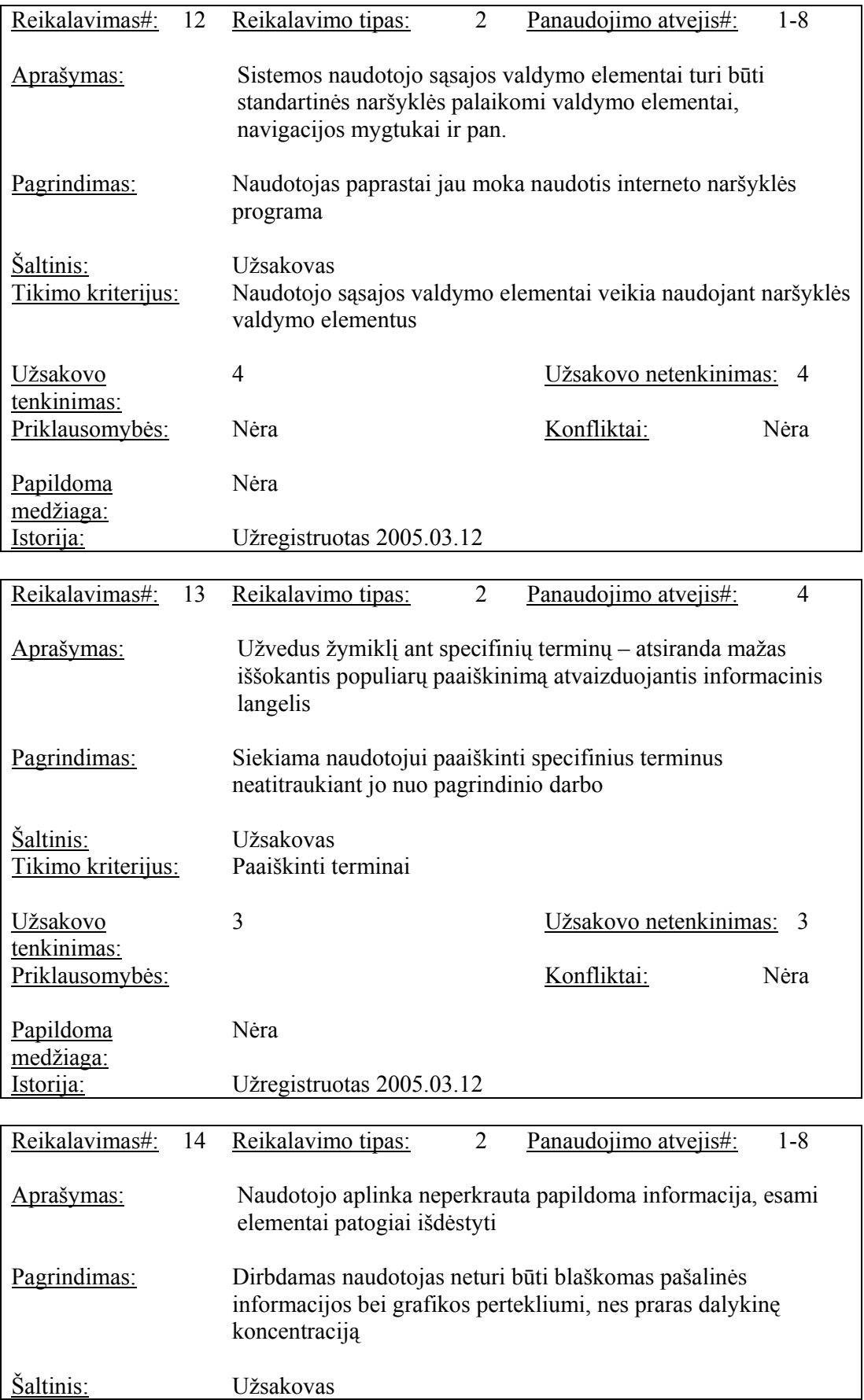

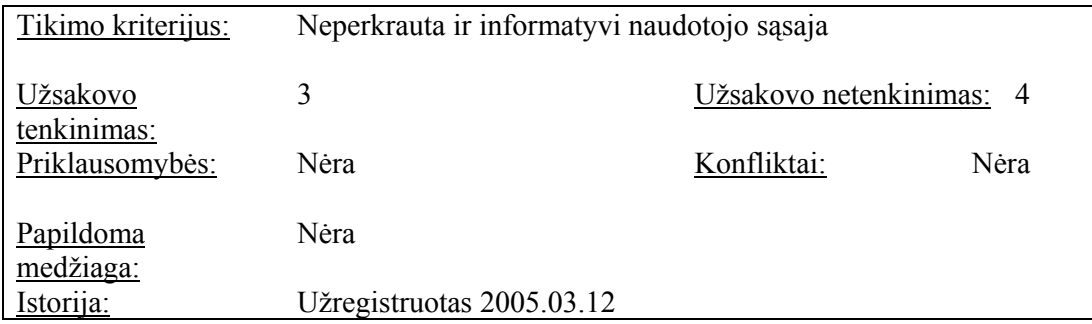

### **3.2.4.2. Reikalavimai panaudojamumui (Usability)**

15. Naudotojas gali naudotis sistema be išankstinio apmokymo

16. Duomenų įvedimas turi būti aiškus ir paprastas

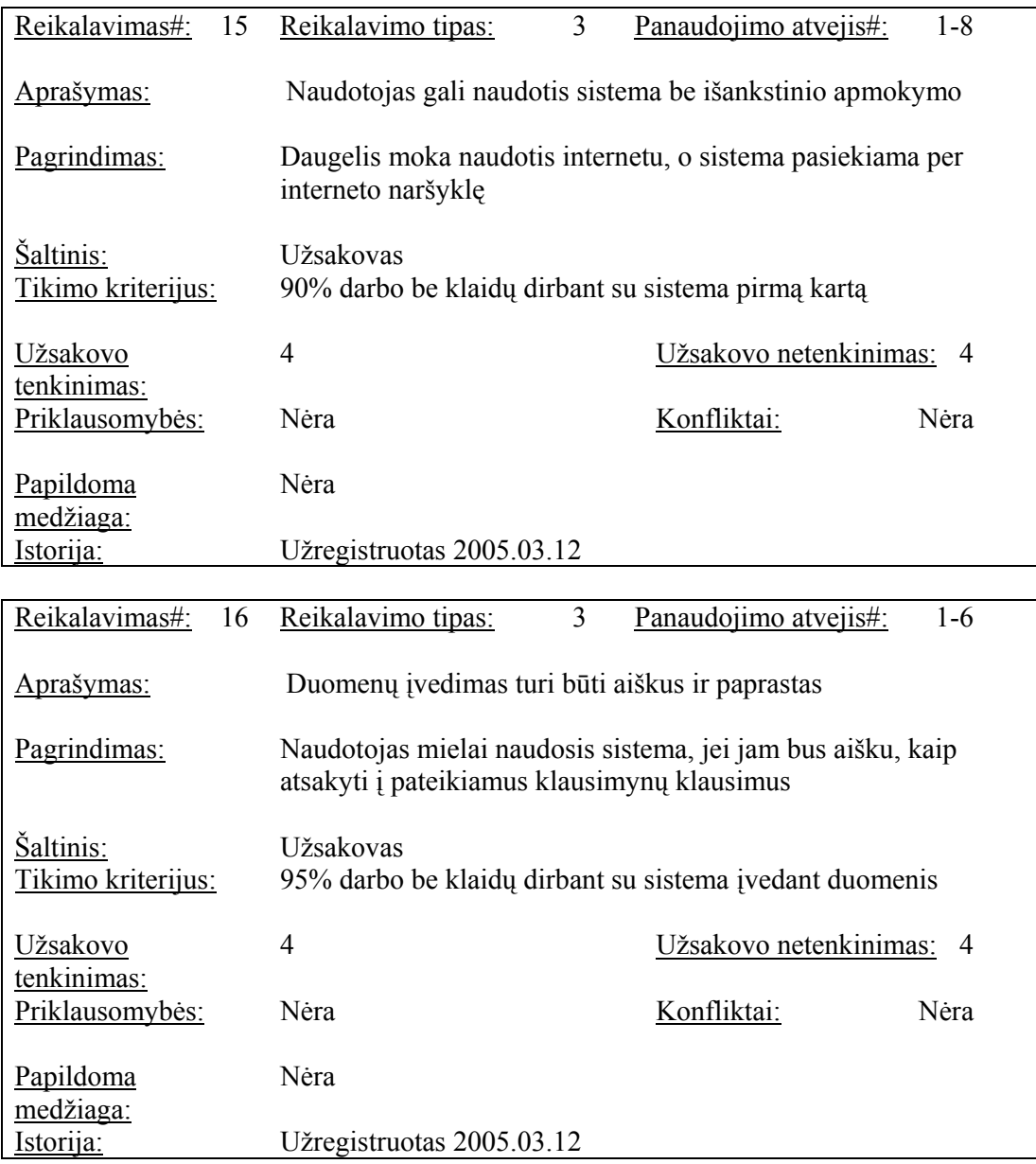

### **3.2.4.3. Reikalavimai vykdymo charakteristikoms (Performance)**

17. Sistemos reakcijos laikas pateikiant klausimus

18. Pasiekiamumas

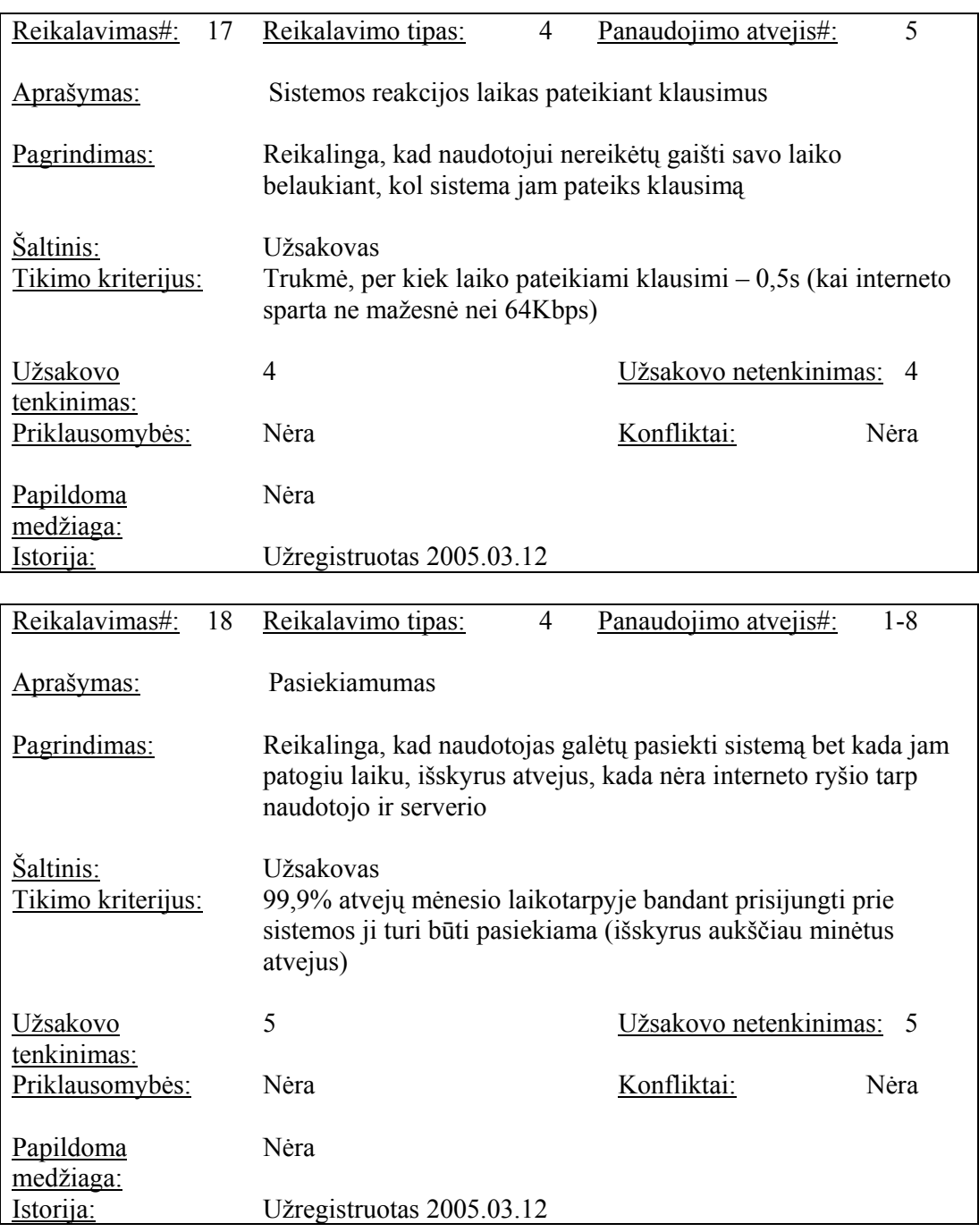

### **3.2.4.4. Reikalavimai veikimo sąlygoms (Operational)**

- 19. Sistema turi veikti su bet kuria interneto naršykle
- 20. Produktas neturi reikalauti diegimo kliento kompiuteryje

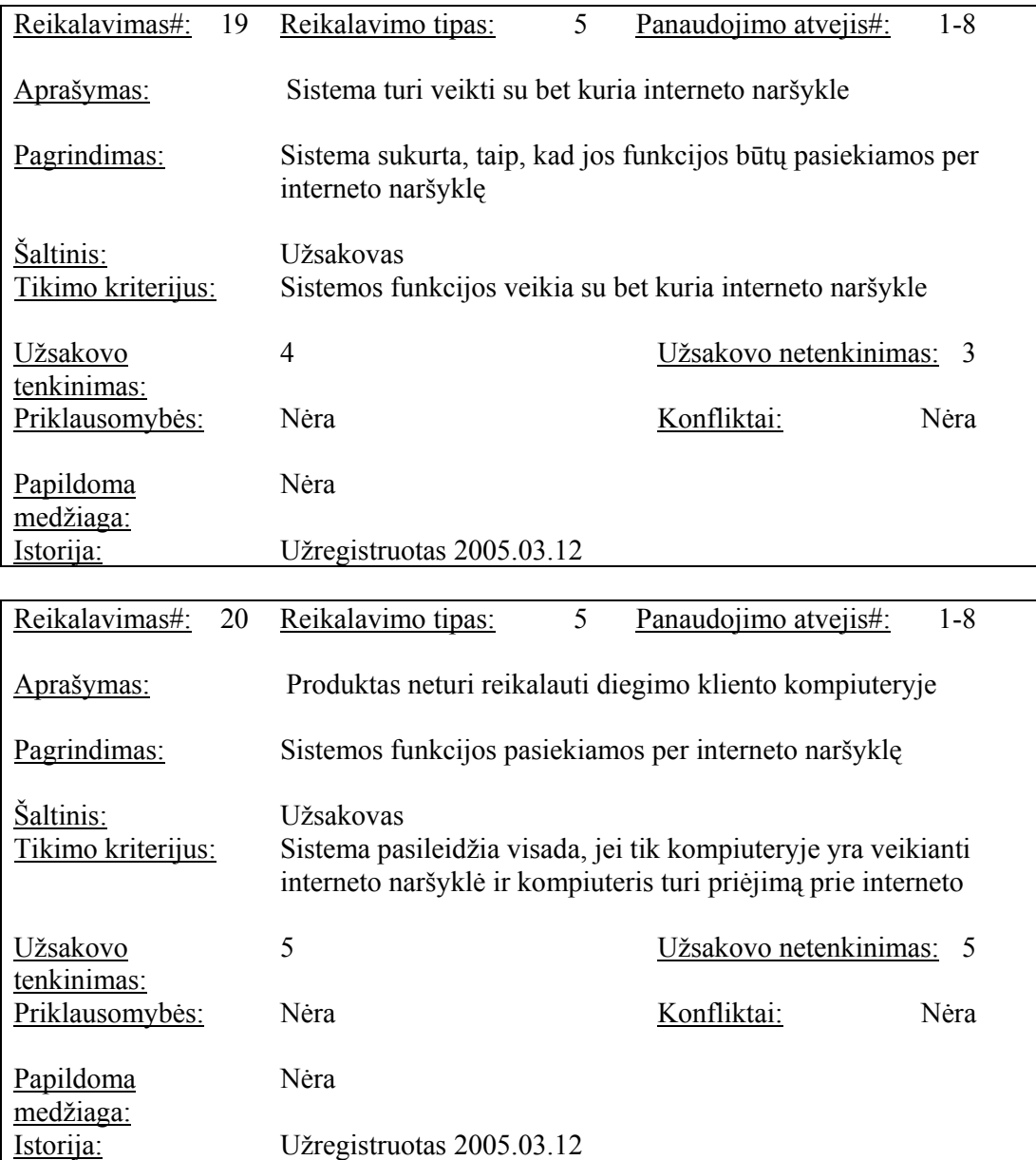

### **3.2.4.5. Reikalavimai sistemos priežiūrai (Maintainability and portability)**

21. Laiku vykdomas sistemos dokumentacijos atnaujinimas

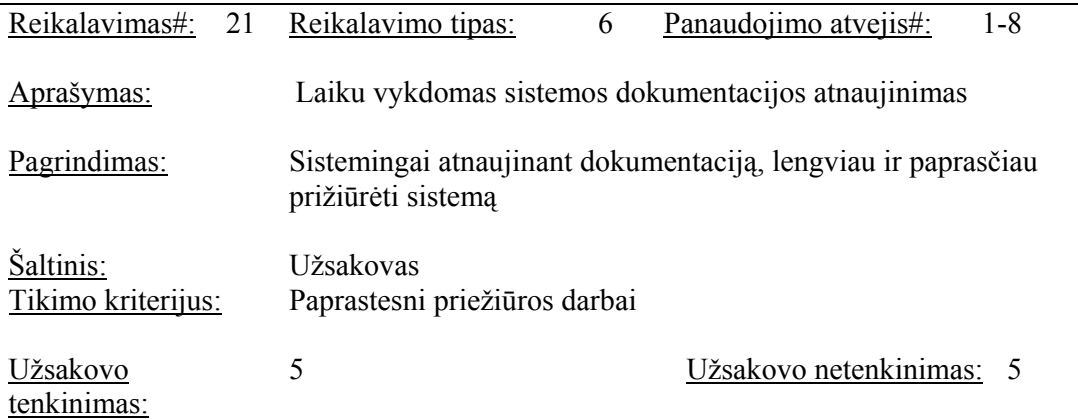

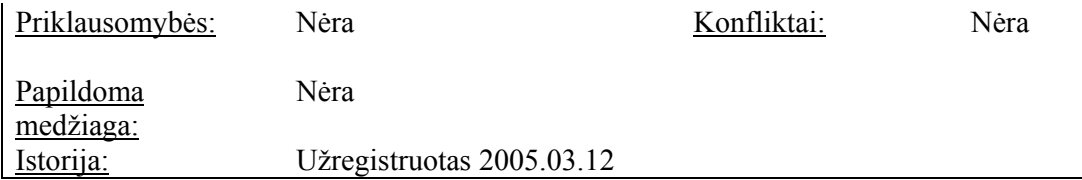

# **3.2.4.6. Reikalavimai saugumui (Security)**

- 22. Skirtingos naudotojų kategorijos
- 23. Duomenų saugumas

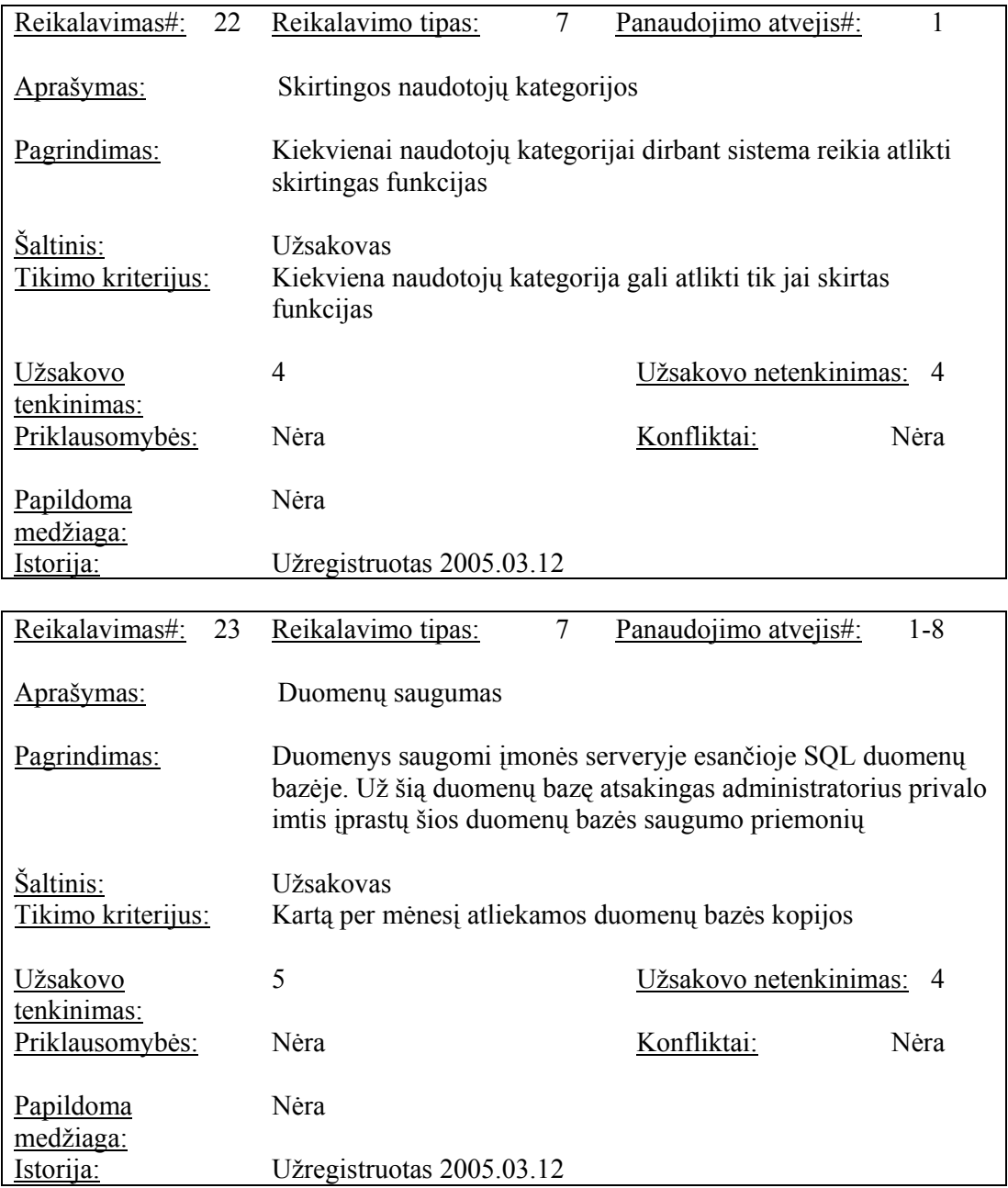
# **3.2.4.7. Kultūriniai-politiniai reikalavimai**

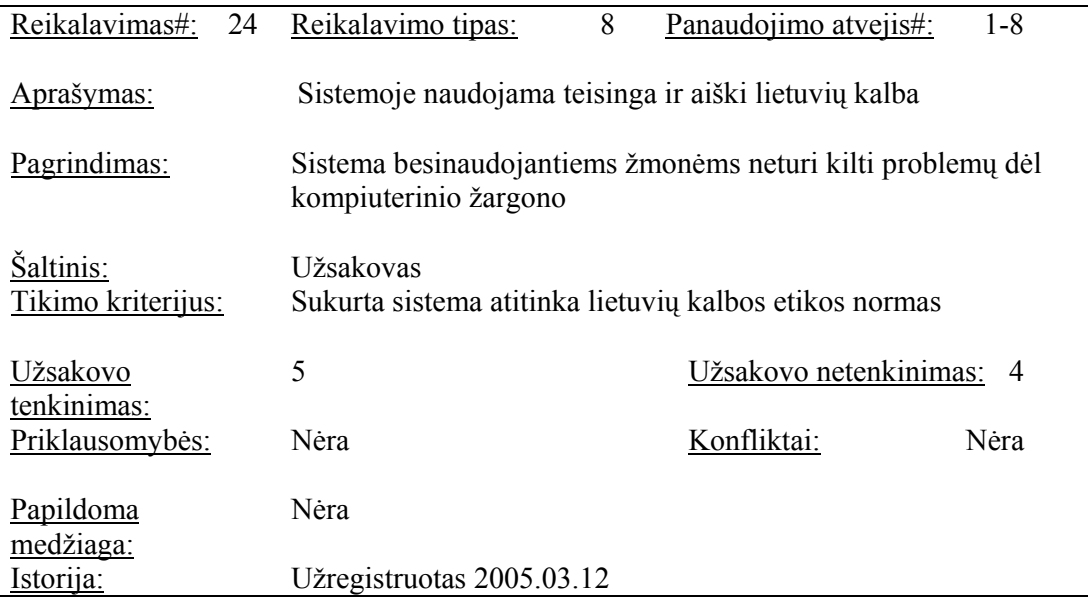

24. Sistemoje naudojama teisinga ir aiški lietuvių kalba

### **3.2.4.8. Teisiniai reikalavimai**

25. Sukurtas produktas bei duomenys turi būti saugomi remiantis organizacijoje galiojančia saugumo procedūra, sukurta remiantis ISO 9001 standartu

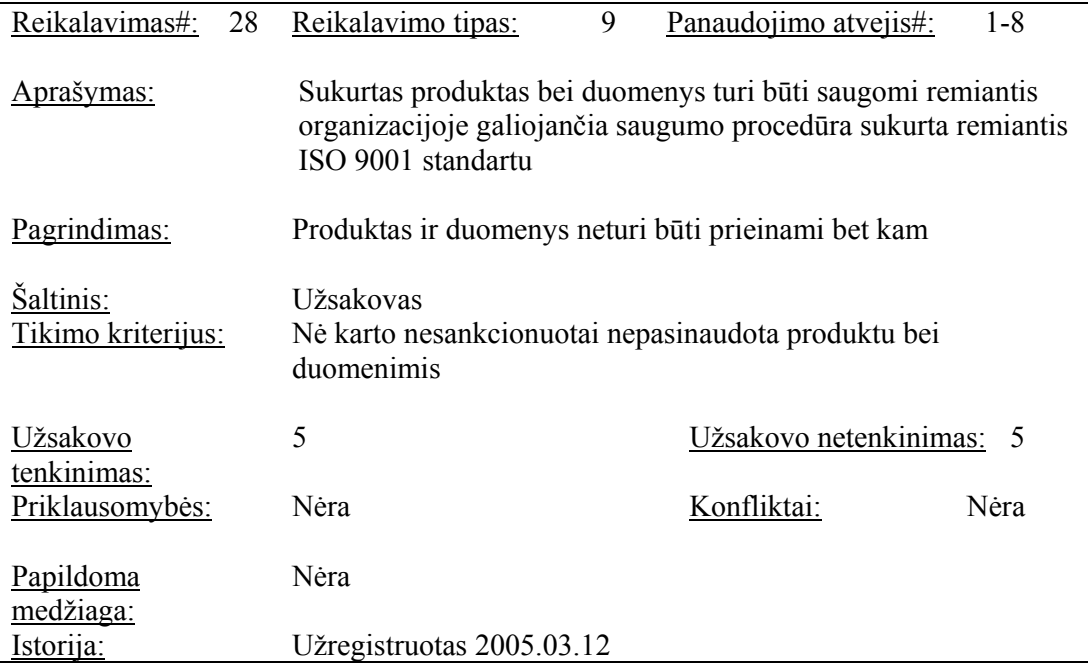

#### **3.2.5. Naujos problemos**

#### **3.2.5.1. Problemos diegimo aplinkai**

Sistemos funkcijos bus prieinamos per interneto naršyklę. Klientas savo pusėje turi užtikrinti, kad kompiuteryje bus interneto naršyklė ir kompiuteris bus prijungtas prie interneto.

#### **3.2.5.2. Įtaka jau instaliuotoms sistemoms**

PAA sistemai numatoma naudoti dedikuotą tarnybinę stotį, kurioje bus įdiegtas MS SQL 2000 Server ir TomCat servisai, todėl jo eksploatavimas neturės tiesioginės įtakos kitoms UAB "Blue Bridge" eksploatuojamoms sistemoms.

#### **3.2.5.3. Neigiamas naudotojų nusiteikimas**

Naudotojai gali būti neigiamai nusiteikę tik pirmą kartą bandydami pasinaudoti sistema, kol prie jos nėra pripratę. Kadangi naudotojo sąsaja bus kuriama paprasta, suprantama ir lengvai valdoma, didelių problemų naudojantis sistema neturėtų kilti.

### **3.2.6. Uždaviniai**

#### **3.2.6.1. Sistemos pateikimo žingsniai (etapai)**

#### **Lentelė Nr. 7 Sistemos pateikimo žingsniai**

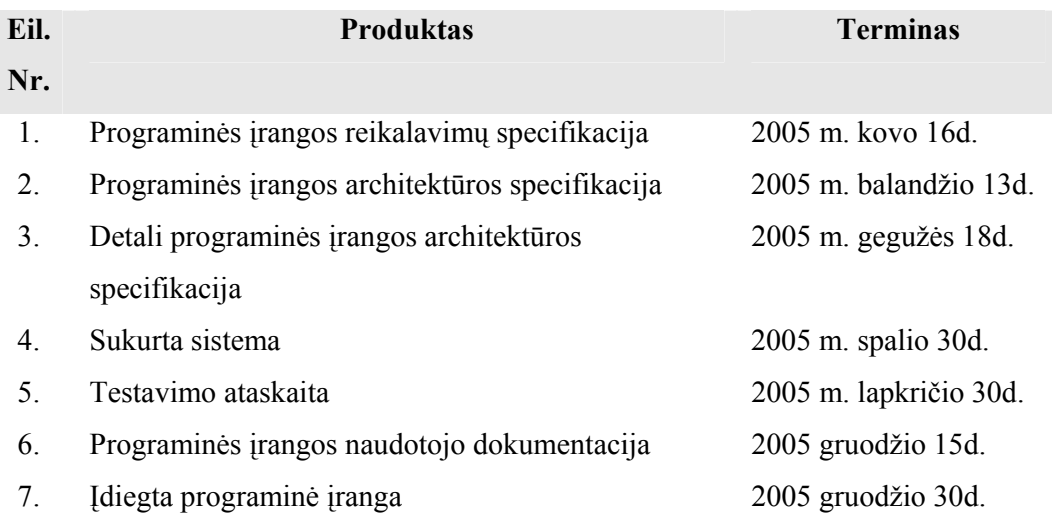

### **3.2.7. Rizikos**

### **3.2.7.1. Galimos sistemos kūrimo rizikos**

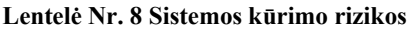

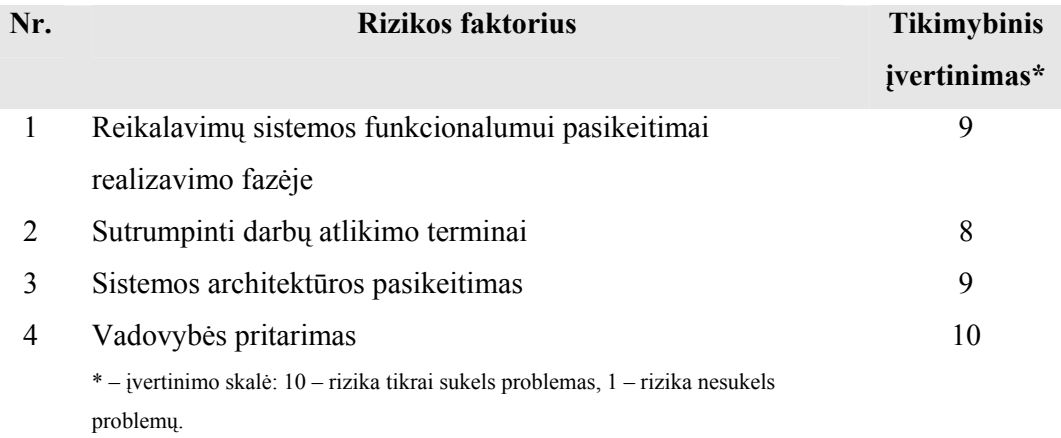

# **3.2.7.2. Atsitiktinumų (rizikų) planas**

Rizikos faktoriai ir numatomi planai problemoms spręsti:

# **Lentelė Nr. 9 Rizikų planas**

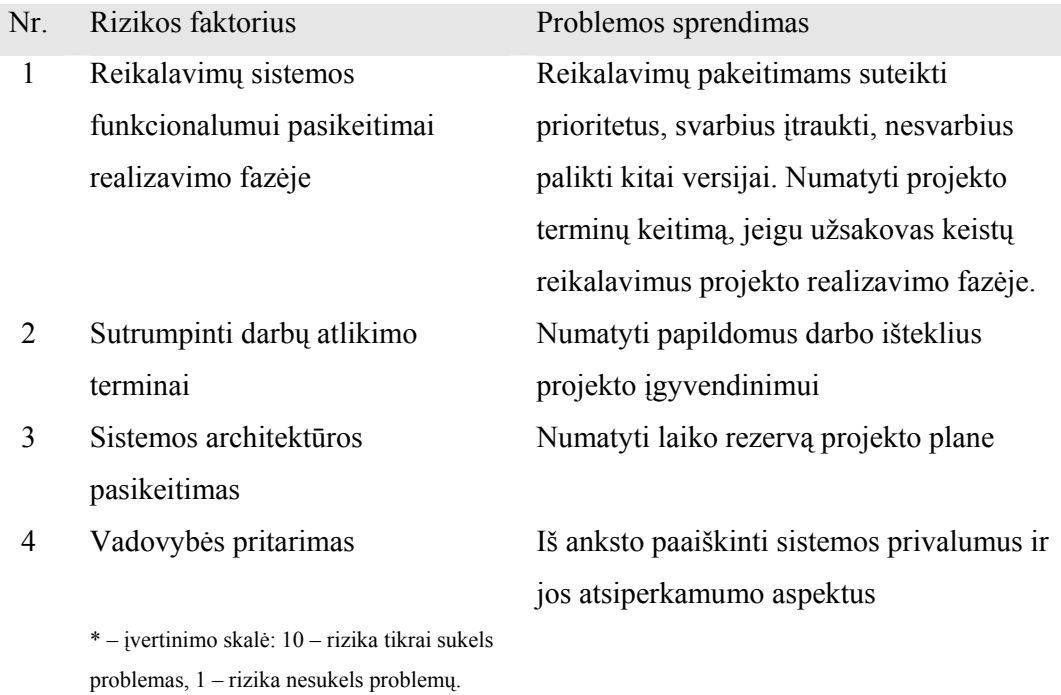

# **3.2.8. Kaina**

Sistema naudos jau esančią tarnybinę stotį, Microsoft Server 2003 terpėje įdiegtą Microsoft SQL Server 2000, tad projekto kaina – sistemos kūrėjo ir užsakovo sugaištas darbo valandų kiekis.

# **3.2.9. Perspektyviniai reikalavimai (Waiting room)**

Projekto sėkmės atveju tikimasi papildyti sistemą kitais klausimynais - ISO 9001 (kokybės valdymo procesų), Cobit (Control Objectives for Information and related Technology) - ir naudoti ją atitikties auditavimui

# **3.3. Duomenų struktūra**

# **3.3.1. DB projektas. Normalizavimas**

Sukursime DB, kurioje bus saugomi duomenys apie diegiamus procesus. Į DB sudėtį įtraukti šie vienareikšmiai laukai:

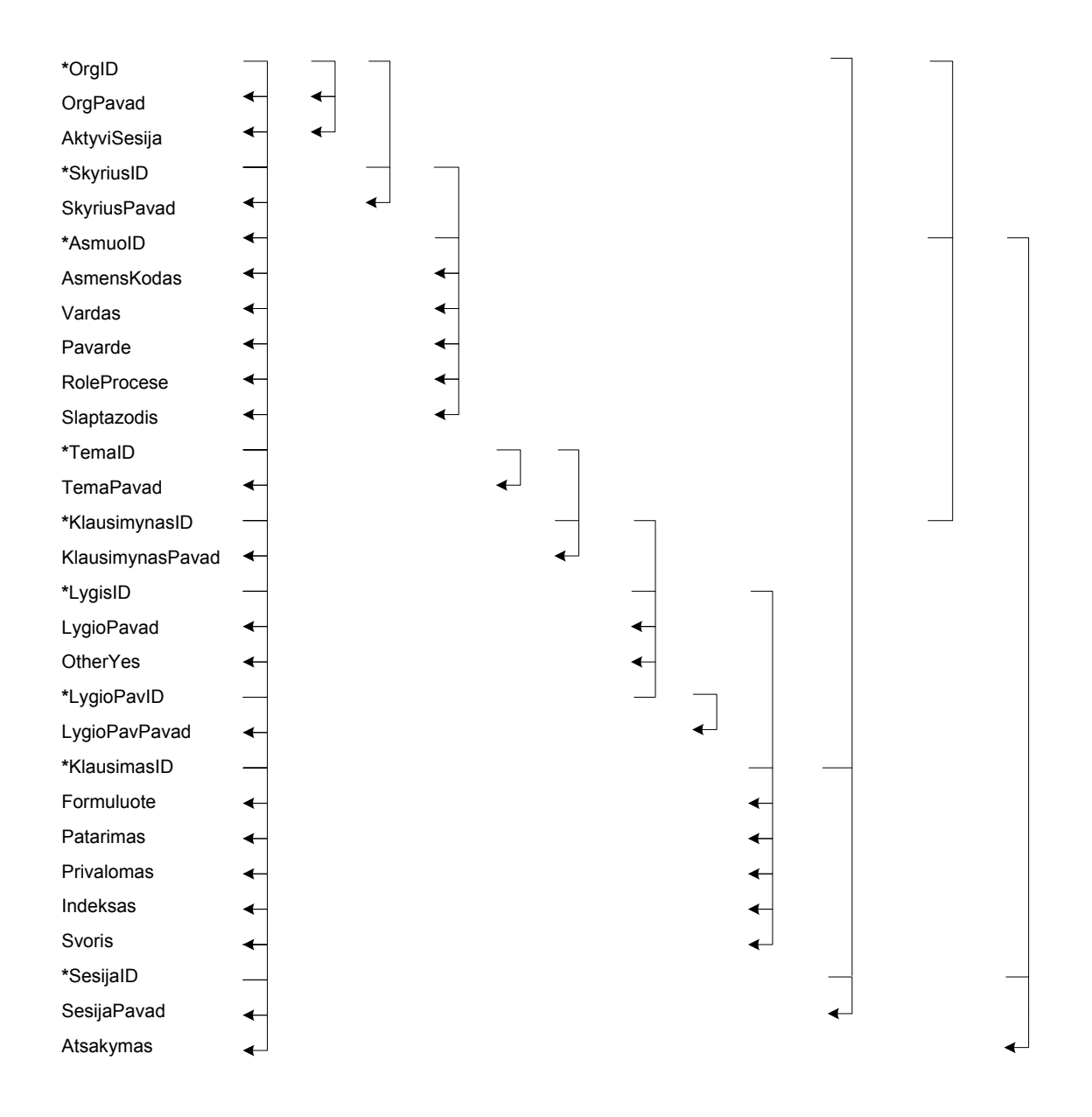

**Pav. 7 Duomenų bazės normalizavimas** 

Kiekvienas lentelės laukas yra vienareikšmis. Išnagrinėjus laukų funkcines priklausomybes (atvaizduota aukščiau), paaiškėja, kad laukų, pažymėtų \* rinkinys identifikuoja visus likusius laukus, t.y., turime sudėtinį raktą. Matome, kad kiekvienas neraktinis laukas yra funkciškai priklausomas nuo bet kokio tos lentelės galimo rakto. Taigi, lentelė yra 1NF.

Matome, kad neraktiniai laukai, pvz., SkyriusPavadinimas, funkciškai priklauso nuo vienintelio galimo rakto dalies, t.y. SkyriausID ir OrgID. Analogiškai laukas KlausimynasPavad priklauso nuo KlausimynasID ir TemaID, Formuluote – nuo KlausimasID ir LygisID, Atsakymas – nuo SesijaID, KlausimasID ir AsmuoID ir t.t. Taip peržvelgę visus neraktinius laukus pamatysime, kad ši lentelė nėra 2NF, nes yra dalinė funkcinė priklausomybė nuo pilno rakto.

Taigi, reikia skaidyti lentelę į atskiras lenteles, į kurias įeitų sudėtinio rakto dalis ir nuo jų priklausantys laukai:

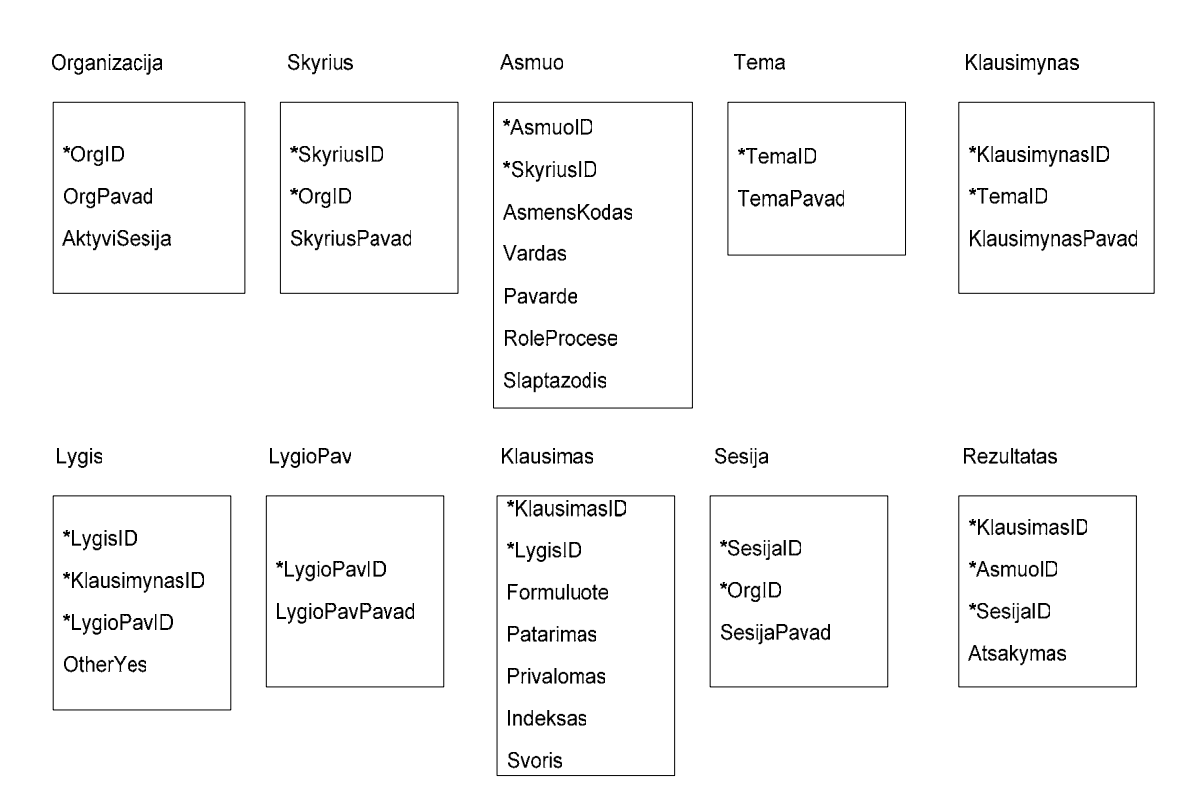

**Pav. 8 Duomenų bazės lentelės** 

Taip išskaidę lenteles matome, kad visos lentelės yra 2NF.

Lentelės yra ir 3NF, kadangi neturi tranzityvių priklausomybių nuo galimų tų lentelių raktų.

## **3.3.2. ER diagrama**

Esybių ryšių diagramos naudojamos DB konceptualiam modeliui sudaryti ir smulkiai jį aprašyti. Esybė – tai vieno tipo informacinių objektų aibė. Mano atveju esybės – tai Organizacija, Skyrius, Asmuo, Tema, Klausimynas, Klausimas, Lygis, LygioPav, Rezultatas, Sesija.

ER diagramoje naudojamos šių atributų santrumpos:

ORGANIZACIJOS\_ID (OID) ORGANIZACIJOS\_PAVADINIMAS (OP) ORGANIZACIJOS\_AKTYVI SESIJA (OAS) SKYRIUS\_ID (SID) SKYRIUS\_PAVADINIMAS (SP) ASMENS\_ID (AID) ASMENS\_KODAS (AK) ASMENS\_VARDAS (AV) ASMENS\_PAVARDE (AP) ASMENS\_ROLE\_PROCESE (AR) ASMENS\_SLAPTAZODIS (AS) TEMOS\_ID (TID) TEMOS\_PAVADINIMAS (TP) KLAUSIMYNO\_ID (KLID) KLAUSIMYNO\_PAVADINIMAS (KP) LYGIO\_ID (LID) LYGIOPAVADINIMAS (LP) LYGIO\_OTHERYES (LO) LYGIOPAVADINIMAS\_ID (LPID) LYGIOPAVADINIMAS\_PAVADINIMAS (LPP) KLAUSIMAS\_ID (KID) KLAUSIMO\_FORMULUOTE (KF) KLAUSIMO\_PATARIMAS (KP) KLAUSIMAS\_PRIVALOMAS (KPR) KLAUSIMO\_INDEKSAS (KI) KLAUSIMO\_SVORIS (KS) SESIJA\_ID (SEID) SESIJOS\_PAVADINIMAS (SP) REZULTATO\_ATSAKYMAS (RA)

Žemiau pateikiamas sudarytas ER modelis.

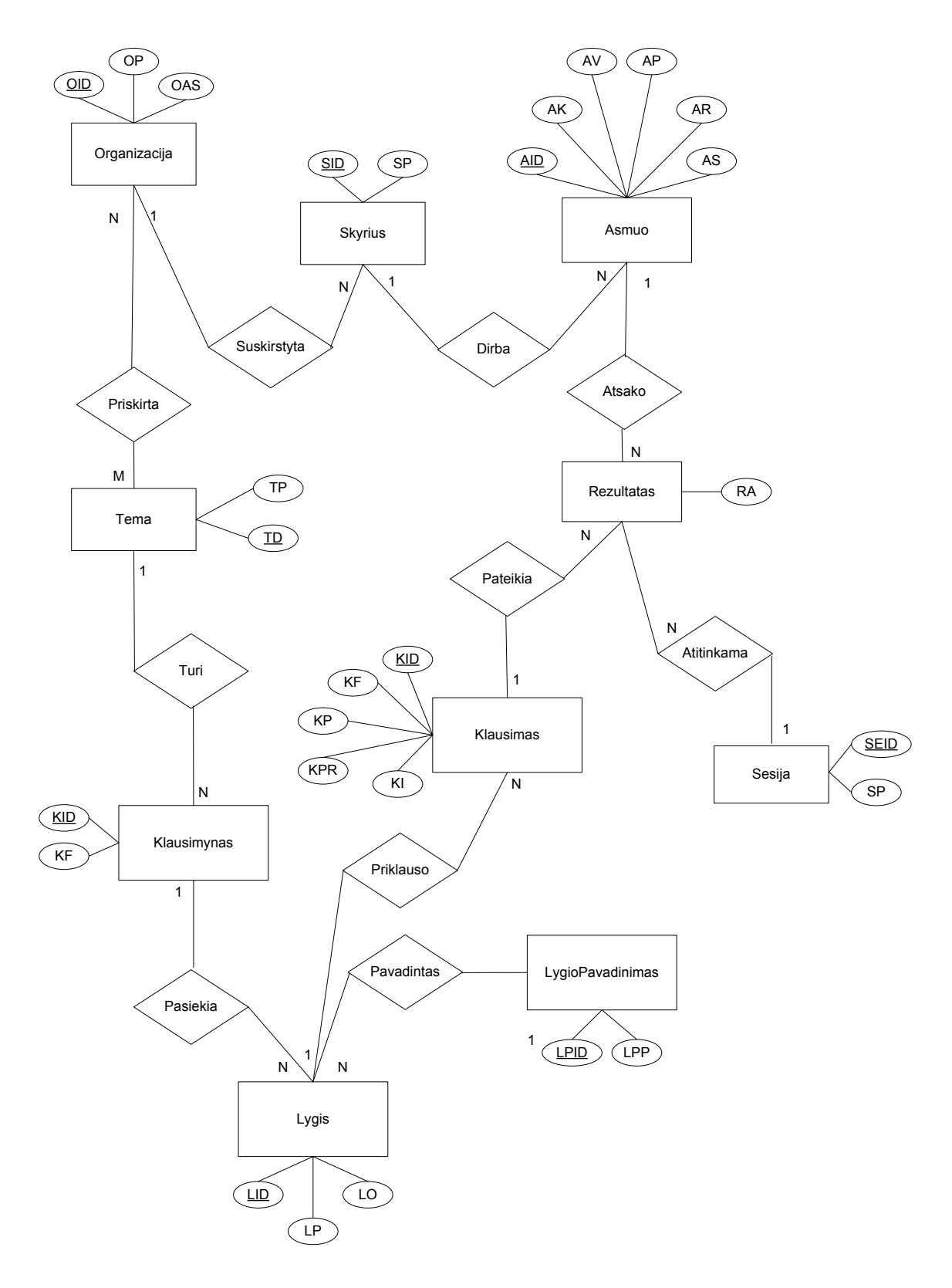

**Pav. 9 Esybių ryšių modelis** 

Toliau pakeiskime ER modelį į reliacinį modelį pagal atitinkamas taisykles.

Kiekvienai esybei apibrėžkime reliacinę lentelę, taip pat kiekvienam esybės vienareikšmiam atributui atitinkamoje lentelėje įveskime lauką.

Taigi, pritaikę taisykles, apibrėžiame tokias lenteles:

#### **ORGANIZACIJA** (OID, OP, OAS)

**TEMA** (TID, TP)

#### **LYGIOPAVADINIMAS** (LPID, LPP)

#### **SKYRIUS** (SID, OID, SP)

Lentelės ORGANIZACIJA ir šios lentelės ryšys yra 1:N. Tad iš esybės ORGANIZACIJA įtraukiame pirminį raktą – OID, ir jis tampa SKYRIUS išoriniu raktu.

#### **ASMUO** (AID, SID, AK, AV, AP, AR, AS)

Lentelės SKYRIUS ir šios lentelės ryšys yra 1:N. Tad iš esybės SKYRIUS įtraukiame pirminį raktą – SID, ir jis tampa ASMUO išoriniu raktu.

#### Kadangi ryšys PRISKIRTA yra N:M, jam apibrėžiama atskira lentelė

**ORGANIZACIJATEMA**. Į lentelę įtraukiami abiejų lentelių, atitinkančių ryšyje dalyvaujančias esybes, pirminiai raktai, kurie tampa išoriniais raktais. Lentelės pirminiu raktu tampa abiejų lentelių pirminių raktų junginys. Taigi, **ORGANIZACIJATEMA** (OID, TID).

#### **KLAUSIMYNAS** (KLID, TID, KP)

Lentelės TEMA ir šios lentelės ryšys yra 1:N. Tad iš esybės TEMA įtraukiame pirminį raktą – TID, ir jis tampa KLAUSIMYNAS išoriniu raktu.

#### **LYGIS** (LID, KLID, LP, LO)

Lentelės KLAUSIMYNAS ir šios lentelės ryšys yra 1:N. Tad iš esybės KLAUSIMYNAS įtraukiame pirminį raktą – KLID, ir jis tampa LYGIS išoriniu raktu.

#### **KLAUSIMAS** (KID, LID, KF, KP, KPR, KI)

Lentelės LYGIS ir šios lentelės ryšys yra 1:N. Tad iš esybės LYGIS įtraukiame pirminį raktą – LID, ir jis tampa KLAUSIMAS išoriniu raktu.

#### **SESIJA** (SEID, OID, SP)

Lentelės ORGANIZACIJA ir šios lentelės ryšys yra 1:N. Tad iš esybės ORGANIZACIJA įtraukiame pirminį raktą – OID, ir jis tampa SESIJA išoriniu raktu.

#### **REZULTATAS** (AID, KID, SEID, RA)

Lentelės ASMUO ir šios lentelės ryšys yra 1:N. Tad iš esybės ASMUO įtraukiame pirminį raktą – AID, ir jis tampa REZULTATAS išoriniu raktu.

Lentelės KLAUSIMAS ir šios lentelės ryšys yra 1:N. Tad iš esybės KLAUSIMAS įtraukiame pirminį raktą – KID, ir jis tampa REZULTATAS išoriniu raktu.

Lentelės SESIJA ir šios lentelės ryšys yra 1:N. Tad iš esybės SESIJA įtraukiame pirminį raktą – SEID, ir jis tampa REZULTATAS išoriniu raktu.

# **3.3.3. DB reliacinė schema**

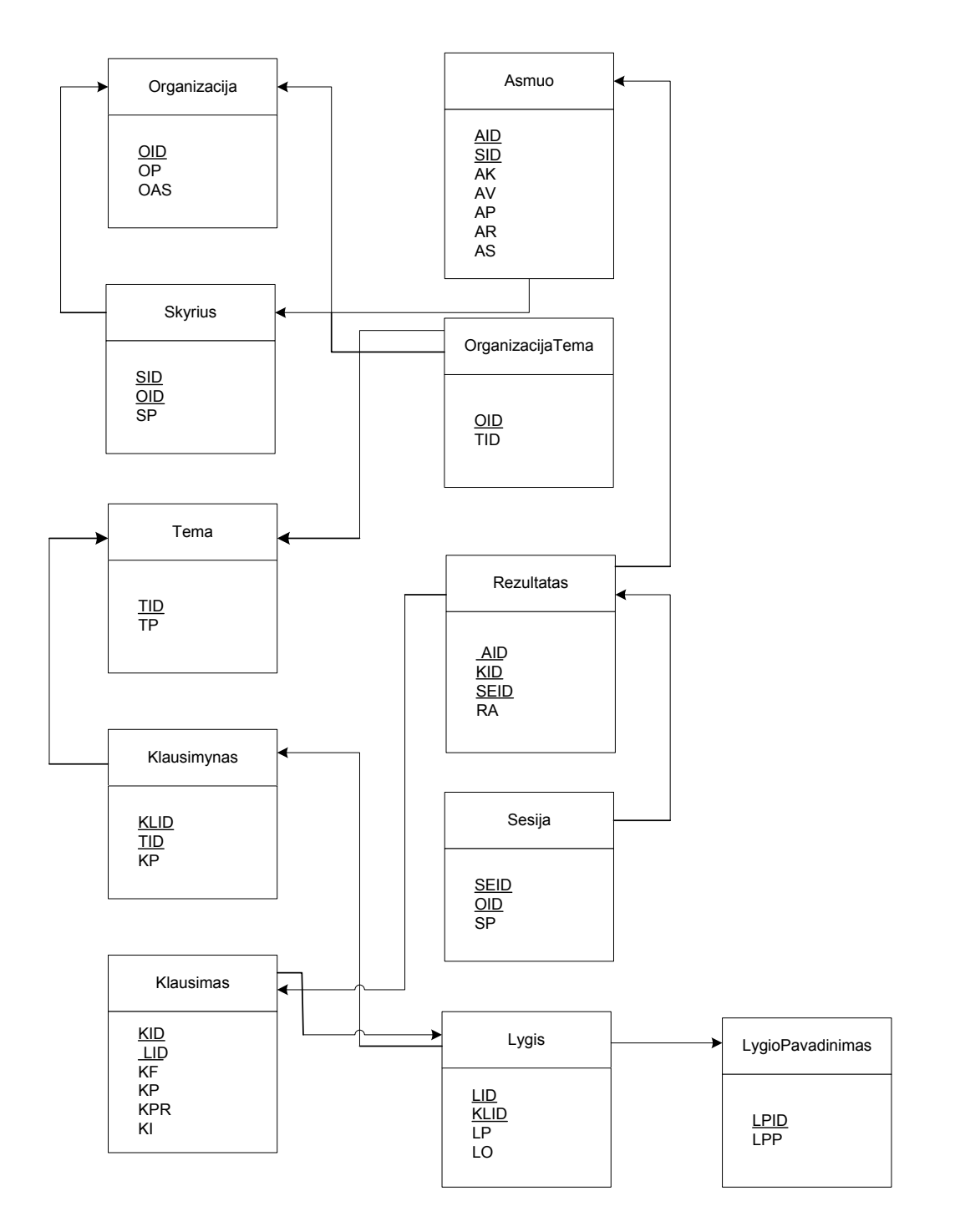

#### **Pav. 10 DB reliacinė schema**

Duomenų bazės lentelės ir jų laukai išsamiai pateikiamos Priede Nr. 1, sukurti paieškos indeksai – Priede Nr. 2.

## **3.4. Projektuojamos sistemos architektūra**

Pateikiami architektūriniai sprendimai, kurie buvo atlikti projektuojant sistemą. Tam tikslui naudojami keletas architektūrinių vaizdų, kurie parodo skirtingus kuriamos sistemos architektūrinius aspektus. Dokumentas padeda sistemos realizuotojams geriau suprasti architektūrinius sprendimus, padarytus programinės įrangos architekto. Sistemos architektūra sudaryta vadovaujantis užsakovo tikslais, o taip pat reikalavimų specifikacijoje užfiksuotais reikalavimais sistemai.

#### **3.4.1. Architektūros pateikimas**

Sistemos specifikacija pateikiama šiais vaizdais: Panaudojimo atvejų vaizdas – panaudojimo atvejų diagrama Komponentų išdėstymo vaizdas - išdėstymo diagrama

#### **3.4.2. Architektūros tikslai ir apribojimai**

Architektūrinius sprendimus įtakojantys programinės įrangos tikslai ir reikalavimai:

- 1. Sistema kuriama pagal trijų sluoksnių architektūrą. Pirmo sluoksnio vaidmenį atlieka duomenų bazės serveris, antras sluoksnis – web aplikacijų serveris, kuris bendrauja su duomenų baze. Kliento pusėje (trečias sluoksnis) yra tik interneto naršyklė (pvz., Internet Explorer). Jos pagalba vykdomas apsikeitimas duomenimis tarp naudotojų ir sistema PAA.
- 2. Sistema neturi leisti prie jos prisijungti neautorizuotiems naudotojams.
- 3. Sistema turi užtikrinti kaupiamų duomenų saugumą. Sistemos naudotojo pasiekiami duomenys turi priklausyti nuo jam suteiktų prisijungimo teisių
- 4. Projektavimo įrankiai: MS Visio, Rational Rose Enterprise Edition

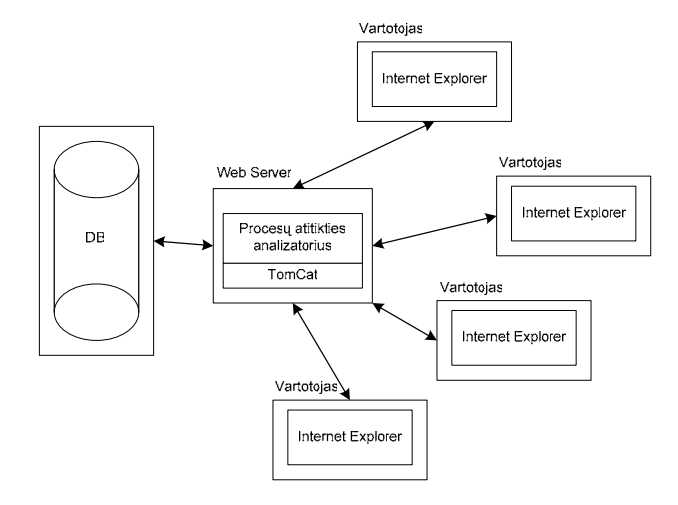

**Pav. 11 Procesų atitikties analizatoriaus architektūra** 

# **3.4.3. Panaudojimo atvejų vaizdas**

Sistemos panaudojimo atvejai pateikiami paveikslėlyje Nr. 12

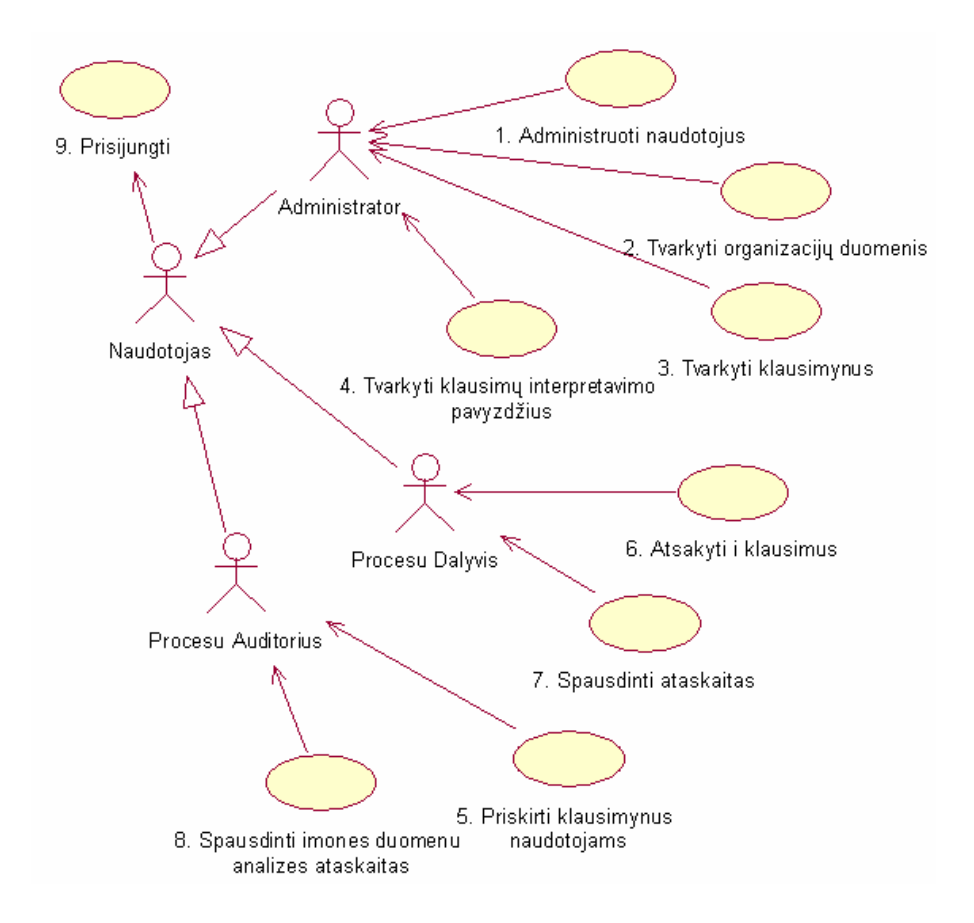

**Pav. 12 Panaudojimo atvejų vaizdas** 

Panaudojimo atvejai aprašyti p. 25 – 27 skyrelyje "Panaudojimo atvejų sąrašas"

## **3.4.4. Loginis vaizdas**

Šiame skyriuje aprašoma sistemos struktūra. Visa kuriama sistema aukščiausiame lygyje sudėta į paketą analizat, kuris susideda iš penkių klasių. Kiekviena klasė atitinka veiklos tipą:

analizat.java – naudotojo sąsajos projektavimas session.java – sistemos funkcionalumo projektavimas ImageServlet.java – bazinė klasė servletams, kurie sudaro norimus grafikus PercentIndicator.java – ataskaitų - apskritimų su procentine išraiška sudarymas WebChart.java – ataskaitų - voratinklio tipo diagramų - sudarymas

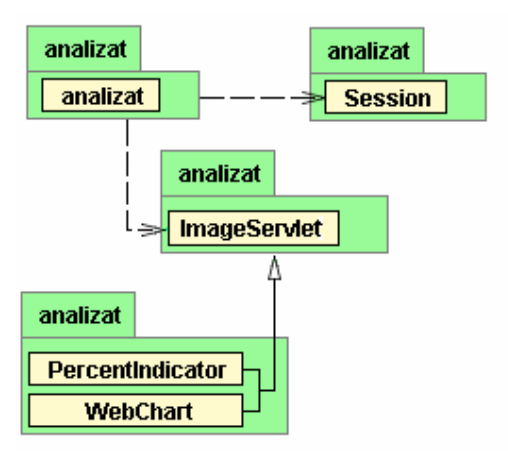

**Pav. 13 Klasių schema** 

# **3.4.4.1. Klasė analizat**

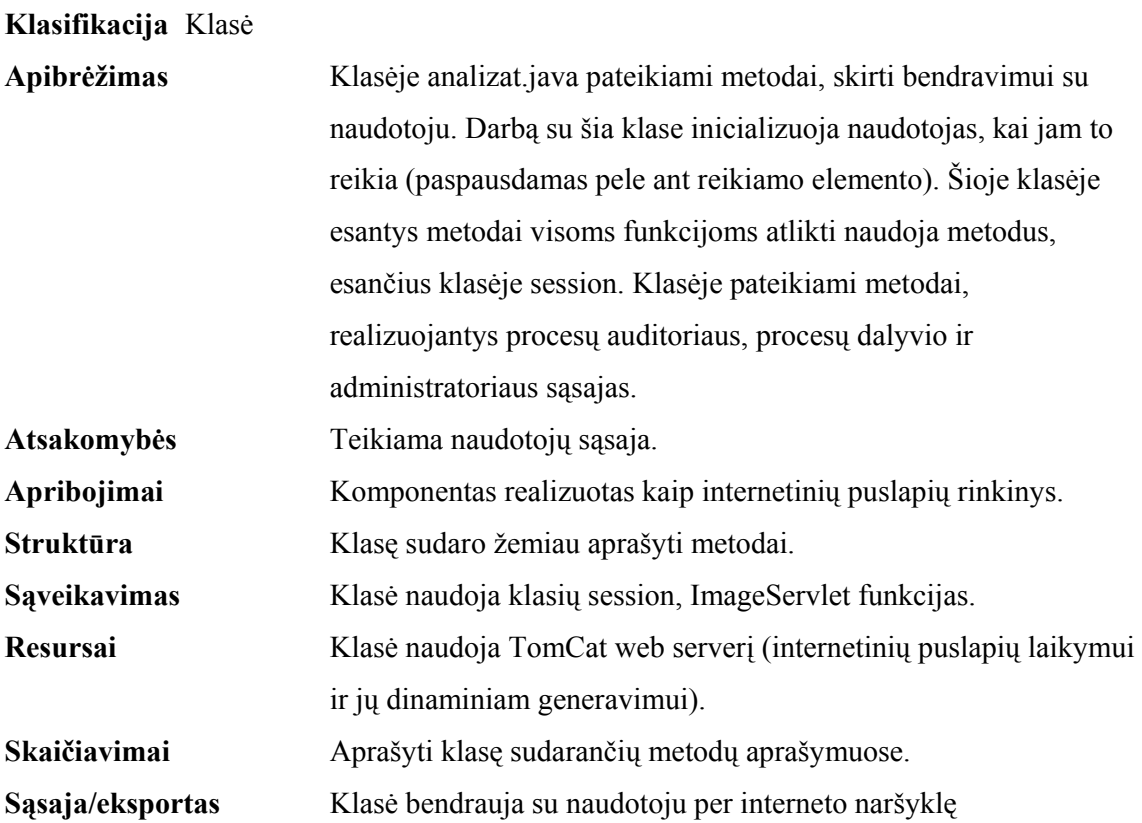

Klasės metodai grafiškai pavaizduoti pav. 14

| analizat           |                                                |  |
|--------------------|------------------------------------------------|--|
| analizat           |                                                |  |
| 6                  | CHARSET: String                                |  |
| 圖                  | CONTENT_TYPE : String                          |  |
| ⋒                  | hexDigits : char[                              |  |
| ♦ ਛ®               | analizat() : void                              |  |
| ◆ ਛਾ               | destroy(): void                                |  |
| ا⊮ ♦               | doGet(): void                                  |  |
| ا∛⊪ ∿              | doPost(): void                                 |  |
| 鄙<br>۰             | init() : void                                  |  |
| 圖                  | ActionAnswer() : void                          |  |
| ۰<br>圖             | ActionKlausimas() : void                       |  |
| ۰<br>G             | ActionKlausimynas(): void                      |  |
| ۰<br>- 8           | ActionLygis() : void                           |  |
| ٠<br>- 6           | ActionOKA() : void                             |  |
| ß<br>۰<br>♦ এ      | ActionOrganizacija() : void                    |  |
| ۰<br>- 6           | ActionOrganizacijos() : void                   |  |
| ۰<br>- 6           | ActionReport() : void<br>ActionSesija() : void |  |
| ♦ 8                | ActionSkyrius(): void                          |  |
| ♦ এ                | ActionSubscribe(): void                        |  |
| ♦ এ                | ActionTema() : void                            |  |
| ۰<br>- 6           | ActionTemos(): void                            |  |
| ♦ এ                | ActionUser() : void                            |  |
| ۰<br>- 6           | appendEscape(): void                           |  |
| ۰<br>⋒             | EditKlausimas(): void                          |  |
| ۰<br>ß             | EditKlausimynas(): void                        |  |
| ۰<br>- 69          | EditLygis(): void                              |  |
| ۰<br>圖             | EditSesija(): void                             |  |
| ۰<br>a             | EditTema(): void                               |  |
| ۰<br>- 69          | Enclose(): String                              |  |
| ٠<br>圖             | EncloseBoolean(): String                       |  |
| ♦ 8<br>۰<br>- 69   | ErrorPage(): void                              |  |
| ♦ এ                | GetURI() : String<br>GetURI(): String          |  |
| ٠<br>- 69          | Home(): void                                   |  |
| 區<br>۰             | Klausimynas() : void                           |  |
| ٠<br>圖             | Lygis(): void                                  |  |
| ۰<br>ß             | Organizacija() : void                          |  |
| ۰<br>- 61          | OrganizacijaDetales(): void                    |  |
| ۰<br>- 6           | OrganizacijaKlausimynas() : void               |  |
| ٠<br>圖             | PercentIndicatorImage() : String               |  |
| ♦ ⊕                | Skyrius(): void                                |  |
| $\bullet$ a        | Tema() : void                                  |  |
| ♦ ⊕<br>$\bullet$ a | URIEnclose() : String                          |  |
| $\bullet$ a        | User(): void                                   |  |
| $\bullet$ a        | WriteLoginForm(): void<br>WriteMenu() : void   |  |
| $\bullet$ a        | WriteMenuItem(): void                          |  |
| ♦ 8                | WritePageFooter(): void                        |  |
| ۰<br>画             | WritePageHeader(): void                        |  |

**Pav. 14 Klasės analizat metodai** 

# **Klasės metodai**

Metodai, valdantys klientinės programos gyvavimą www puslapyje:

Init()

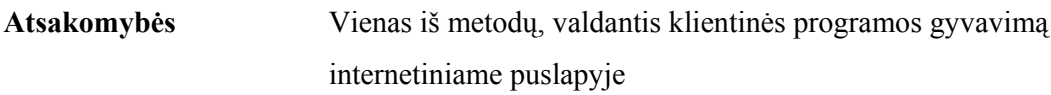

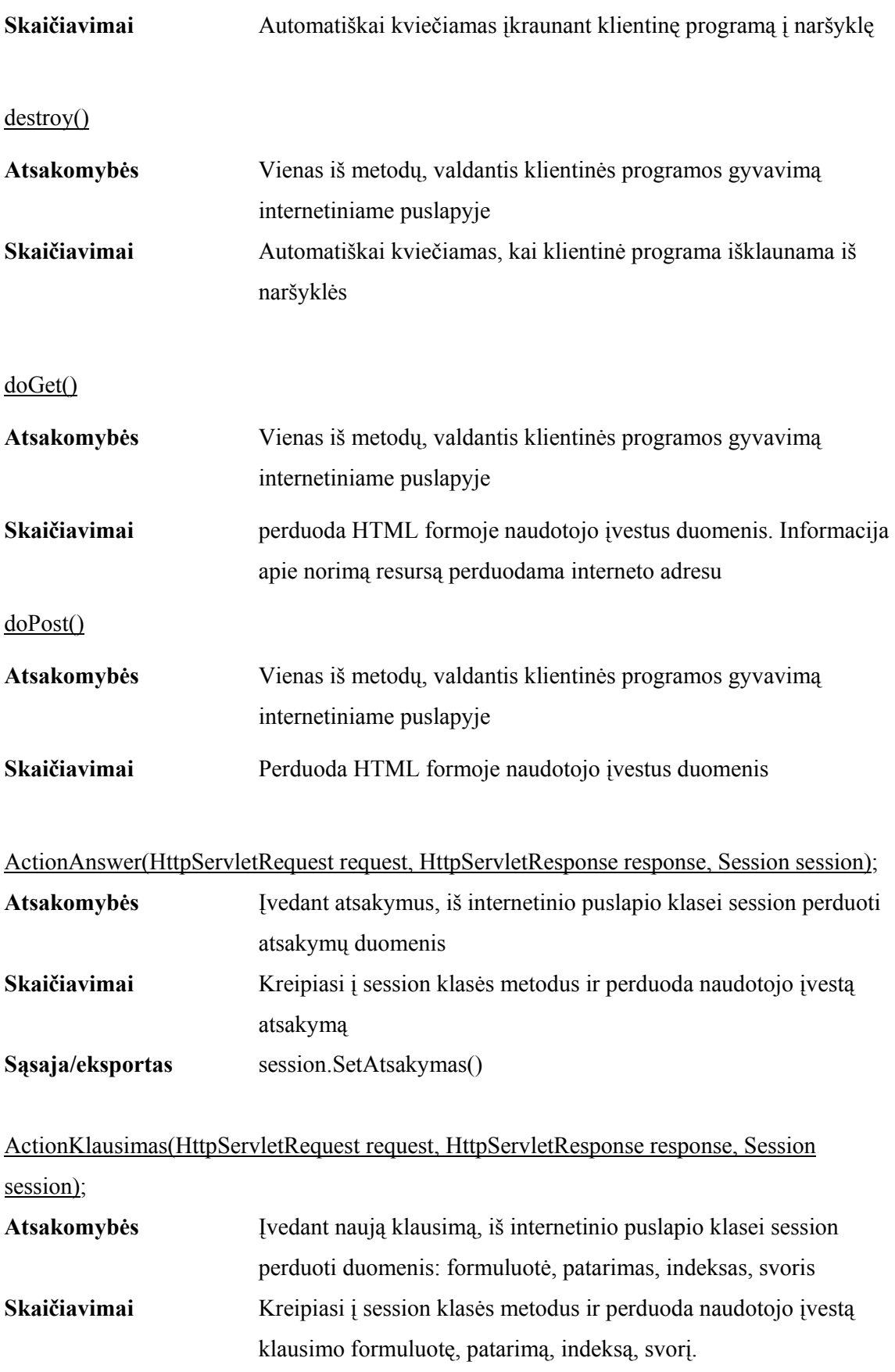

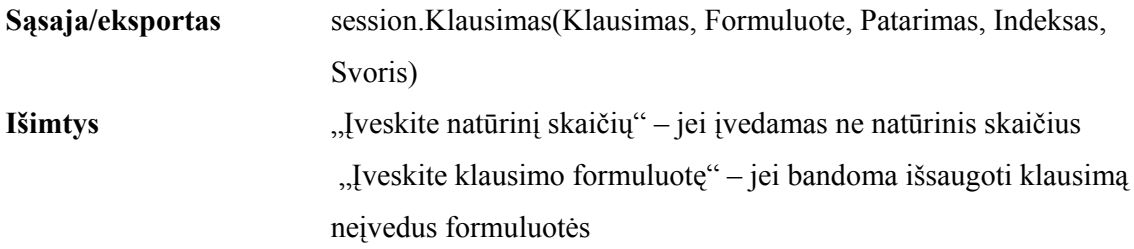

ActionKlausimynas(HttpServletRequest request, HttpServletResponse response, Session

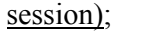

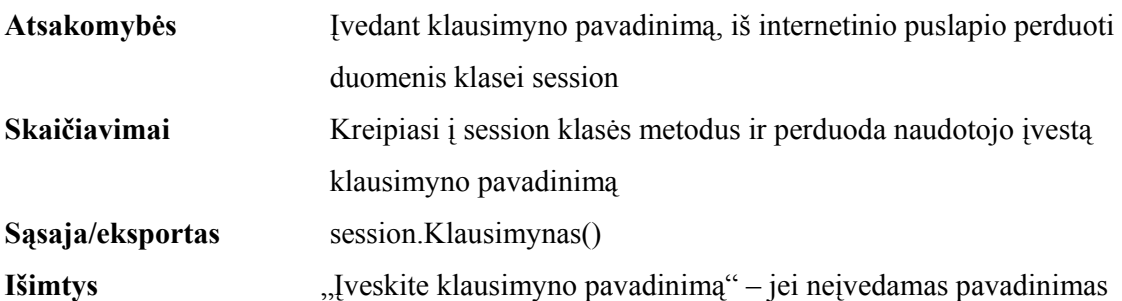

ActionLygis(HttpServletRequest request, HttpServletResponse response, Session session);

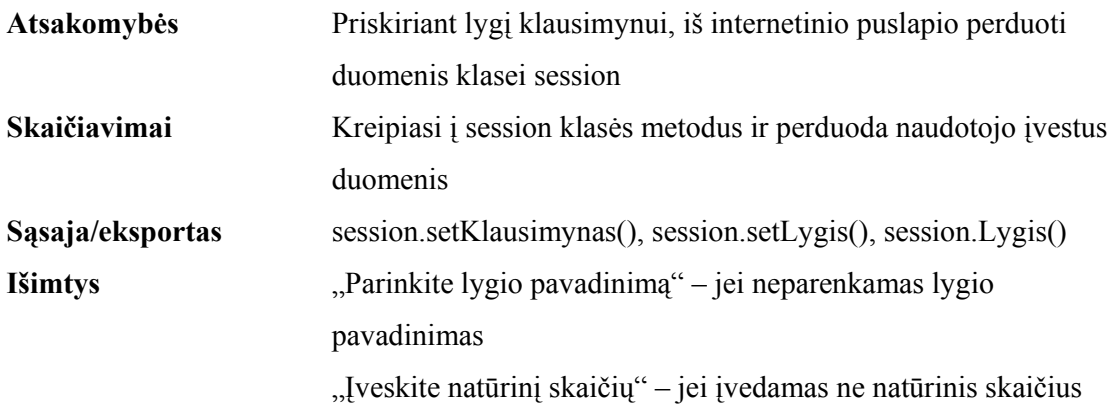

ActionOrganizacija(HttpServletRequest request, HttpServletResponse response, Session session); **Atsakomybės** Įvedant organizacijos pavadinimą, iš internetinio puslapio perduoti duomenis klasei session

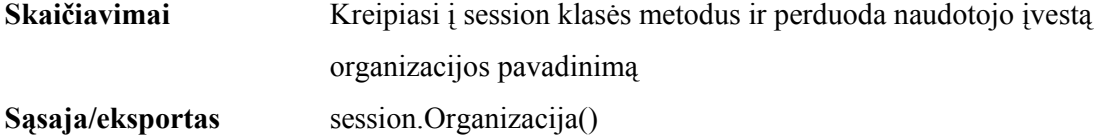

**Išimtys** "Įveskite organizacijos pavadinimą" – jei neįvedamas pavadinimas

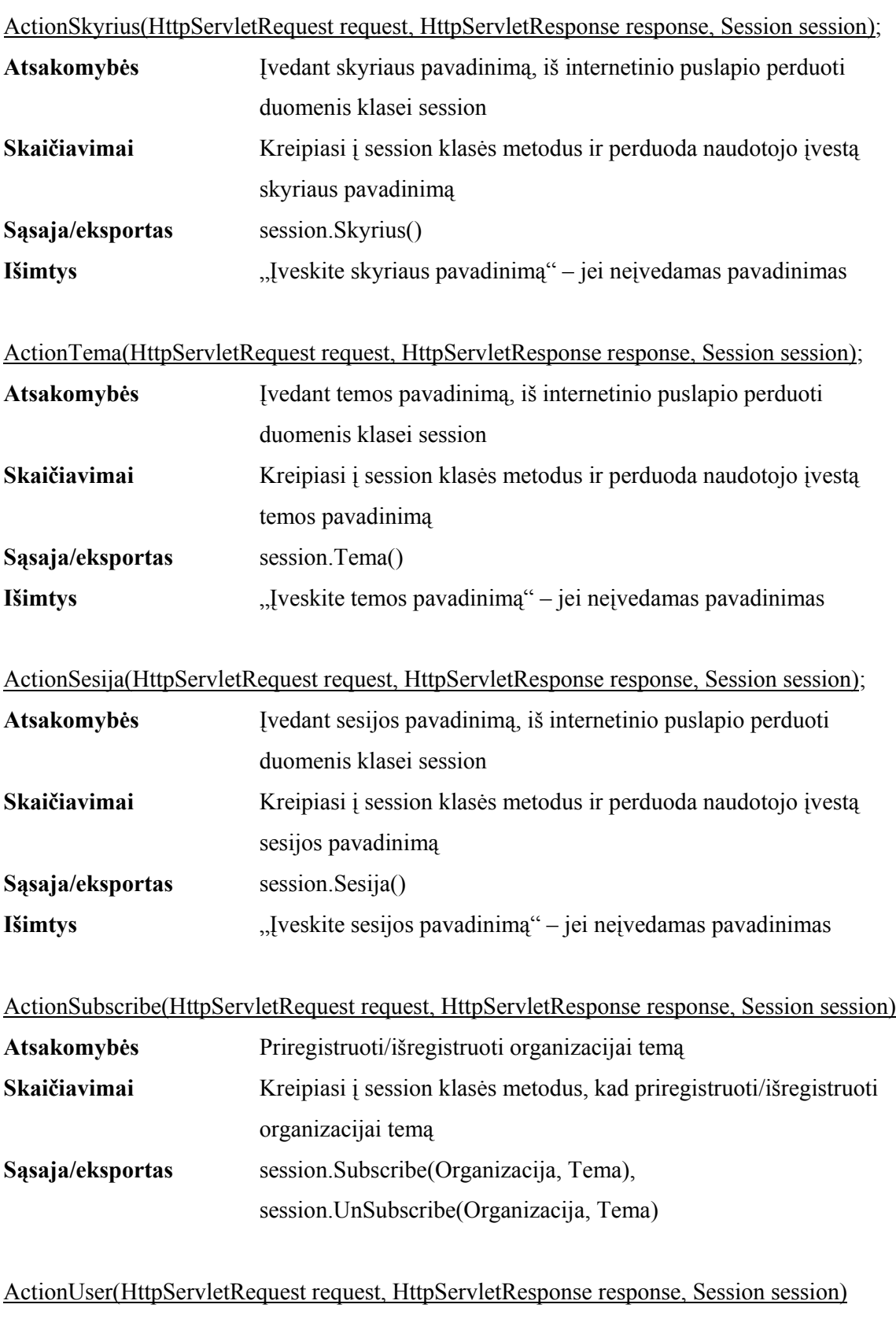

**Atsakomybės** Įvedant naują naudotoją, iš internetinio puslapio perduoti duomenis klasei session

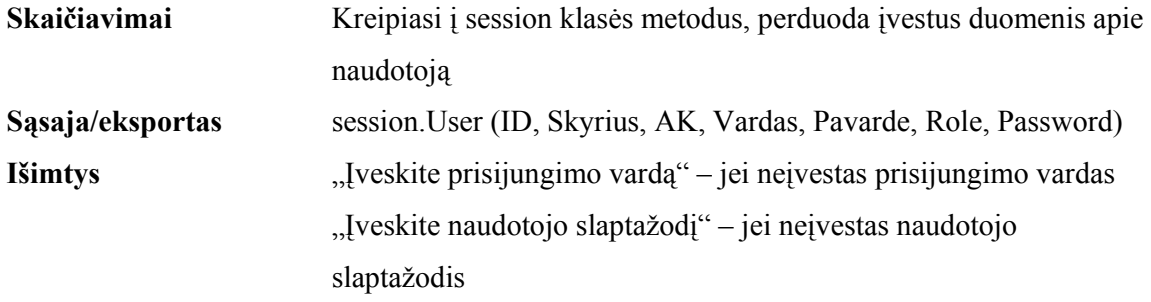

# ActionOrganizacijos(HttpServletRequest request, PrintWriter out, Session session);

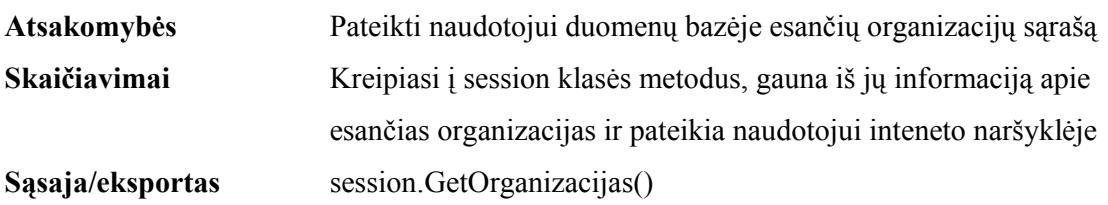

#### ActionTemos(HttpServletRequest request, PrintWriter out, Session session);

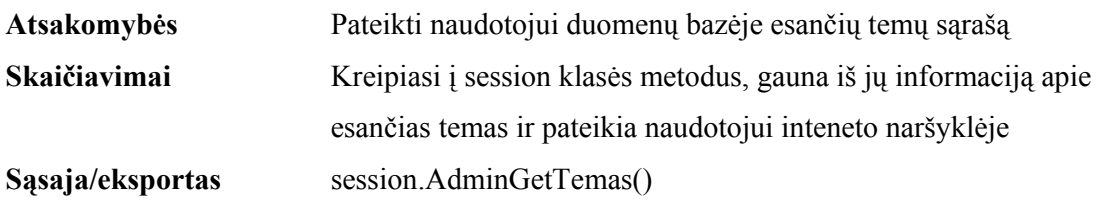

# Skyrius(HttpServletRequest request, PrintWriter out, Session session)

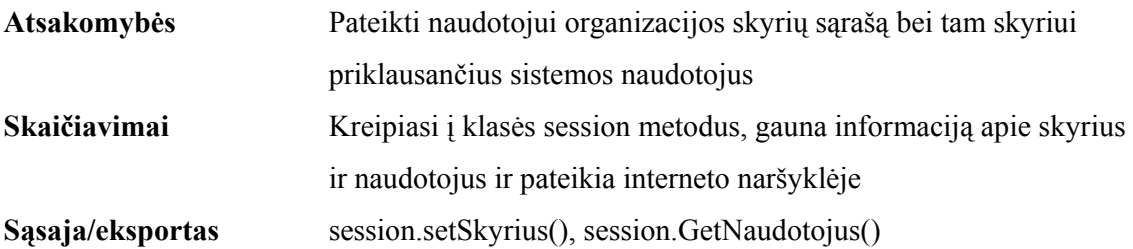

## Klausimynas(HttpServletRequest request, PrintWriter out, Session session)

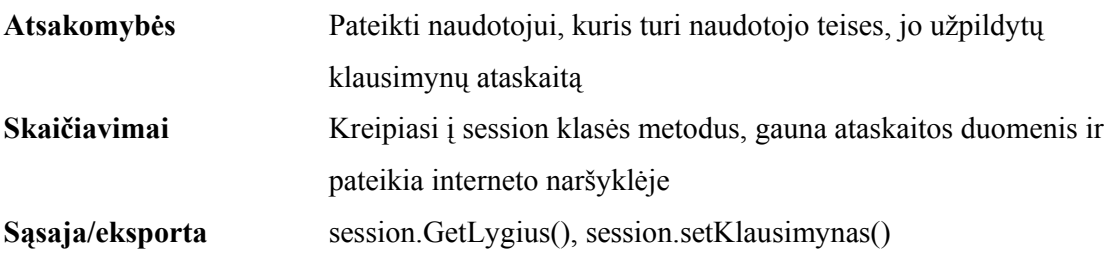

# Lygis(HttpServletRequest request, PrintWriter out, Session session)

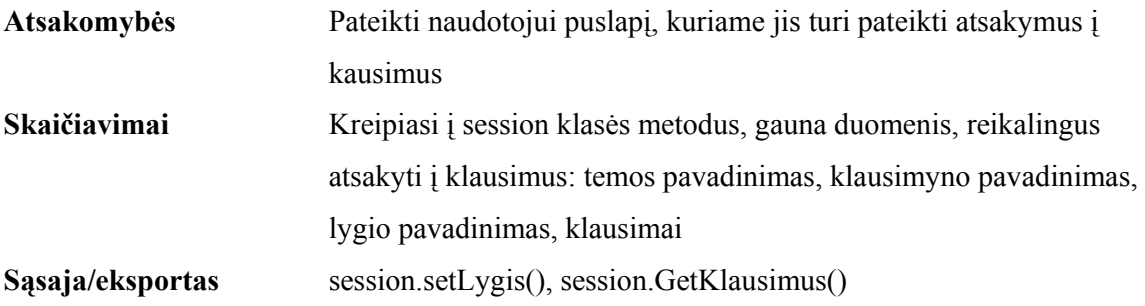

# OrganizacijaDetales(HttpServletRequest request, PrintWriter out, Session session)

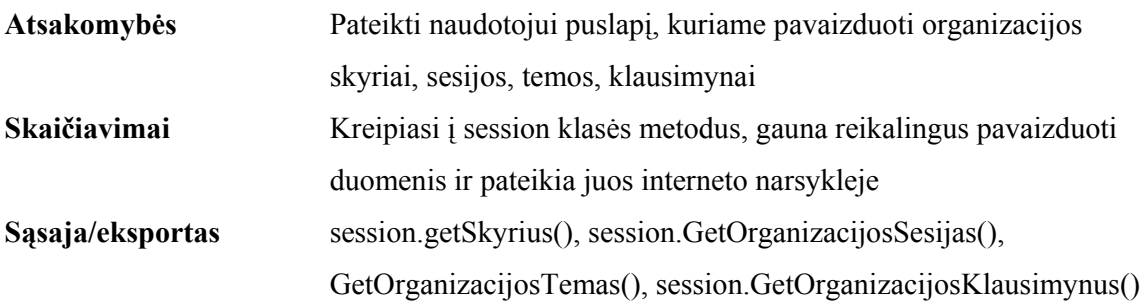

# EditTema(HttpServletRequest request, PrintWriter out, Session session)

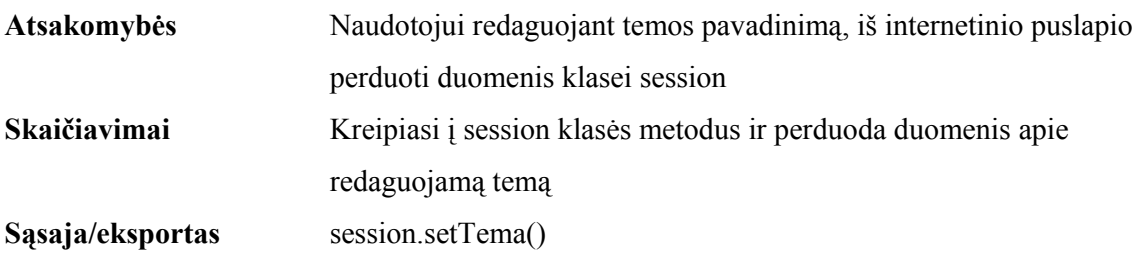

# EditKlausimynas(HttpServletRequest request, PrintWriter out, Session session)

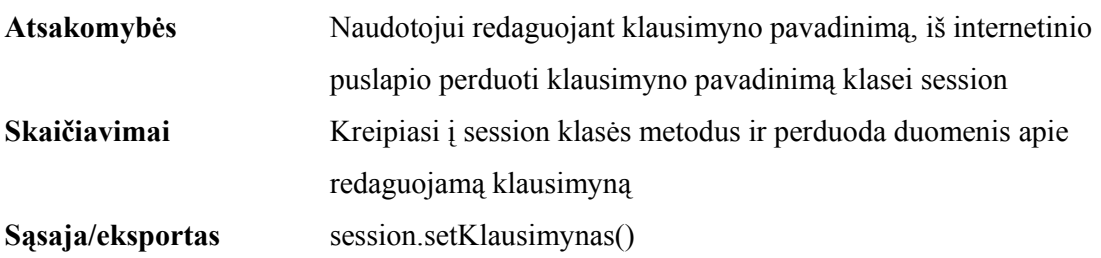

# EditLygis(HttpServletRequest request, PrintWriter out, Session session)

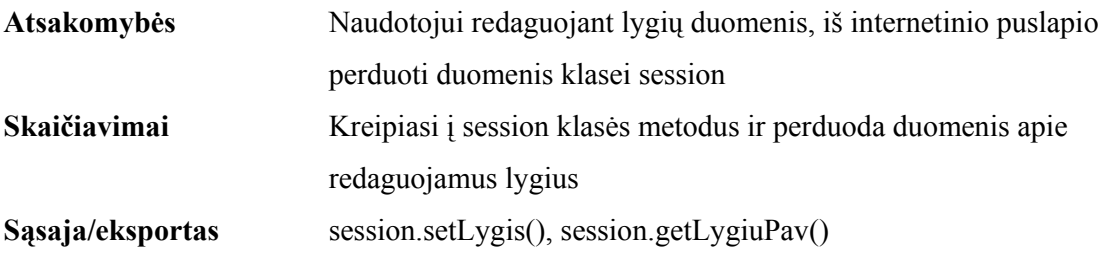

#### EditKlausimas(HttpServletRequest request, PrintWriter out, Session session)

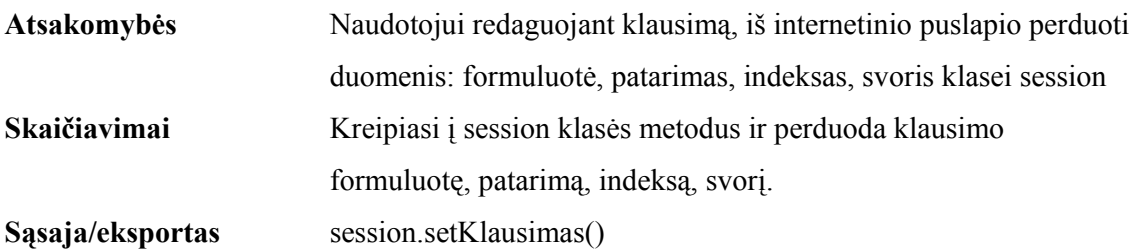

#### EditSesija(HttpServletRequest request, PrintWriter out, Session session)

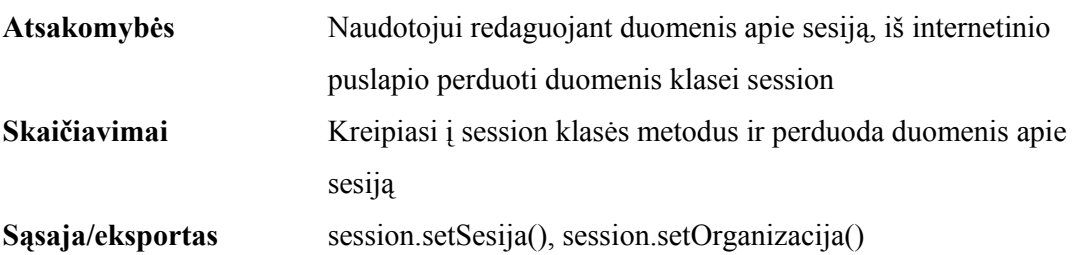

#### User(HttpServletRequest request, PrintWriter out, Session session)

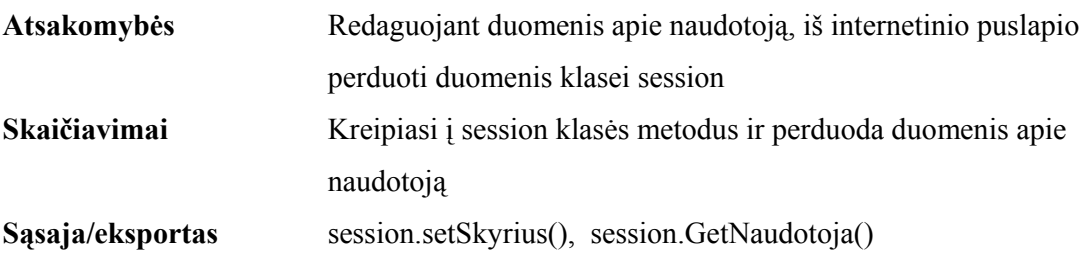

# ErrorPage(HttpServletRequest request, HttpServletResponse response) Atsakomybės Pateikti klaidos puslapį naudotojui

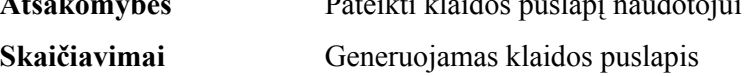

# Home(HttpServletRequest request, PrintWriter out, Session session) **Atsakomybės** Pavaizduoti pradinį puslapį **Skaičiavimai** Įsiloginus naudotojui į sistemą, pavaizduojamas pradinis internetinis puslapis **Sąsaja/eksporta** session.getTemas()

# PercentIndicatorImage(int Points, int MaxPoints)

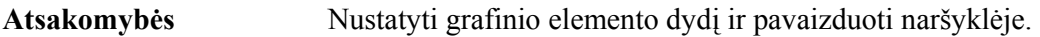

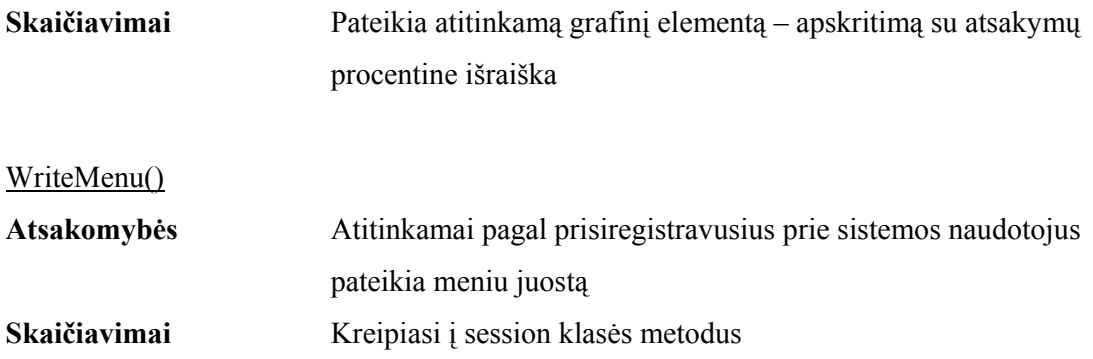

### **3.4.4.2. Klasė session**

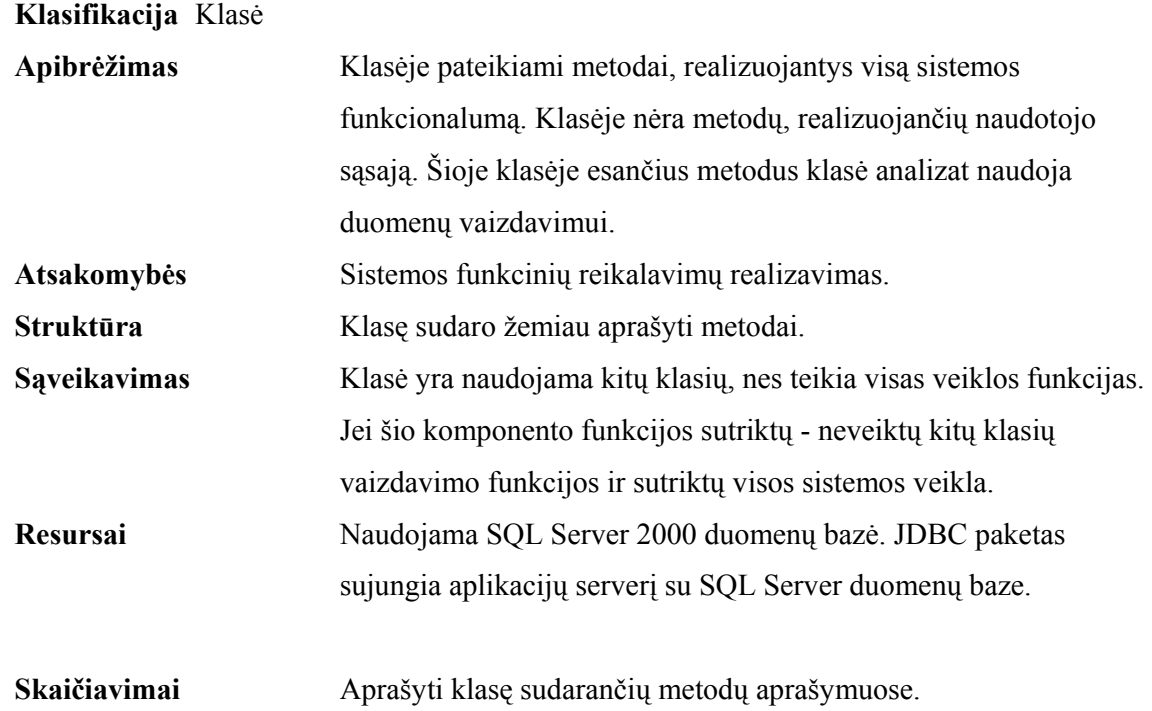

| analizat |                                                                                                    |
|----------|----------------------------------------------------------------------------------------------------|
|          | <b>Session</b>                                                                                                    |
| ◆        | AdministratorPermissions : boolean                                                                                           |
| ♦        | R AuditorPermissions : boolean                                                                                               |
|          | F KlausimasFormuluote: String                                                                                                |
|          | $\blacktriangleright$ $\mathbb{d}^0$ KlausimasIndeksas : int<br>✔ d KlausimasPatarimas : String                              |
| ♦        | F KlausimasPrivalomas : boolean                                                                                              |
| ♦        | ரி KlausimasSvoris : int                                                                                                    |
| ♦<br>♦   | R KlausimynasPavadinimas: String<br>d LygisLygioPav: int                                                                     |
| Ý        | d <sup>e</sup> LygisLygioPavPavadinimas : String                                                                             |
| ♦        | d <sup>e</sup> LygisOtherYes: int                                                                                            |
| ♦<br>♦   | d MyAsmuoPavarde: String<br>MyAsmuoRole: String                                                                              |
| Ý        | MyAsmuoVardas: String                                                                                                    |
| ¢        | MyOrganizacija: int                                                                                                    |
| ♦<br>♦   | d MyOrganizacijaPavadinimas: String<br>பி <sup>1</sup> MySesija : int                                                        |
| ♦        | MySesijaPavadinimas: String                                                                                                  |
| Ý        | d <sup>e</sup> MySkyriusPavadinimas: String                                                                                  |
| ♦<br>٠   | d OrganizacijaPavadinimas: String<br>RoleAdministrator: String                                                               |
| ٠        | RoleAuditor: String                                                                                                    |
|          | RoleUser: String                                                                                                    |
| ♦<br>¢   | d <sup>e</sup> SesijaAktyvi: boolean<br>d SesijaPavadinimas: String                                                          |
| ♦        | F SkyriusPavadinimas : String                                                                                                |
| ♦        | FemaPavadinimas: String                                                                                                    |
| Ý<br>Ý   | <sup>@</sup> UpdateCount: int<br>d UserPermissions : boolean                                                                 |
| ◆        | @ connection : Connection                                                                                                    |
| ٠        | <b>&amp; JDBC_DRIVER: String</b>                                                                                             |
| ø<br>Ý   | @ JDBC_URL: String<br><b>@</b> MyAsmuo: int                                                                                  |
| ♦        | <b><i>a</i></b> MySkyrius : int                                                                                              |
| ♦<br>Ý   | <b>&amp; MySlaptazodis: String</b>                                                                                           |
|          | <b>&amp; MyUsername: String</b>                                                                                              |
| ٠<br>۰   | d <sup>e</sup> AdminExecuteSQL() : ResultSet<br>MadminGetKlausimynus() : ResultSet                                           |
| ٠        | d <sup>e</sup> AdminGetKlausimus() : ResultSet                                                                               |
| ٠        | F AdminGetLygius () : ResultSet                                                                                              |
| ٠<br>٠   | AdminGetTemas(): ResultSet                                                                                                   |
| ٠        | <b><i>d</i></b> Authorise(): void<br>d CloseDatabase(): void                                                                 |
| ٠        | d GetKlausimynoLygi() : String                                                                                               |
| ٠<br>٠   | d <sup>e</sup> GetKlausimynus() : ResultSet<br>d <sup>®</sup> GetKlausimus() : ResultSet                                     |
|          | d <sup>e</sup> getLygiuPav() : ResultSet                                                                                     |
| ٠        | d <sup>e</sup> GetLygius() : ResultSet                                                                                       |
| ٠<br>٠   | G GetNaudotoja() : ResultSet<br>d <sup>e</sup> GetNaudotojus() : ResultSet                                                   |
| ٠        | d <sup>e</sup> GetNewIndeksas(): int                                                                                         |
| ٠        | d GetOrganizacijas () : ResultSet                                                                                            |
| ٠<br>٠   | d GetOrganizacijosKlausimynoAsmenys() : ResultSet<br>d <sup>e</sup> GetOrganizacijosKlausimynus() : ResultSet                |
| ٠        | d GetOrganizacijosSesijas() : ResultSet                                                                                      |
| ٠        | GP GetOrganizacijosTemas() : ResultSet                                                                                       |
| ٠<br>٠   | d <sup>e</sup> GetOrganizaciosTemosaPasiektusLygius() : ResultSet<br>d <sup>e</sup> GetOrganizaciosTemosTaskus() : ResultSet |
| ٠        | d getRole() : String                                                                                                    |
| ٠        | GP GetSekantiLygi() : int                                                                                                    |
| ٠<br>ď   | d getTemas() : ResultSet                                                                                                    |
|          | getTitle(): String<br>d <sup>®</sup> Klausimas(): void                                                                       |
|          | re Klausimynas(): void                                                                                                    |
|          | P Lygis() : void                                                                                                    |
|          | d OpenDatabase(): void<br>Organizacija() : void                                                                              |
|          | ReinitMySesija(): void                                                                                                    |
|          | Sesija(): void                                                                                                    |
| ٩<br>٠   | <b>d</b> <sup>o</sup> Session(): void<br>d <sup>e</sup> SetAtsakymas(): void                                                 |
|          | SetOKA(): void                                                                                                    |
| ٩        | d <sup>®</sup> Skyrius(): void                                                                                               |
|          | Subscribe(): void<br><sup>®</sup> Tema(): void                                                                               |
|          | <sup>@</sup> UnSubscribe(): void                                                                                             |
| ٩        | d <sup>o</sup> User(): void                                                                                                  |
| ٩        | <b>Enclose</b> (): String<br>6 SQLGenerateLygi(): String                                                                     |
|          | A SQLGenerateLygisAnswered(): String                                                                                         |
|          | @ SQLGenerateMaxTaskus(): String                                                                                             |
|          | 6 SQLGenerateTaskus(): String                                                                                                |
|          | d <sup>®</sup> Klausimas : int                                                                                               |
| ♦        | d <sup>®</sup> Klausimynas : int                                                                                             |
| ♦<br>Ó   | பி Lygis : int<br>re Organizacija : int                                                                                      |
|          | <b>ீ</b> Sesija : int                                                                                                    |
|          | d <sup>®</sup> Skyrius : int                                                                                                 |
|          | <b>d</b> <sup>7</sup> Tema : int                                                                                             |

**Pav. 15 Klasės session metodai** 

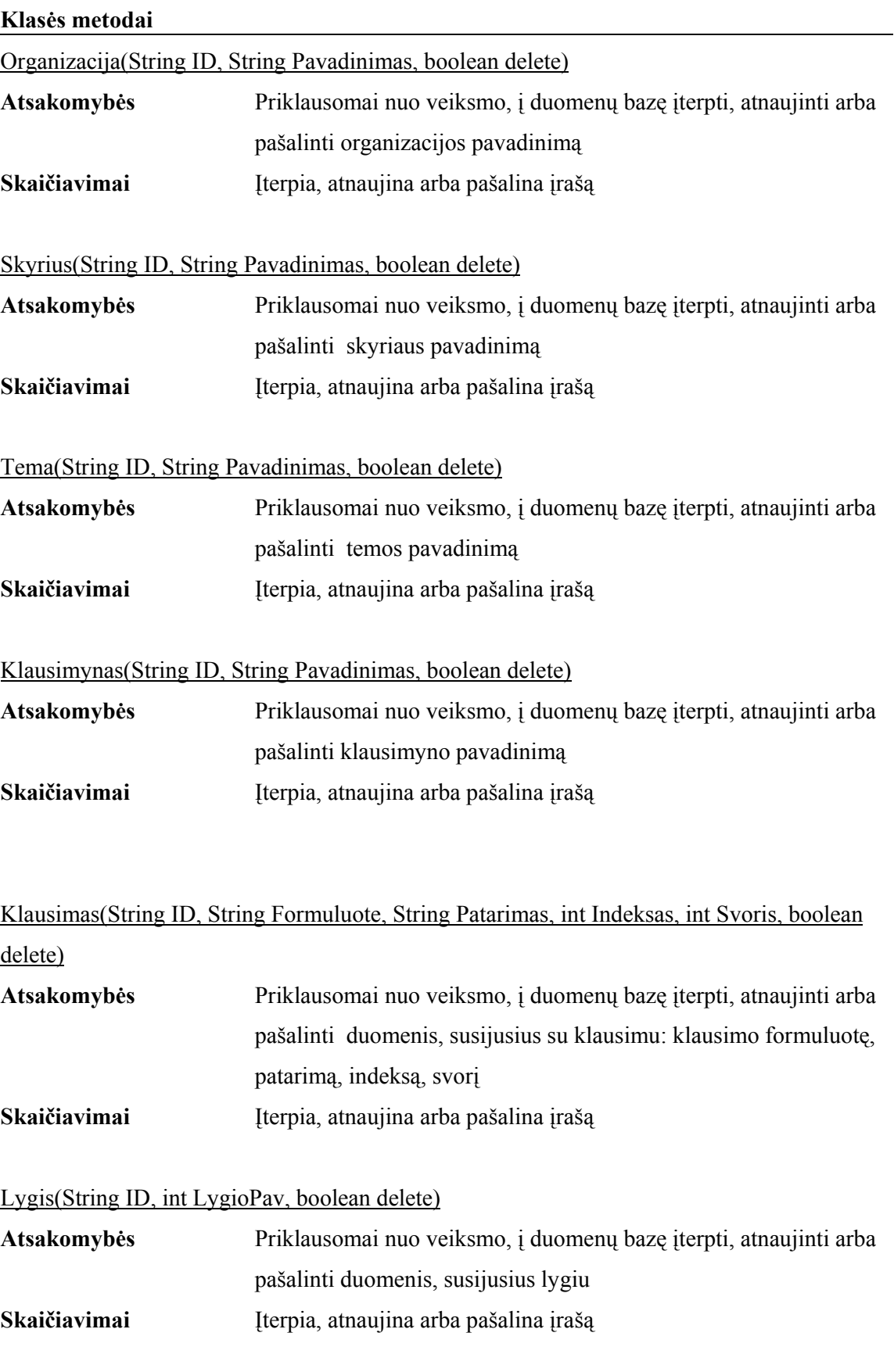

Sesija(String ID, String Pavadinimas, boolean delete)

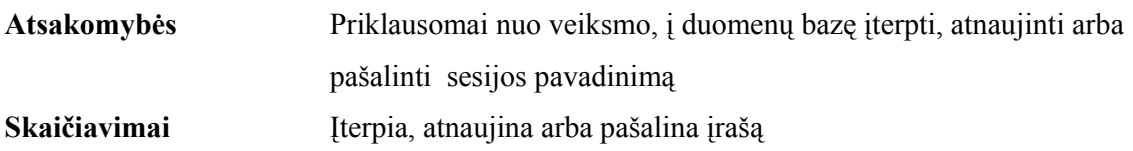

# SetOrganizacija(int AOrganizacija)

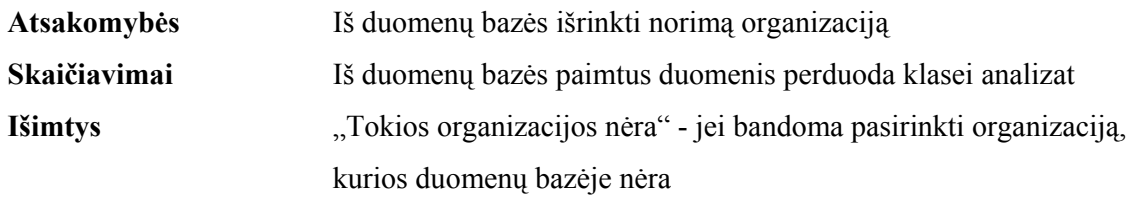

# SetSkyrius(int ASkyrius)

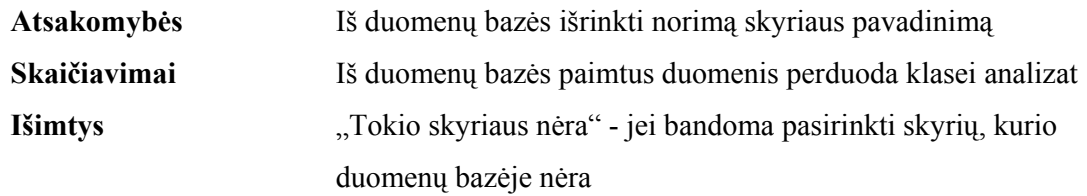

# SetTema(int ATema)

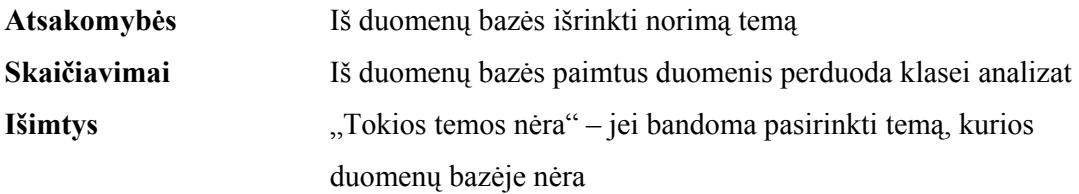

# SetLygis(int ALygis)

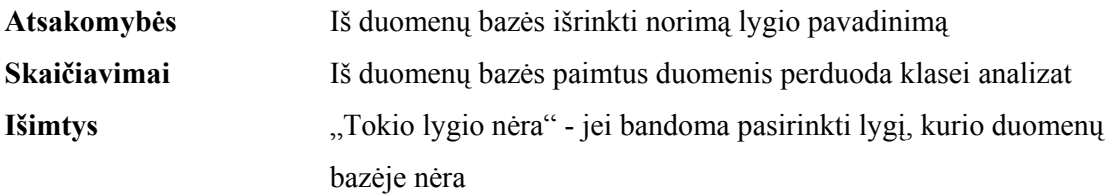

# SetKlausimynas(int AKlausimynas)

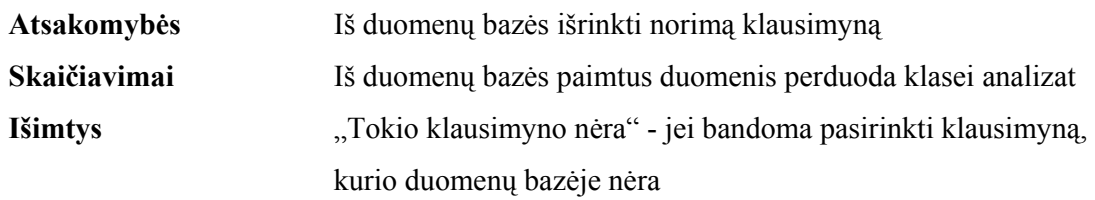

SetKlausimas(int AKlausimas)

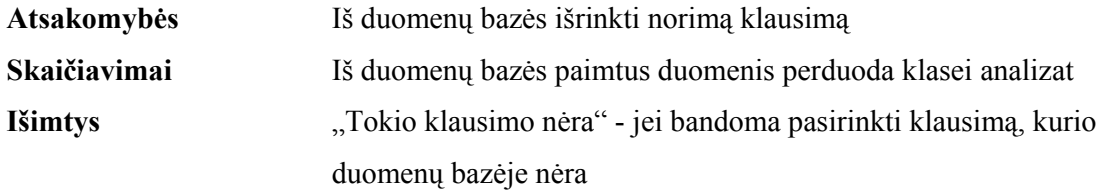

# SetAtsakymas(int Klausimas, boolean Atsakymas)

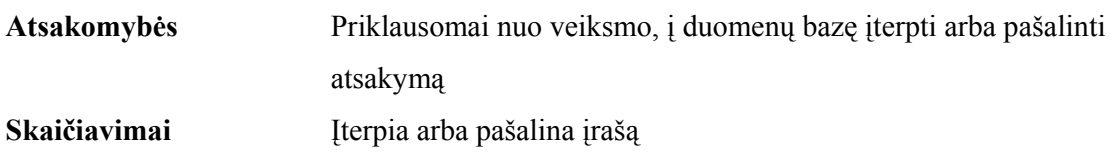

# SetSesija(int ASesija)

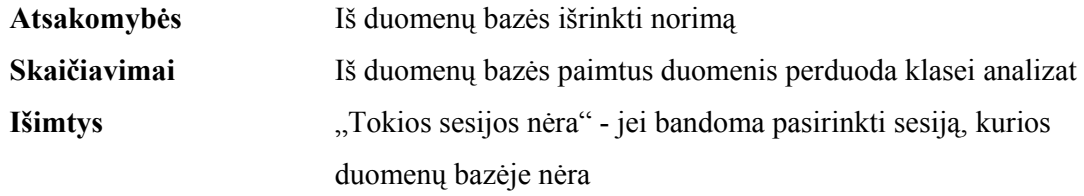

# Authorise(String AUsername, String ASlaptazodis)

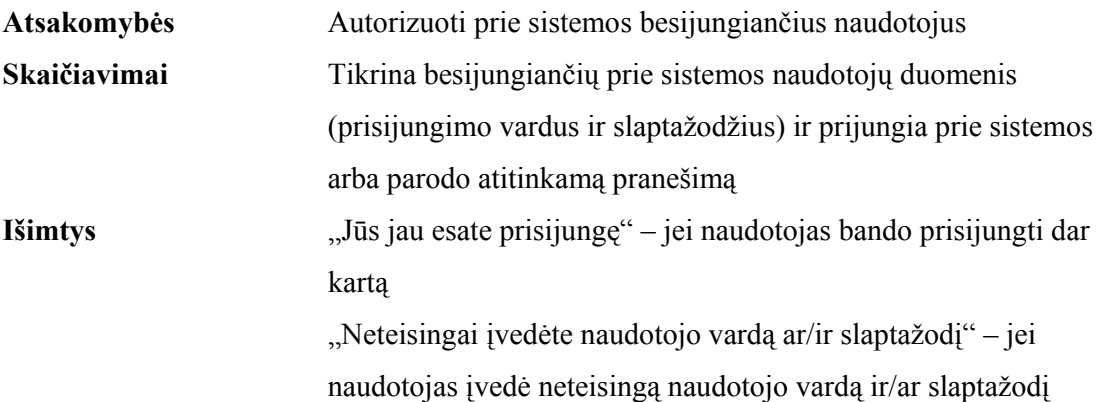

# User(ID, Skyrius, AK, Vardas, Pavarde, Role, Password)

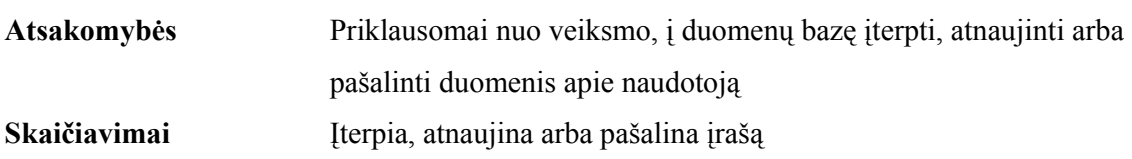

Subscribe(int Organizacija, int Tema)

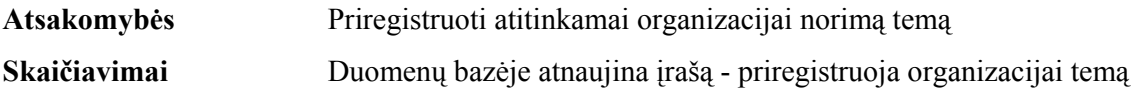

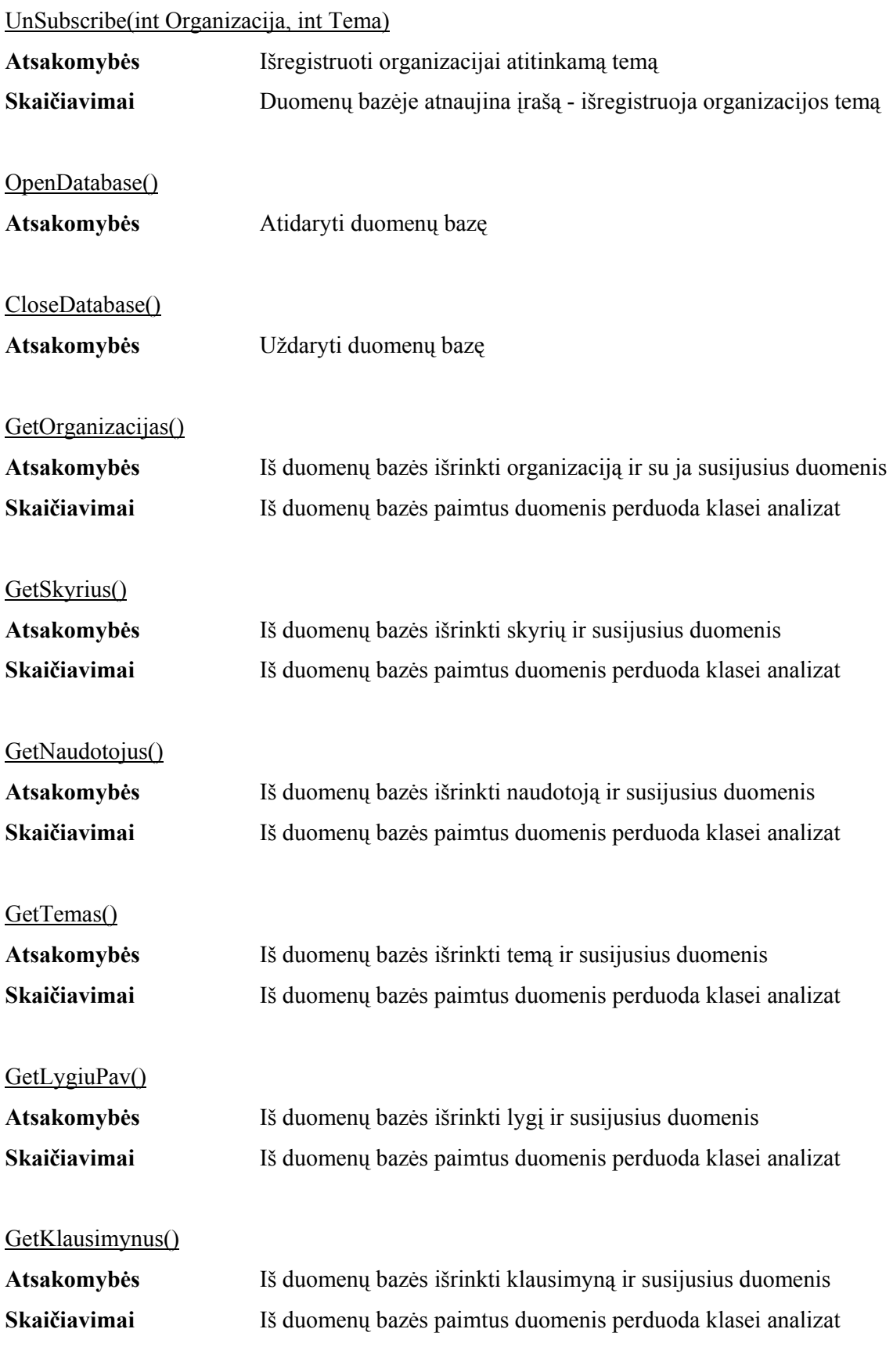

# GetKlausimus()

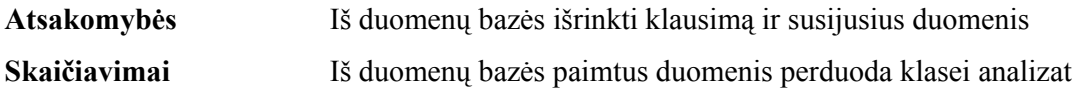

# **3.4.4.3. Klasė ImageServlet.java**

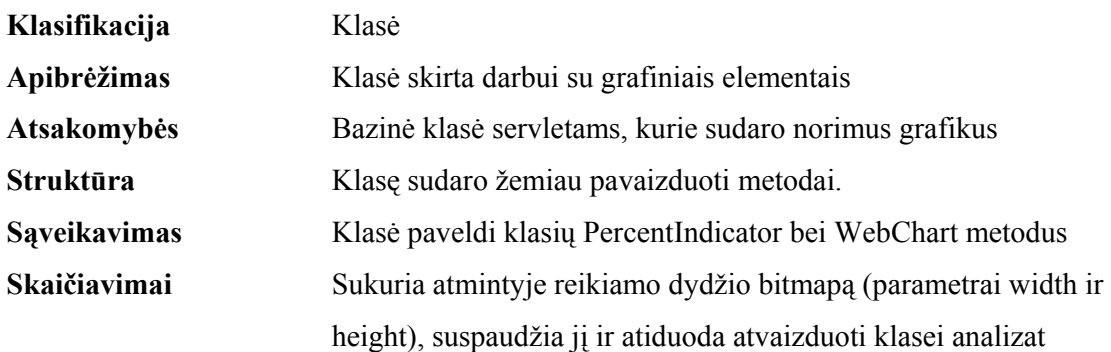

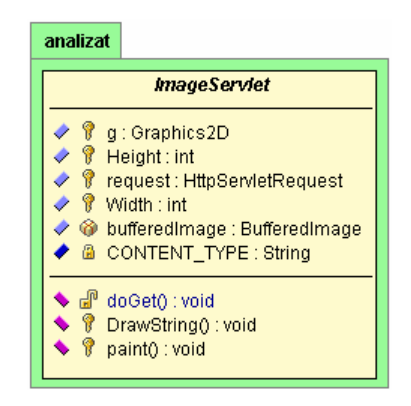

**Pav. 16 Klasės ImageServlet metodai** 

# **3.4.4.4. Klasė PercentIndicator.java**

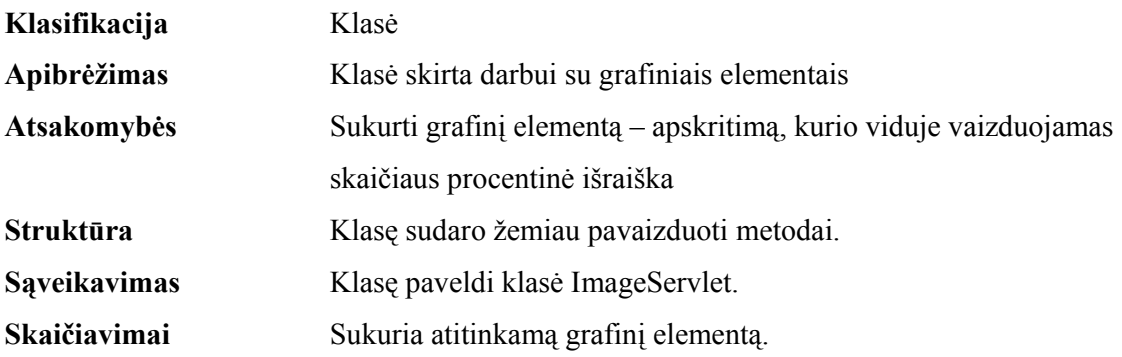

| analizat                                                                                                    |                               |  |
|----------------------------------------------------------------------------------------------------|-------------------------------|--|
| <b>PercentIndicator</b>                                                                                                    |                               |  |
| <b><sup>ᢙ</sup></b> BlueColor: Color<br><b>M</b> BorderColor: Color<br><b>⑥</b> Y0 : int<br><b><sup>ᢙ</sup> RedColor: Color</b><br><b>M</b> Value : int<br><b>ᢙ</b> X0 : int | <b>BackgroundColor: Color</b> |  |
| $\sqrt{2}$ paint(): void                                                                                                    |                               |  |

**Pav. 17 Klasės PercentIndicator metodai** 

# **3.4.4.5. Klasė WebChart.java**

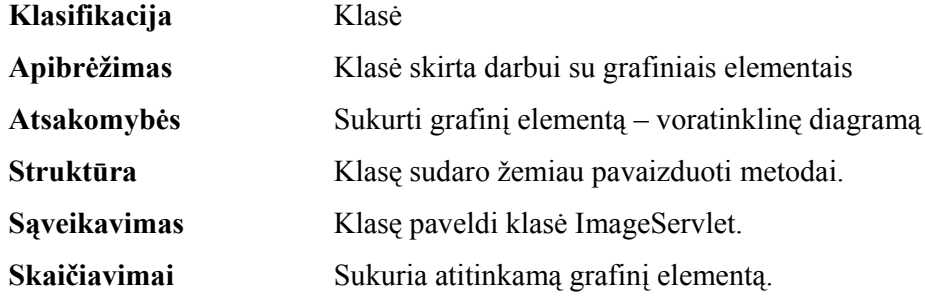

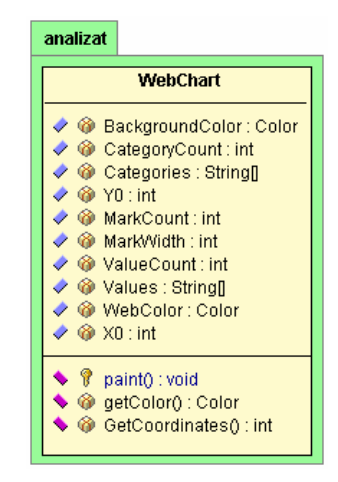

**Pav. 18 Klasės WebChart metodai** 

# **3.5. Testavimo užduotis**

Testavimui bus naudojamos šios metodikos:

- Struktūrinis testavimas (dar vadinamas ,,baltos dėžės" testavimu), kadangi žinoma programos struktūra ir jos veikimas.
- Pavienių objektų testavimas.
- Integruotos sistemos testavimas

Testavimo objektas – procesų atitikties analizatorius.

Testavimas atliktas siekiant įsitikinti, ar sistema tenkina skyriuose 1.1.2 – 1.1.6 išvardintus reikalavimus.

Testuotos programos versija: PAA.01

Realiai sugaištas laikas testavimui (val): 4 val.

# **3.5.1. Konfigūracija**

Sistema testuojama su Microsoft Internet Explorer naršykle v.6.0 bei Microsoft SQL Server 2000.

# **3.5.2. Naudotojo interfeisas**

- 1. Visos nuorodos ir mygtukai lange turi būti veikiantys.
- 2. Turi būti neleidžiama išsaugoti duomenų, neįvedus būtinų laukų.
- 3. Puslapiuose turi būti vienodos visos spalvos, šriftai, stiliai.
- 4. Po lauko pavadinimo turi būti ':' ir tarpas.
- 5. Pavadinimų pirmas žodis turi būti iš didžiosios raidės.
- 6. Patikrinti vaikščiojimą per redaguojamus laukus TAB klavišu.
- 7. Pranešimus apie klaidas formuluoti dalykinės srities terminais. Vengti pranešimų, kaltinančių naudotoją.
- 8. Patikrinti double-click'ą t.y. ar sistema apsaugota nuo mygtuko paspaudimo kelis kartus (ar neatsiranda DB nereikalingų įrašų).
- 9. Patikrinti, ar lange nėra gramatinių klaidų.
- 10. Patikrinti, kad į laukus Indeksas, Svoris, būtų galima įvesti tik natūrinius skaičius.

# **3.5.3. Rolėms priskirtų funkcijų patikrinimas**

Užsiregistravus sistemoje viena iš trijų galimų rolių patikrinti visas tai rolei priskirtas funkcijas.

Rolės yra šios: Administrator – administratorius pa – procesų auditorius Naudotojas – paprastas naudotojas

#### **Įeiti į sistemą administrator vardu**

1. Organizacijos įvedimas:

Spausti Organizacijos > (nauja) > Įvesti pavadinimą > Gerai

2. Organizacijos ištrynimas. Jei organizacija turi ryšių (skyrius, naudotojus – pirmiausia ištrinti juos)

Spausti Organizacijos > Organizacijos pavadinimą > Trinti

3. Skyriaus įvedimas:

Parinkti organizaciją > (naujas) > Įvesti pavadinimą > Gerai

- 4. Skyriaus ištrynimas. Jeiskyrius turi ryšių (naudotojai pirmiausia ištrinti juos) Parinkti organizaciją > parinkti skyrių > Trinti
- 5. Naudotojo įvedimas:

Parinkti organizaciją > parinkti skyrių > (naujas) > Gerai

6. Naudotojo ištrynimas

Spausti organizacijos pavadinimą > skyriaus pavadinimą > parinkti naudotoją > Trinti

7. Temos įvedimas:

Spausti Temos > (nauja) > Įvesti pavadinimą > Gerai

8. Temos ištrynimas. Jei tema turi ryšių (klausimynas, lygiai, klausimai – pirmiausia ištrinti juos)

Spausti Temos > Temos pavadinimą > Trinti

9. Klausimyno įvedimas:

Parinkti temą > (naujas) > Įvesti pavadinimą > Gerai

10. Klausimyno ištrynimas. Jei klausimynas turi ryšių (lygiai, klausimai – pirmiausia ištrinti juos)

Spausti Temos > Temos pavadinimą > Klausimyno pavadinimą > Trinti

11. Lygio įvedimas:

Spausti temos pavadinimą > klausimyno pavadinimą > naujas > Įvesti pavadinimą > Gerai

12. Lygio ištrynimas. Jei Lygis turi ryšių (klausimai – pirmiausia ištrinti juos)

Spausti Temos > temos pavadinimą > klausimyno pavadinimą > lygio pavadinimą > Trinti

13. Klausimo įvedimas:

Spausti Temos > temos pavadinimą > klausimyno pavadinimą > lygio pavadinimą > naujas > įvesti > Gerai

14. Klausimo ištrynimas

Spausti Temos > temos pavadinimą > klausimyno pavadinimą > lygio pavadinimą > klausimą > Trinti

#### **Įeiti į sistemą pa vardu**

1. Patikrinti, ar procesų auditorius mato tik jam paskirtos organizacijos duomenis

2. Skyriaus įvedimas:

Spausti organizacijos pavadinimą > (naujas) > Įvesti pavadinimą > Gerai

- 3. Skyriaus ištrynimas. Jeiskyrius turi ryšių (naudotojai pirmiausia ištrinti juos) Spausti organizacijos pavadinimą > parinkti skyrių > Trinti
- 4. Naudotojo įvedimas:

Spausti organizacijos pavadinimą > parinkti skyrių > (naujas) > Gerai

5. Naudotojo ištrynimas

Spausti organizacijos pavadinimą > skyriaus pavadinimą > parinkti naudotoją > Trinti

6. Patikrinti, ar procesų auditorius gali priskirti organizacijai temą:

Spausti organizacijos > organizacijos pavadinimą > lentelėje Temos spausti

Priregistruoti >

7. Patikrinti, ar gali priskirti naudotojui klausimyną:

Spausti organizacijos > organizacijos pavadinimą > lentelėje Klausimynai spausti

Pakeisti > prie norimo naudotojo spausti Padaryti atsakinėjančiu

8. Patikrinti, ar mato ataskaitas:

Spausti Organizacijos > lentelėje Tema spausti Ataskaitos

#### **Įeiti į sistemą naudotojas vardu**

- 1. Patikrinti, ar naudotojas gali matyti tik jam paskirtus klausimynus
- 2. Patikrinti, ar naudotojas gali atsakinėti į klausimus:

 Spausti temos pavadinimą > klausimyno pavadinimą > lygio pavadinimą > atsakyti į klausimus parenkkant Taip arba Ne > Atsakyti

3. Patikrinti, ar naudotojas gali peržiūrėti savo pateiktus atsakymus:

Spausti temos pavadinimą > klausimyno pavadinimą > lygio pavadinimą

4. Patikrinti, kad sistema nepateikia klausimų, jei nepereitas ankstesnis lygis.

## **3.5.4. Saugumas**

Patikrinti, kad jei rolei nepriskirtos atitinkamos funkcijos, užsiregistravus su testuojama role, ne jai priskirtų funkcijų meniu punktai nebūtų matomi.

Patikrinti, ar nėra priėjimo prie puslapių nepraėjus per autentifikavimo puslapį. Patikrinti, ar pasibaigus sesijai naudotojui parodomas Login langas.

#### **3.5.5. Duomenų bazė**

Patikrinti, ar duomenų bazė gražina korektišką atsaką į aplikacijų serverio sugeneruotas užklausas

Patikrinti ar sukurti paieškos indeksai.

## **3.5.6. Stabilumas**

Patikrinti, ar parodomas korektiškas pranešimas, jeigu DB nepasiekiama.

Patikrinti ar veiklos ciklai atliekami korektiškai po web serverio nulūžimo ir atstatymo.

Patikrinti ar veiklos ciklai atliekami korektiškai serverį atjungus ir vėl prijungus prie tinklo.

Patikrinti ar veiklos ciklai atliekami korektiškai po DB serverio perkrovimo.

### **3.5.7. Testavimo išvados**

Pagal testavimo užduotyje išvardintus reikalavimus, sistema visais nurodytais atvejais iš esmės veikė korektiškai. Buvo pastebėta neesminė klaida, kurią rekomenduojama ištaisyti sekančioje sistemos versijoje:

Parodyti korektišką pranešimą, jeigu DB nepasiekiama.

# **4. Naudotojo vadovai**

## **4.1. Sistemos funkcinis aprašymas**

Sistemą sudaro trys dalys – kliento dalis, serverio dalis ir duomenų bazė. Kadangi sistemos kliento dalis realizuojama kaip internetinių formų rinkinys, pasiekiama per interneto naršyklę, tai nereikalaujama sistemos klientinės dalies instaliavimo naudotojo kompiuteryje – pakanka turėti interneto ryšį, interneto naršyklę ir autorizuotas naudotojas galės naudotis sukurtosios sistemos teikiamomis paslaugomis: įvesti klausimynus, klausimus, pateikti atsakymus, gauti ataskaitas apie procesų brandos lygį organizacijoje. Darbui sistema nereikia ypatingų kompiuterinių įgūdžių, pakanka turėti interneto vartojimo patirties.

Sistema yra įdiegiama organizacijos centriniame kompiuteryje ir užtikrina duomenų apsikeitimą tarp naudotojo ir duomenų bazės.

 Sistemos naudotojai yra suskirstyti į tris kategorijas – administratorius, tvarkantis naudotojų prisijungimo duomenis, procesų auditoriai, atsakingi už klausimų pateikimą į duomenų bazę, klausimynų priskyrimą procesų dalyviams, organizacijos ataskaitų generavimą bei procesų dalyviai, kurie atsako į jiems priregistruoto klausimyno klausimus.

## **4.2. Naudotojo vadovas**

### **4.2.1. Apie šį vadovą**

Šio vadovo tikslas yra:

- supažindinti naudotojus procesų atitikties analizatoriaus sistemos pagrindais, bendraisiais veikimo principais,
- padėti naudotojams darbo sistema metu.

#### **4.2.2. Vadovo paskirtis**

Šis vadovas skiriamas visiems sistemos naudotojams, pageidautina, kad naudotojai turėtų darbo su Windows terpės programomis patirtį bei interneto naršykle.

#### **4.2.3. Sutartiniai žymėjimai**

## **Išskirtiniai stiliai**

Siekiant išskirti skirtingo pobūdžio informaciją iš bendro teksto, naudotojo vadove naudojami tokie išskirtiniai stiliai:

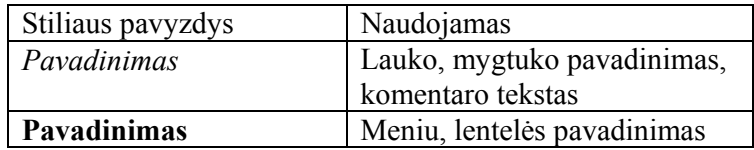

#### **Komentarų piktogramos**

Komentarų piktogramos – vadovo tekste naudojami sutartiniai ženklai, atkreipiantys dėmesį į svarbiausią informaciją. Komentarų ikonų ženklai ir naudojimo prasmė:

E *Šiuo ženklu žymimos pastabos* 

*Šiuo ženklu žymimi svarbūs pranešimai* 

# **4.2.4. Darbo pagrindai**

u

## **Kaip pradėti darbą sistema**

Interneto naršyklėje surinkite adresą http://212.59.7.120:8080/analizat

Pateiktame lange įveskite administratoriaus suteiktą prisijungimo vardą ir slaptažodį:

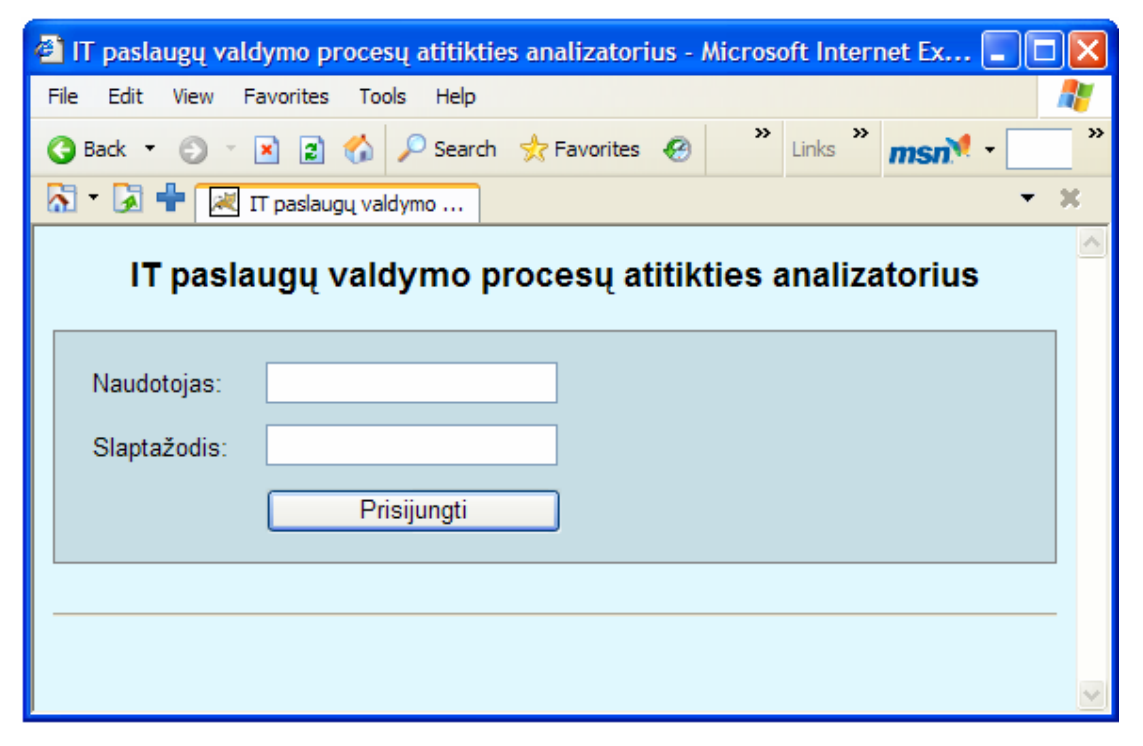

## **Kaip baigti darbą sistema**

Interneto naršyklėje, meniu juostoje spauskite nuorodą **Baigti darbą**.

## **Langų elementai**

**Meniu eilutė.** Meniu eilutės realizuotos kaip internetinės nuorodos. Norėdami pasirinkti – pelyte bakstelėkite kurią nors komandą.

O Meniu eilutės komandų pateikimas priklauso nuo to, kokiomis teisėmis yra prisijungęs naudotojas

**Laukų tipai.** Tekstiniai laukai - laukai, į kuriuos galima įvesti arba juose matyti tekstinę vienos eilutės informaciją.

**Mygtukai.** Sistemoje naudojami šie mygtukai:

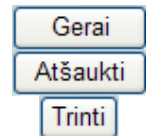

Įveda duomenis į duomenų bazę Išvalo užpildytus laukus Ištrina duomenis

#### **Sistemos navigacija**

Kadangi sistema naudojamasi per interneto naršyklę, norėdami atlikti kokį nors veiksmą, spauskite pelyte norimą nuorodą. Norėdami grįžti atgal į prieš tai buvusį langą naudokitės naršyklės mygtuku

**Pranešimai.** Darbo metu pateikiami įvairūs pranešimai:

- Apie įvykusias klaidas
- Perspėjimus, jei bandysite atlikti neleistiną veiksmą

#### **Kaip naudotis pagalbos sistema**

Pagalbos failą visuomet galėsite iškviesti iš bet kurio interneto naršyklės lango, paspaudę meniu juostelės punktą **Pagalba** 

## **4.2.5. Darbas sistema**

Prie sistemos galite prisijungti šiomis teisėmis: administratoriaus, procesų auditoriaus arba procesų dalyvio. Atitinkamai, kokiomis teisėmis esate prisijungęs, galėsite atlikti vienus ar kitus veiksmus. Sistemos administratorius sistemos naudotojams priskiria rolę.

## **4.2.5.1. Procesų auditorius naudojimosi sistema galimybės**

Prisiregistravus prie sistemos Jums bus pateiktas langas:

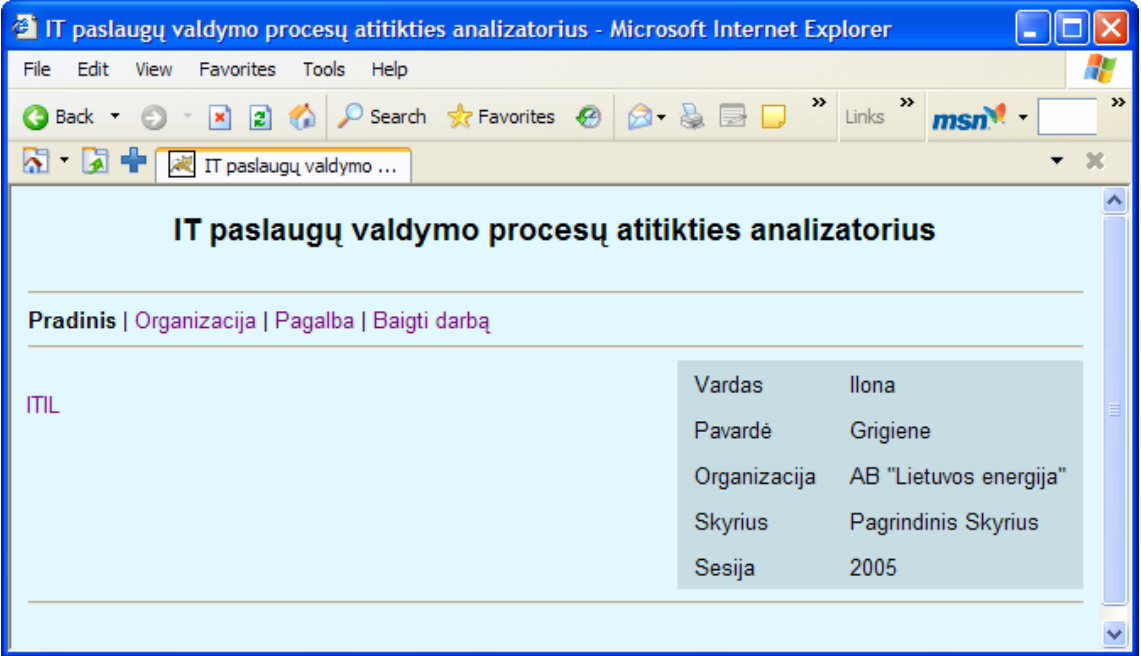

Jūs galite:

# **Įvesti naują skyrių:**

Meniu **Organizacija** > lentelėje **Skyriai** spauskite **(naujas)** > Įveskite skyriaus pavadinimą ir spauskite mygtuką *Gerai*

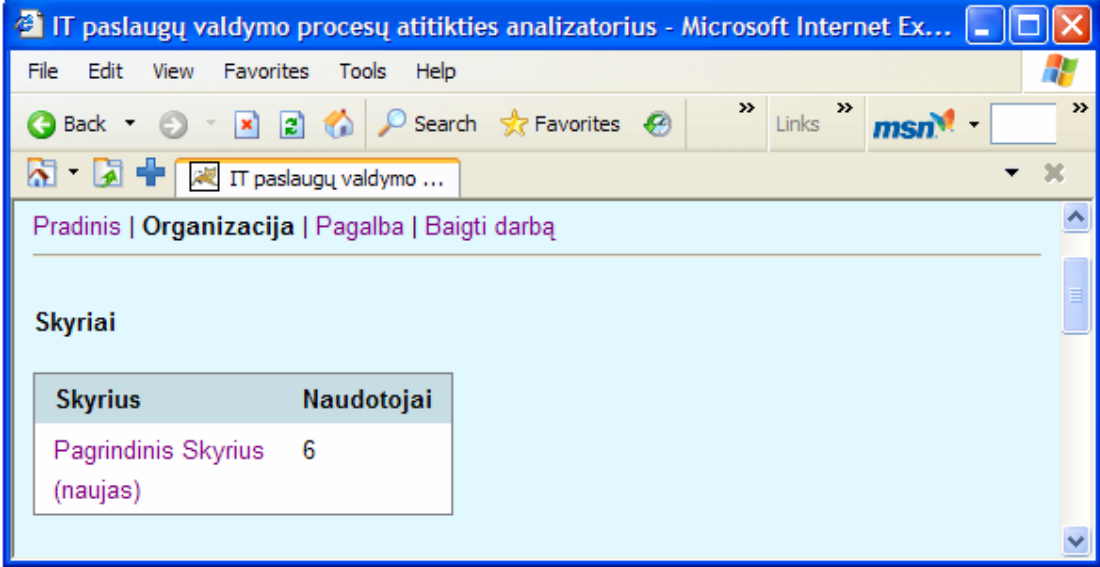

## **Redaguoti skyriaus pavadinimą:**

Meniu **Organizacija** > lentelėje **Skyriai** spauskite norimą redaguoti skyriaus pavadinimą> Paredaguokite skyriaus pavadinimą ir spauskite mygtuką *Gerai*

# **Ištrinti skyrių:**
### Meniu **Organizacija** > lentelėje **Skyriai** spauskite norimą ištrinti skyriaus

pavadinimą> spauskite mygtuką *Trinti*

Q

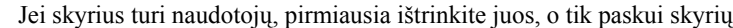

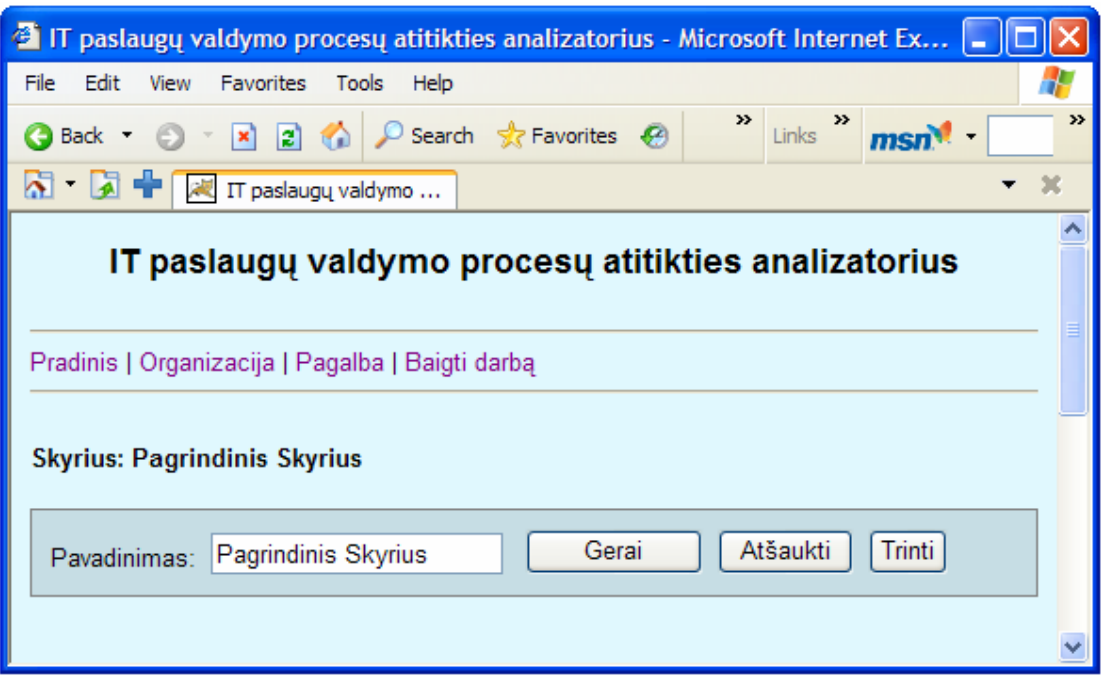

#### **Įvesti naują sesiją**

Meniu **Organizacija** > lentelėje **Sesijos** spauskite **(nauja)** > Įveskite sesijos pavadinimą ir spauskite mygtuką *Gerai*

#### **Redaguoti sesijos pavadinimą**

Meniu **Organizacija** > lentelėje **Sesijos** spauskite norimą redaguoti sesijos pavadinimą > Paredaguokite sesijos pavadinimą ir spauskite mygtuką *Gerai*

## **Ištrinti sesiją**

Meniu **Organizacija** > lentelėje **Sesijos** spauskite norimą ištrinti sesijos pavadinimą > spauskite mygtuką *Trinti*

### **Įvesti organizacijos darbuotojų duomenis**

Meniu **Organizacija** > lentelėje **Skyriai** spauskite skyriaus, kuriam įvesite darbuotojus pavadinimą > lentelėje **Naudotojai** spauskite **(naujas) >** Įveskite naudotojo duomenis: vardą, pavardę, prisijungimo vardą, slaptažodį, priskirkite rolę ir spauskite mygtuką *Gerai*

### **Redaguoti organizacijos darbuotojų duomenis**

Meniu **Organizacija** > lentelėje **Skyriai** spauskite skyriaus, kurio darbuotojų duomenis norite redaguoti > lentelėje **Naudotojai** spauskite norimo redaguoti naudotojo prisijungimo vardą > Paredaguokite naudotojo duomenis: vardą, pavardę, prisijungimo vardą, slaptažodį, priskirkite rolę ir spauskite mygtuką *Gerai*

## **Ištrinti organizacijos darbuotojų duomenis**

Meniu **Organizacija >** lentelėje **Skyriai** spauskite skyriaus, kurio darbuotojų duomenis norite ištrinti > lentelėje **Naudotojai** spauskite norimo ištrinti naudotojo prisijungimo vardą > spauskite mygtuką *Trinti*

## **Priregistruoti organizacijai temą**

Meniu **Organizacija >** lentelėje **Temos** prie norimos priregistruoti organizacijai temos spauskite **(priregistruoti)**

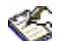

Stulpelyje "Šios organizacijos" žodelis "taip" reiškia, kad tema organizacijai priregistruota

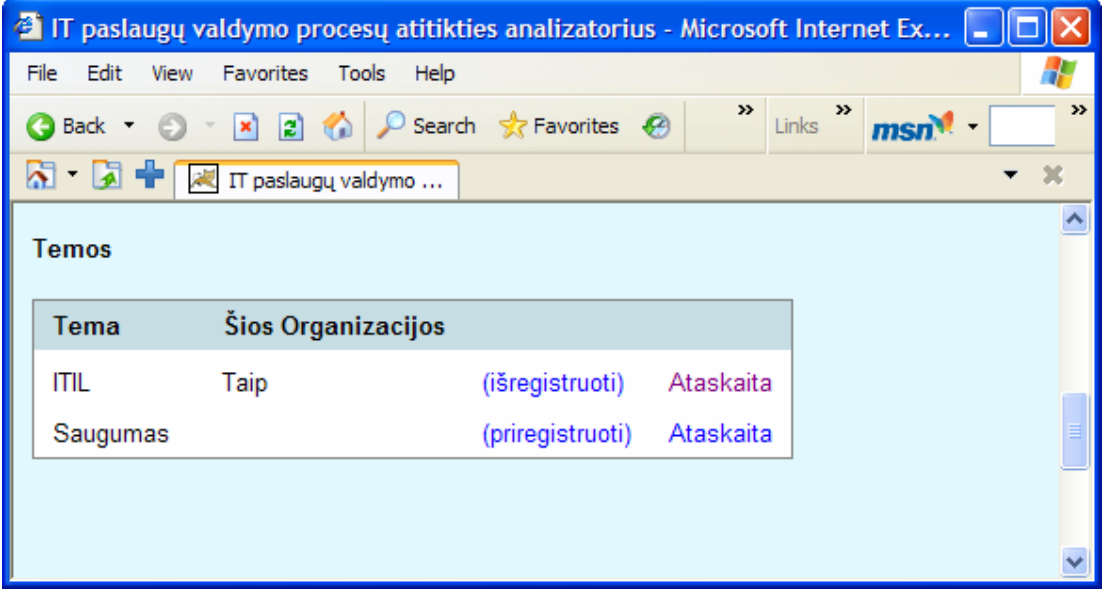

## **Išregistruoti organizacijai temą**

Meniu **Organizacija >** lentelėje **Temos** > prie norimos išregistruoti organizacijai temos spauskite **(išregistruoti)**

**Paskirti naudotoją, kuris atsakinės į atitinkamo klausimyno klausimus** 

Meniu **Organizacija >** lentelėje **Klausimynai** stulpelyje "Naudotojas" pateikiamas procesų dalyvis, kuris atsakinės į klausimyną. Norėdami jį pakeisti, spauskite **(pakeisti)** > Atsidariusiame puslapyje lentelėje prie norimo naudotojo spauskite **(padaryti atsakinėjančiu)**

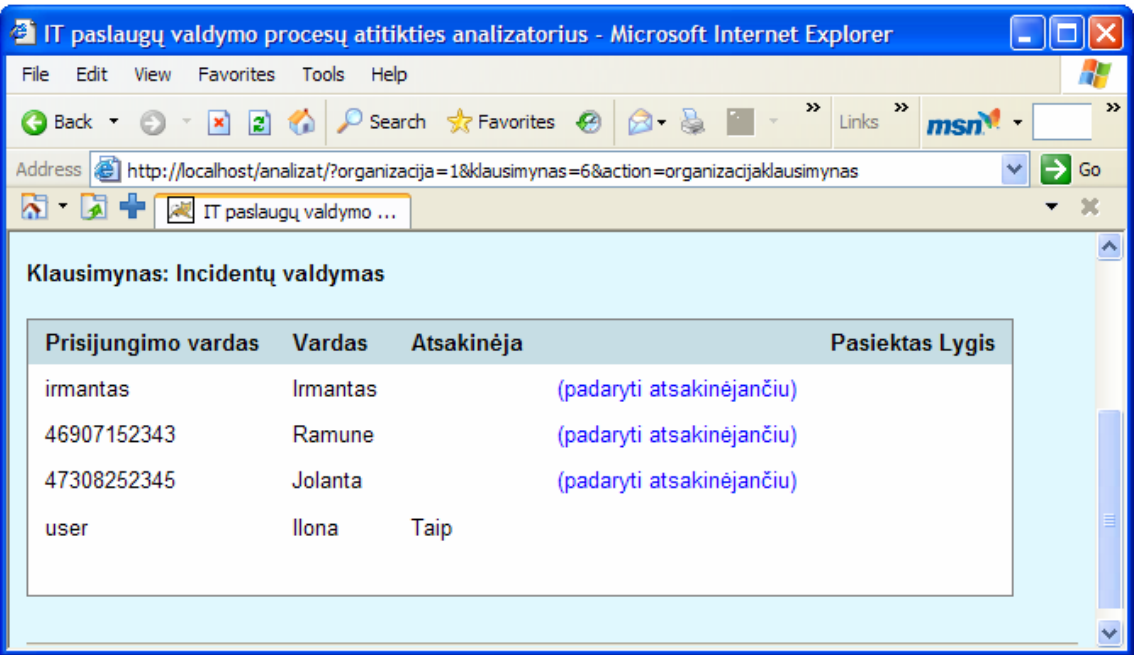

## **Peržiūrėti organizacijos ataskaitas**

Meniu **Organizacija >** lentelėje **Temos** prie norimos temos spauskite **Ataskaita**  Ataskaitų spausdinimas atliekamas naudojantis naršyklės teikiamomis galimybėmis.

## **4.2.5.2. Procesų dalyvio naudojimosi sistema galimybės**

#### **Atsakyti į Jums priregistruotų klausimynų klausimus**

Pagrindiniame puslapyje spauskite temą > Spauskite klausimyno pavadinimą > Spauskite lygio pavadinimą > Norėdami atsakyti į klausimus spauskite taip arba ne > spauskite mygtuką *Gerai* 

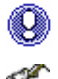

Bus pateikti tik tie klausimynų pavadinimai, kurie Jums yra priregistruoti

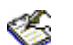

Jei norite išvalyti pateiktus atsakymus, kol jie dar neišsaugoti, spauskite mygtuką *Atšaukti* 

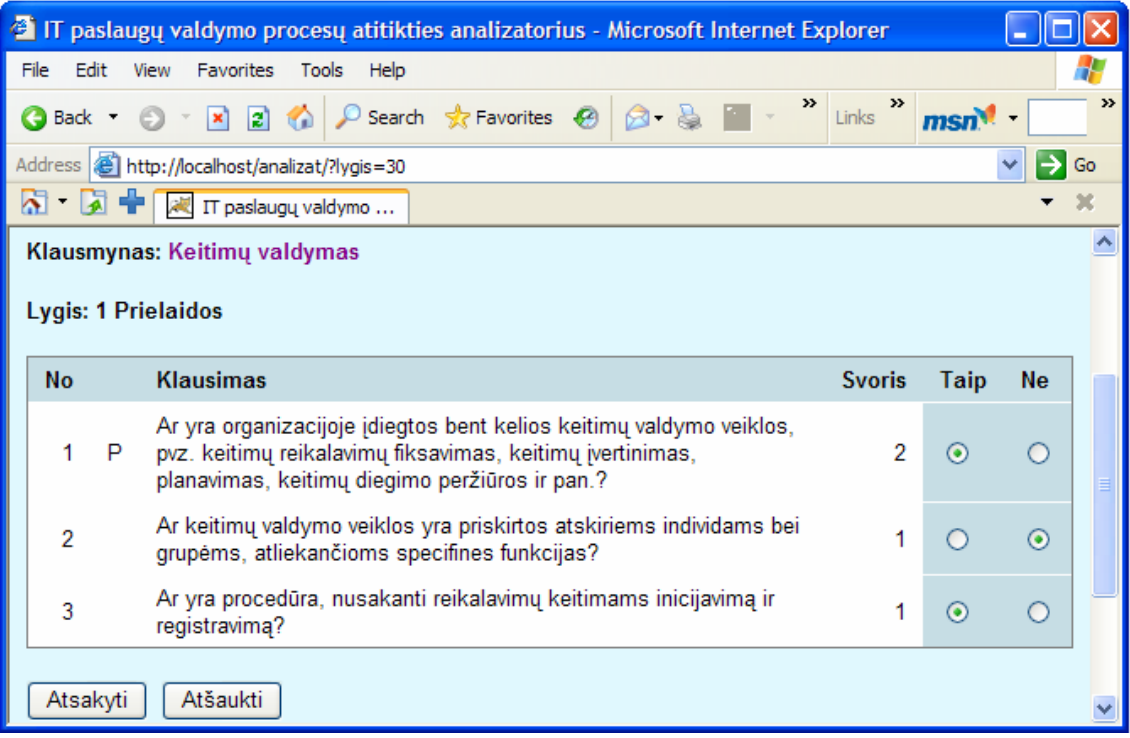

## **Peržiūrėti pateiktus atsakymus**

Pagrindiniame puslapyje spauskite temą > Spauskite klausimyno pavadinimą >

Spauskite lygio pavadinimą > Matysite savo pateiktus atsakymus

Ataskaitų spausdinimas atliekamas naudojantis naršyklės teikiamomis galimybėmis. Atsakymai saugomi iki sekančios sesijos

## **4.2.5.3. Administratoriaus naudojimosi sistema galimybės**

Tvarkyti organizacijos duomenis:

#### **Įvesti naują organizaciją:**

Meniu **Organizacijos** > lentelėje **Organizacija** spauskite **(naujas)** > Įveskite organizacijos pavadinimą ir spauskite mygtuką *Gerai*

### **Redaguoti organizacijos pavadinimą:**

Meniu **Organizacija** > lentelėje **Organizacija** spauskite norimą redaguoti organizacijos pavadinimą> Paredaguokite organizacijos pavadinimą ir spauskite mygtuką *Gerai*

#### **Ištrinti organizaciją**

Meniu **Organizacija** > lentelėje **Organizacija** spauskite norimą ištrinti organizacijos pavadinimą> spauskite mygtuką *Trinti*

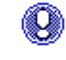

Jei organizacija turi skyrių bei darbuotojų pirmiausia ištrinkite juos bei skyrių, o tik paskui organizaciją

Kaip tvarkyti skyrių, naudotojų, sesijų duomenis, priregistruoti/išregistruoti organizacijai temą, priskirti naudotoją, kuris atsakinės į atitinkamo klausimyno klausimus, peržiūrėti organizacijos ataskaitas aprašyta 4.3.5.4. punkte "Procesų auditoriaus naudojimosi sistema galimybės"

Tvarkyti klausimynų duomenis:

#### **Įvesti naują temą:**

Meniu **Temos** > lentelėje **Temos** spauskite **(nauja)** > Įveskite temos pavadinimą ir spauskite mygtuką *Gerai*

### **Redaguoti temos pavadinimą:**

Meniu **Temos** > lentelėje **Temos** spauskite norimą redaguoti temos pavadinimą> Paredaguokite temos pavadinimą ir spauskite mygtuką *Gerai*

#### **Ištrinti temą**

Meniu **Temos** > lentelėje **Temos** spauskite norimą ištrinti temos pavadinimą>

spauskite mygtuką *Trinti*

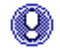

Jei tema turi jai priklausančių klausimynų, lygių bei klausimų, pirmiausia ištrinkite juos, o tik paskui temą

#### **Įvesti naują klausimyną:**

Meniu **Temos** > lentelėje **Temos** spauskite temą, kuriai įvesite klausimyną > lentelėje **Klausimynai** spauskite **(naujas)** > Įveskite klausimyno pavadinimą ir spauskite mygtuką *Gerai*

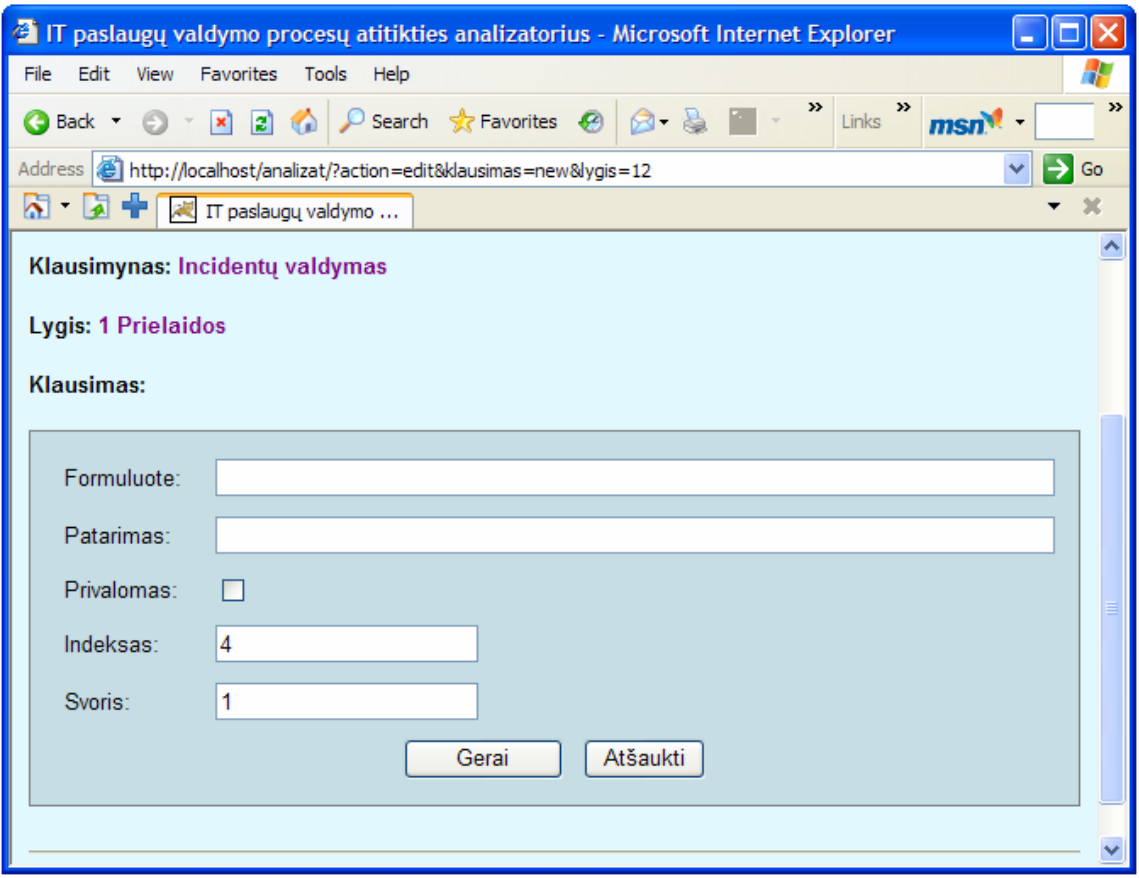

#### **Redaguoti klausimyno pavadinimą:**

Meniu **Temos** > lentelėje **Temos** spauskite temą, kurios klausimyną redaguosite > lentelėje **Klausimynai** spauskite klausimyną, kurį redaguosite > Paredaguokite klausimyno pavadinimą ir spauskite mygtuką *Gerai*

#### **Ištrinti klausimyną**

Meniu **Temos** > > lentelėje **Temos** spauskite temą, kurios klausimyną trinsite > lentelėje **Klausimynai** spauskite klausimyną, kurį trinsite > spauskite mygtuką *Trinti*

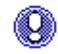

Jei klausimynas turi jam priklausančių lygių bei klausimų, pirmiausia ištrinkite juos, o tik paskui klausimyną

## **Įvesti naują lygį:**

Meniu **Temos** > lentelėje **Temos** spauskite temą > lentelėje **Klausimynai** spauskite klausimyną, kuriam įvesite lygį > lentelėje **Lygiai** spauskite **(naujas)** > Parinkite lygio pavadinimą, įveskite klausimų skaičių, į kuriuos atsakinėjant reikia pateikti teigiamą atsakymą ir spauskite mygtuką *Gerai*

#### **Redaguoti lygio duomenis:**

Meniu **Temos** > lentelėje **Temos** spauskite temą > lentelėje **Klausimynai** spauskite klausimyną, kurio lygį redaguosite > lentelėje **Lygiai** spauskite lygį, kurį redaguosite > paredaguokite norimus duomenis ir spauskite mygtuką *Gerai*

#### **Ištrinti lygį**

Meniu **Temos** > lentelėje **Temos** spauskite temą > lentelėje **Klausimynai** spauskite klausimyną, kurio lygį trinsite > lentelėje **Lygiai** spauskite lygį, kurį trinsite > spauskite mygtuką *Trinti*

Œ. Jei lygis turi jam priklausančių klausimų, pirmiausia ištrinkite juos, o tik paskui lygį

#### **Įvesti naują klausimą:**

Spauskite meniu **Temos** > lentelėje **Temos** spauskite norimą temą > lentelėje **Klausimynai** spauskite norimą klausimyną > lentelėje **Lygiai** spauskite lygį, kuriam įvesite klausimus > lentelėje **Klausimai** spauskite **(naujas)** > įveskite atitinkamus duomenis: Formuluotė, Patarimas, Svoris, Indeksas, pažymėkite, ar klausimas privalomas > spauskite mygtuką *Gerai*

#### **Redaguoti klausimo duomenis:**

Spauskite meniu **Temos** > lentelėje **Temos** spauskite norimą temą > lentelėje **Klausimynai** spauskite norimą klausimyną > lentelėje **Lygiai** spauskite lygį, kurio klausimus norite redaguoti > lentelėje **Klausimai** spauskite klausimą, kurį redaguosite > paredaguokite duomenis > spauskite mygtuką *Trinti*

#### **Ištrinti klausimą**

Spauskite meniu **Temos** > lentelėje **Temos** spauskite norimą temą > lentelėje **Klausimynai** spauskite norimą klausimyną > lentelėje **Lygiai** spauskite lygį, kurio klausimus norite trinti > lentelėje **Klausimai** spauskite klausimą, kurį trinsite > spauskite mygtuką *Trinti*

## **4.3. Sistemos instaliavimo dokumentas**

#### **Sistemos instaliavimas**

Sukurtos sistemos komponentai patalpinti į MTCSERVER2 serverį, veikiantį Microsoft Windows server 2003 operacinės sistemos aplinkoje, kuriame įdiegtas SQL serveris MS SQL Server 2000 ir Web Servisas TomCat 5.0 versija.

Sukurtos sistemos duomenų bazė į MTCSERVER2 perkeliama panaudojant standartinius duomenų bazės atstatymo įrankius iš SQL Server Enterprice Manager paketo, konkrečiai Restore Database funkciją.

Katalogą su parašytu java programos paketu perkopijuoti į MTCSERVER2 serverio katalogą, priklausantį Apache Tomcat programiniam servisui.

Autorizuotiems naudotojams prie jos padarytas priėjimas per internetą adresu: http://212.59.7.120:8080/analizat

#### **Minimali reikalingos techninės įrangos konfigūracija**

Rekomenduojami minimalūs reikalavimai naudotojų programinei įrangai:

- Bet kuri interneto naršyklė;
- Interneto ryšys (ne mažiau kaip 33kb/s spartos).

Minimalūs reikalavimai serverio techninei įrangai:

- Procesorius 400 MHz Intel Pentium III;
- Operatyvioji atmintinė 256 MB;
- Kietasis diskas  $-30$  GB;
- Tinklo plokštė Ethernet 10/100.

# **5. Produkto kokybės įvertinimas**

Sistemos PAA kokybė bus vertinama pagal šiuos kriterijus:

- Kritinių klaidų skaičių, surastų atliekant sistemos bandomąją eksploataciją
- Nekritinių klaidų skaičių, surastų atliekant sistemos bandomąją eksploataciją
- Pagal sistemos naudotojų pasitenkinimą sistema (nuomonė apie sistemos patogumą)
- Pagal sistemos eksploatavimui panaudotų IT resursus (procesoriaus pajėgumai, duomenų bazės apimties kitimo dinamika ir pan.)

Sistemos patogumas bus vertinamas bandomosios eksploatacijos pabaigoje sistemos naudotojams pateikus specializuotus klausimynus.

## **6. Išvados**

- 1. Atlikus programinės įrangos analogų analizę bei apklausus UAB "Blue Bridge" konsultantus buvo nustatyti esminiai programinės įrangos analogų trūkumai ir įvardinti procesų atitikties analizatoriaus sistemai keliami reikalavimai bei naudotojų poreikiai.
- 2. Sistemai projektuoti pasirinktas paprastas, lengvai realizuojamas tradicinis trisluoksnis architektūros modelis ir nuo operacinės sistemos ar naršyklės nepriklausanti galutinio naudotojo sąsaja.
- 3. Sukurta sistema įneša idėją į veiklos analizės automatizavimą, pritaikant tęstinį informacijos atvaizdavimą ir jį pateikiant lengvai intuityviai suvokiamu grafiniu pavidalu.
- 4. Sistema pasižymi sprendimu, orientuotu į respondento darbo palengvinimą jam pateikiant papildomą informaciją apie galimą atsakomo klausimo interpretavimą.
- 5. Suprojektuota ir išbandyta sistema yra perspektyvi, ją siūloma išbandyti bandomosios eksploatacijos metu
- 6. Objektinio programavimo panaudojimas leis užtikrinti paprastą ir struktūrizuotą sistemos plėtrą ateityje.

## **7. Literatūra**

- 1. ITIL. Service Support.The Key of Managing IT Services, London:TSO, 2003. 308 p.
- 2. ITIL. Service Delivery.The Key of Managing IT Services, London:TSO, 2003. 378 p.
- 3. ITIL. Planning To Implement Service Management, London:TSO, 2003. 17 p.
- 4. Viktor Clerc, Frank Niessink. IT Service CMM, a Pocket Guide, 2005.
- 5. Colin Rudd. An Introductory Overview of ITIL. itSMF, 2004. 40 p.
- 6. ITIL Service Management Self Assessment [interaktyvus]. [žiūrėta 2005-12-01], prieiga per internetą: http://www.itsmf.com/bestpractice/selfassessmentlogin.asp
- 7. Organizacijos brandos lygių nustatymas [interaktyvus]. [žiūrėta 2005-12-01], prieiga per internetą: http://www.econ.msu.ru/ext/dei/cmm/index.php
- 8. ITIL Self Assessment Tool from Fox IT [interaktyvus]. [žiūrėta 2005-12-01], prieiga per internetą: http://us.foxit.net/about\_service\_management/self\_assessments.asp
- 9. Konferencija IT paslaugų valdymas pagal ITIL [interaktyvus]. [žiūrėta 2005-12-01], prieiga per internetą: http://www.elektronika.lt/news/events/2219/
- 10. OGC Self Assessments [interaktyvus]. [žiūrėta 2005-12-01], prieiga per internetą: http://www.ogc.gov.uk/index.asp?id=1003424
- 11. Reikalavimo specifikavimo Oracle Case terpėje plėtra [interaktyvus]. [žiūrėta 2005- 12-01], prieiga per internetą: http://www.leidykla.vu.lt/inetleid/inf-mok/19/str6.html

## **8. Summary**

## **IT Service Management Process's Compliance Analyzer**

There are several process maturity measurement automation tools available on the market. Most of them have significant shortcomings: they collect many incorrect data, they lack of graphic representation, or they do not facilitate continuous comparison of achieved levels over time axis. In this situation UAB "Blue Bridge" has taken decision to investigate possibility to develop own software which is free of these shortcomings.

Therein described system is targeted to automate and shorten time of the process maturity measurement. It is intended to be implemented in UAB "Blue Bridge" IT infrastructure and to be used as an automating tool for the Project Planning and Implementation process. Tasks which have been completed are:

- Thorough analysis of available software pointing out advantages and disadvantages they have;
- Identification and documentation of functional and usability requirements
- Developed system architecture design
- Database designed to store question haired and responses to them
- Developed web-based user interface
- Prepared system testing plan and estimated ways to implement it
- Developed system and user documentation set

There is sought company management support to the implementation of this system and during it testing in production environment phase.

## **9. Terminų ir santrumpų žodynas**

- **CMDB** konfigūracijos valdymo duomenų bazė CI saugykla su nustatytais tarpusavio ryšiais tarp CI, pvz. vienas CI – kompiuteris, kitas CI – kietasis diskas, priklausantis minėtam kompiuteriui - ši priklausomybė turi atsispindėti CMDB.
- **CMM** (angl. *Capability Maturity Model*) brandos modelis, naudojamas išmatuoti, kiek organizacija yra pajėgi teikti IT paslaugas.
- **DFD** DFD duomenų srautų diagramos. Jos skirtos sistemos procesams ir jų sąveikoms (technologiniams ir duomenų srautams) vaizduoti.
- **DSL** (angl. *Definitive Software Library*) yra kaupiama ir saugoma: visoje organizacijoje išleistos programinės įrangos konfigūracijos vienetų kopijos, pirkta trečių šalių programinė įranga, kartu su licenzijų dokumentacija, patvirtintos sistemų dokumentacijos kopijos el. pavidale.
- **DHS** (angl. *Definitive Hardware Store*) yra saugomi atsarginiai kompiuterinės įrangos komponentai, kurie gali būti laikinai panaudoti, kol, įvykus incidentui yra atstatinėjamas paslaugos tiekimas.
- **Incidentas** Bet koks įvykis, kuris nėra standartinė paslaugos veikimo dalis ir sustabdo, ar gali sustabdyti, paslaugos teikimą bei sumažina jos kokybę.
- **IT infras-** viskas, kas sudaro IT ūkį: kompiuterinė įranga, programinė įranga, **truktūra** dokumentacija paslaugos, užklausa dėl pakeitimų, resursai (žmogiškieji ir nežmogiškieji) ir kt.
- **ITIL** (angl. *Information Technology Infrastructure Library*) verslo valdymo metodologija, apibrėžianti, kaip IT paslaugas teikiančios įmonės arba vidiniai IT padaliniai turėtų optimizuoti savo darbą, kad užtikrintų aukščiausią įmanomą paslaugų kokybę.

**Gap analizė** (angl. *GAP Analysis*) atotrūkio nuo siekiamos būsenos analizė.

- **Keitimas** (angl. *Change*) patvirtintų ir palaikomų techninės programinės įrangos, tinklų, taikymų, aplinkos, sistemos ar susijusios dokumentacijos papildymas, modifikacija ar pašalinimas
- **Konfigūra-** (angl. *Configuration Items*) unikaliai apibrėžta IT infrastruktūros dalis, **cijos elemen-** pvz. programinės įrangos modulis, kompiuteriai, darbuotojai, reikalingi **tai** teikti paslaugą, licenzijos, tinklų struktūra, aktyvas ir pan. Konfigūracijos vienetas identifikuojamas, turi būseną.
- **Laida** (angl. *Release*) naujų/pakeistų konfigūracijos elementų rinkinys, kuris yra ištestuotas ir įdiegtas į produkcijos aplinką.
- **OGC** Skaičiavimo technikos ir telekomunikacijų komitetas prie Didžiosios Britanijos vyriausybės OGC (*Office of Government Commerce*)
- **Service Desk** Vieningas klientų IT paslaugų pirkėjų aptarnavimo padalinys, į kurį **Sistema** klientas kreipiasi esant problemoms ar neaiškumams dėl paslaugų.
- **SLA** (angl. *Service Level Agreement*) pasirašytas susitarimas tarp paslaugos teikėjo ir kliento(ų), kuris dokumentuoja suderintus paslaugos lygius teikiamai paslaugai.
- **QuickWins** pasiūlymai, vykdomi per trumpą laiko tarpą ir baigiami teigiamu rezultatu.

# **10. Priedai**

## **Priedas Nr. 1 Duomenų bazės lentelės ir jų laukai**

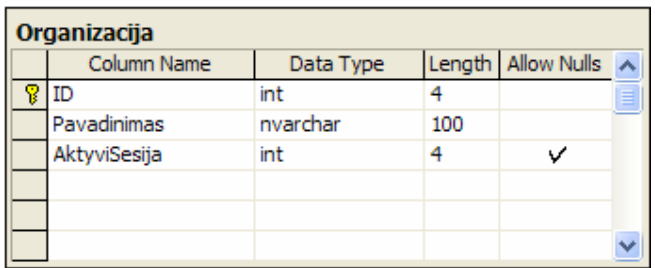

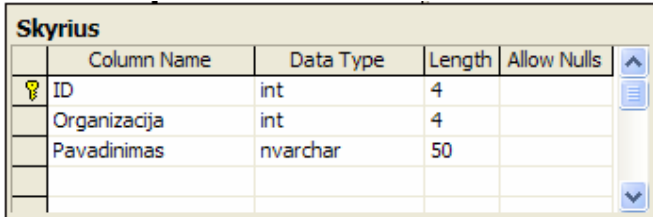

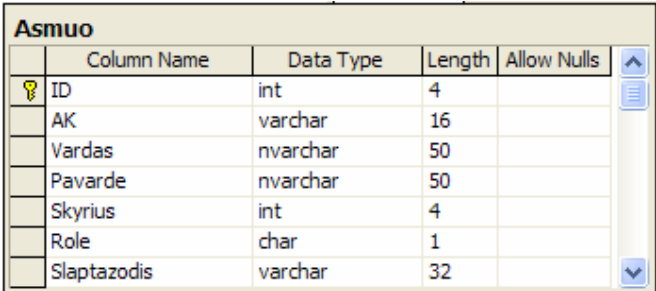

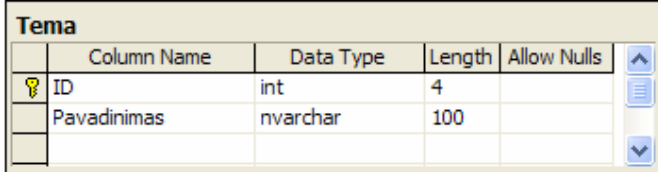

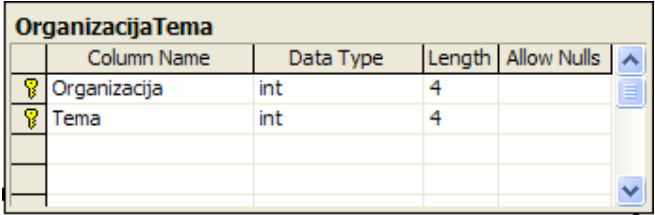

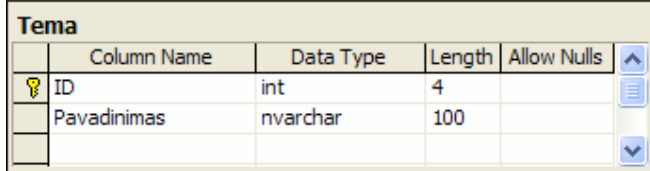

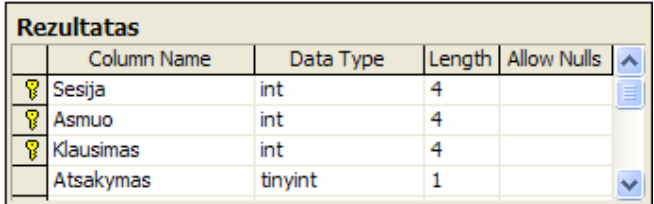

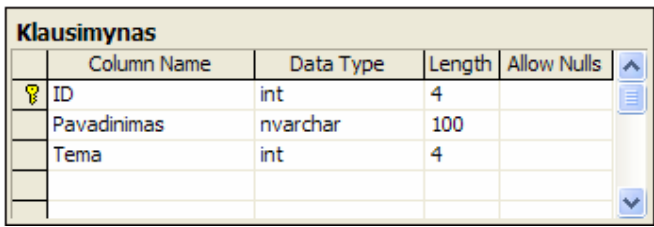

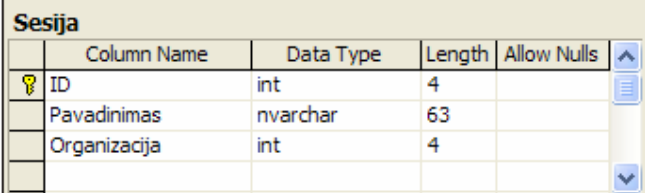

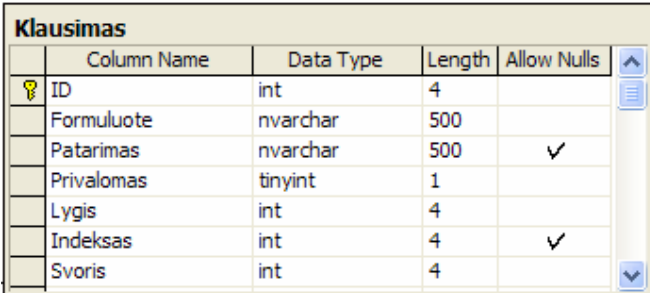

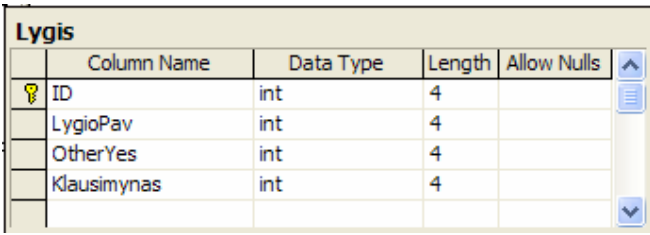

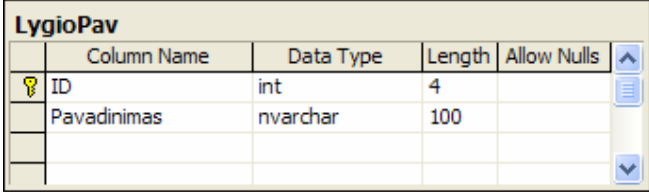

#### **Priedas Nr. 2 Paieškos indeksai**

 $\overline{p}$ 

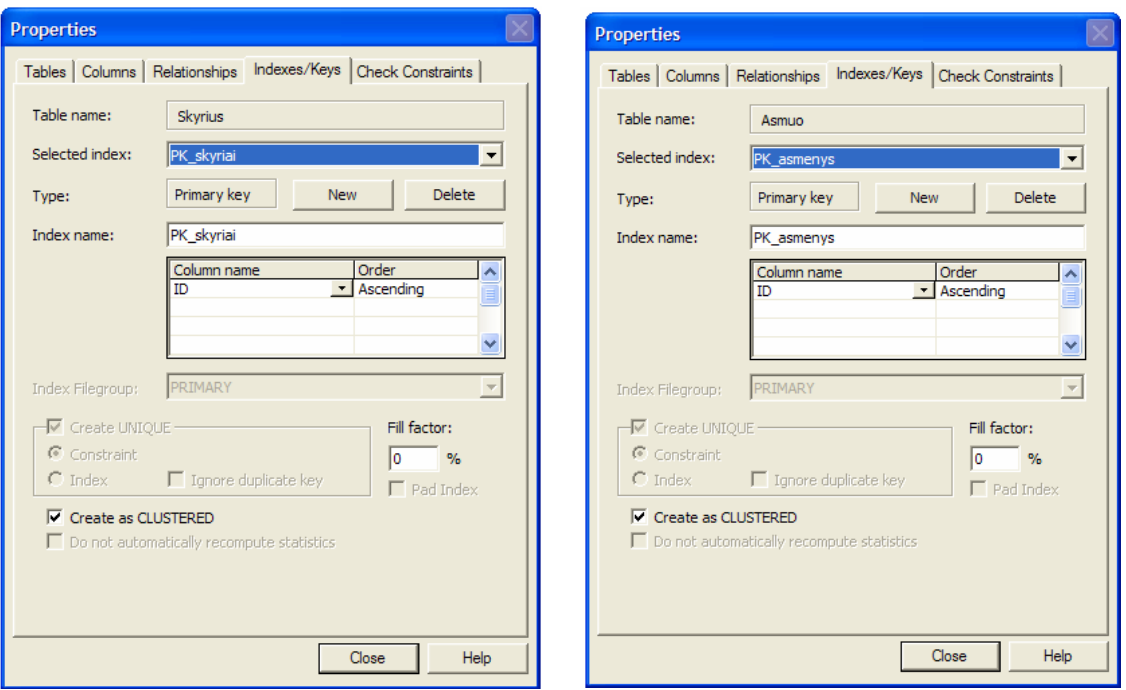

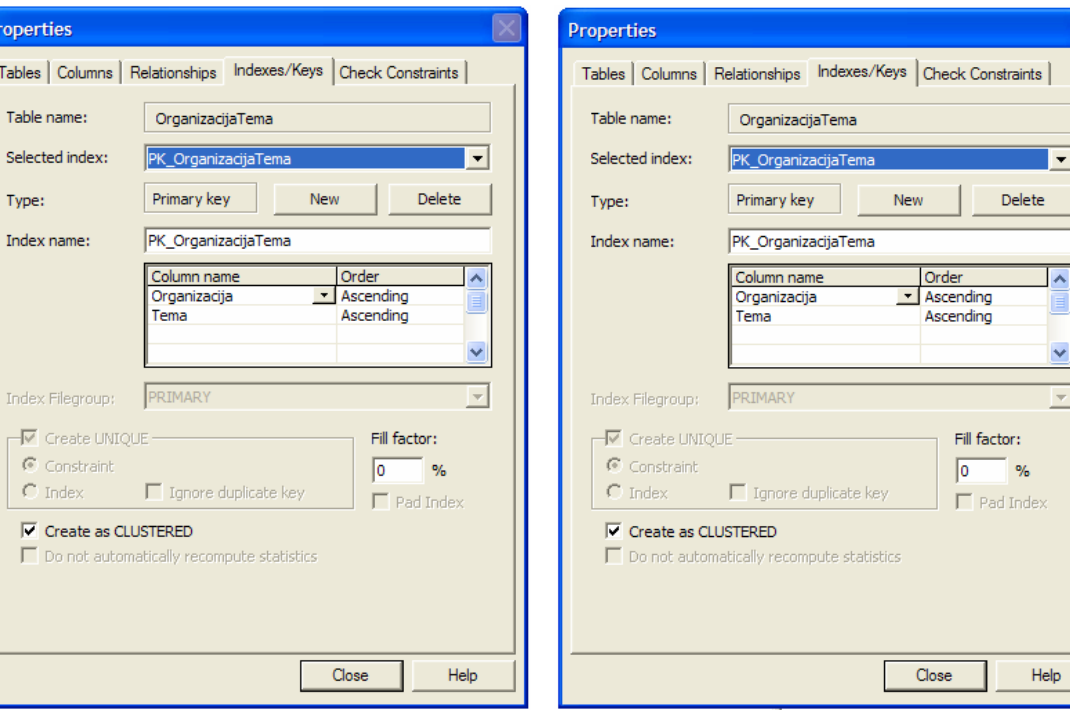

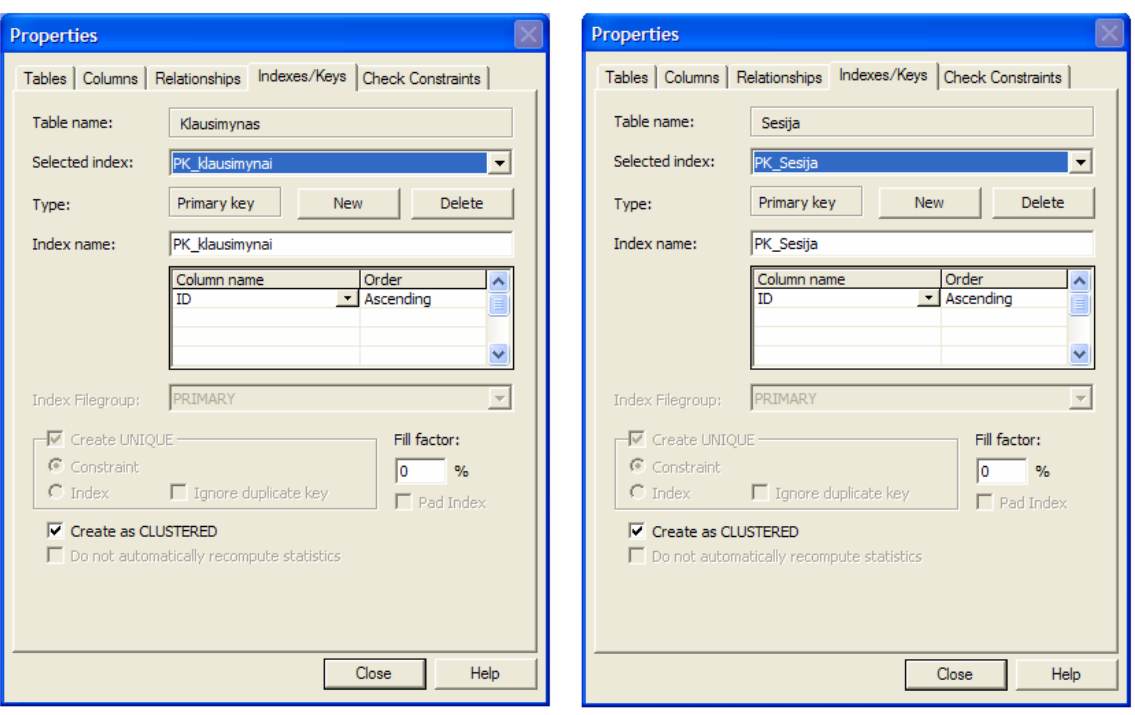

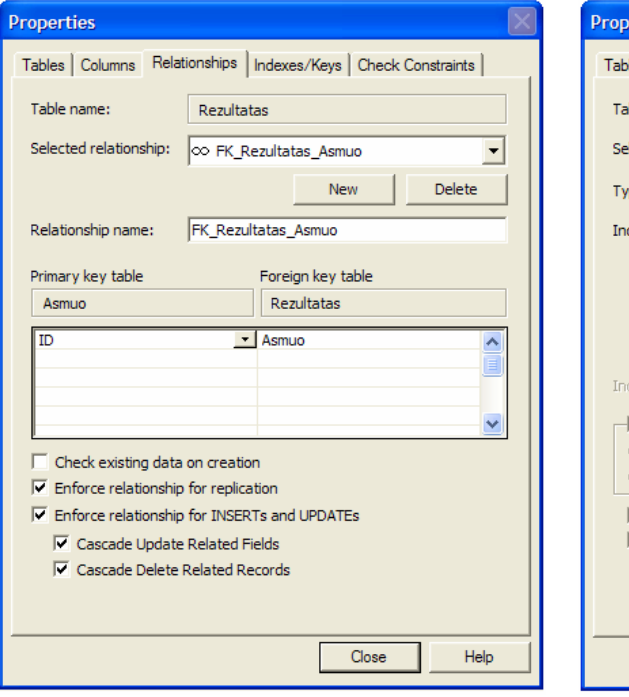

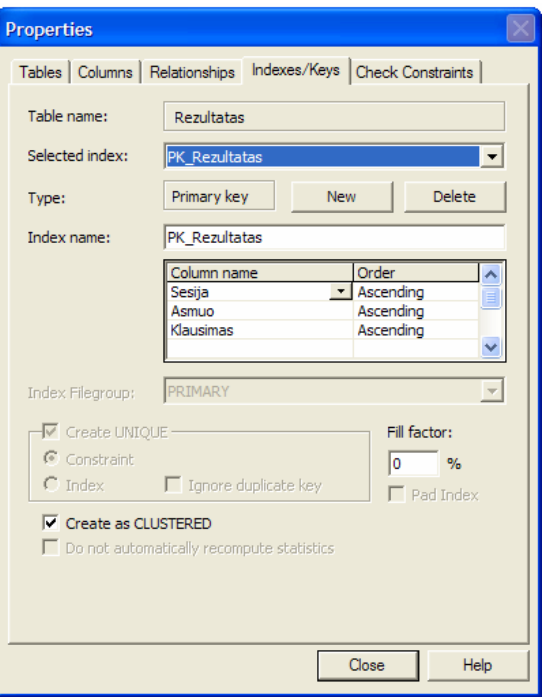

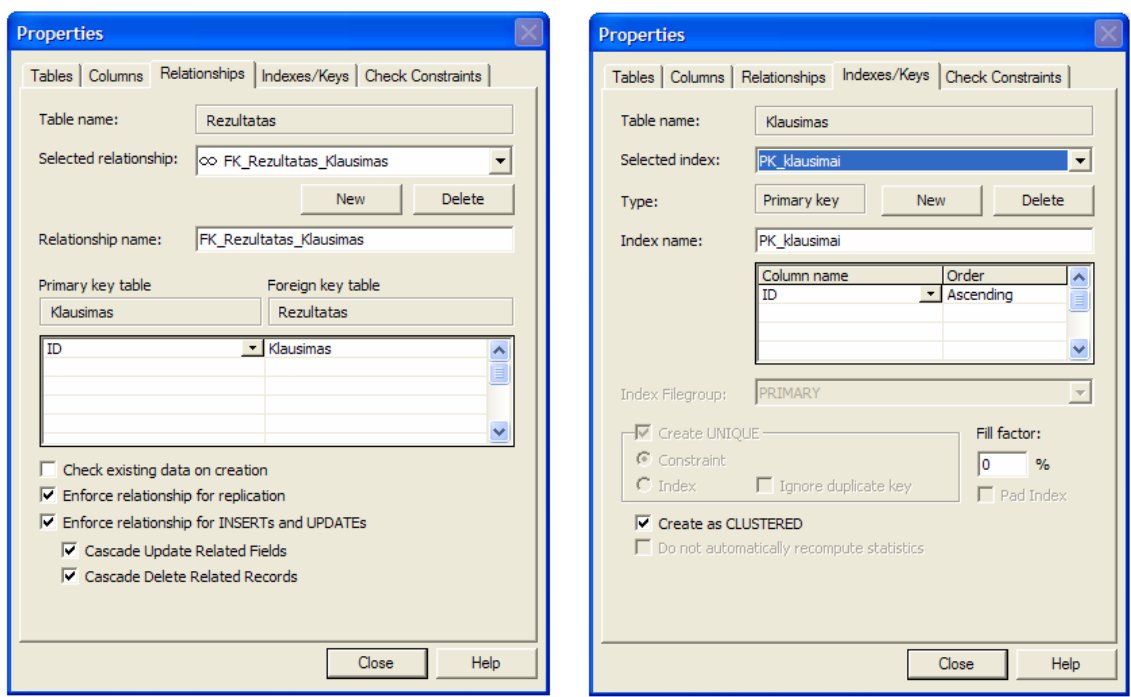

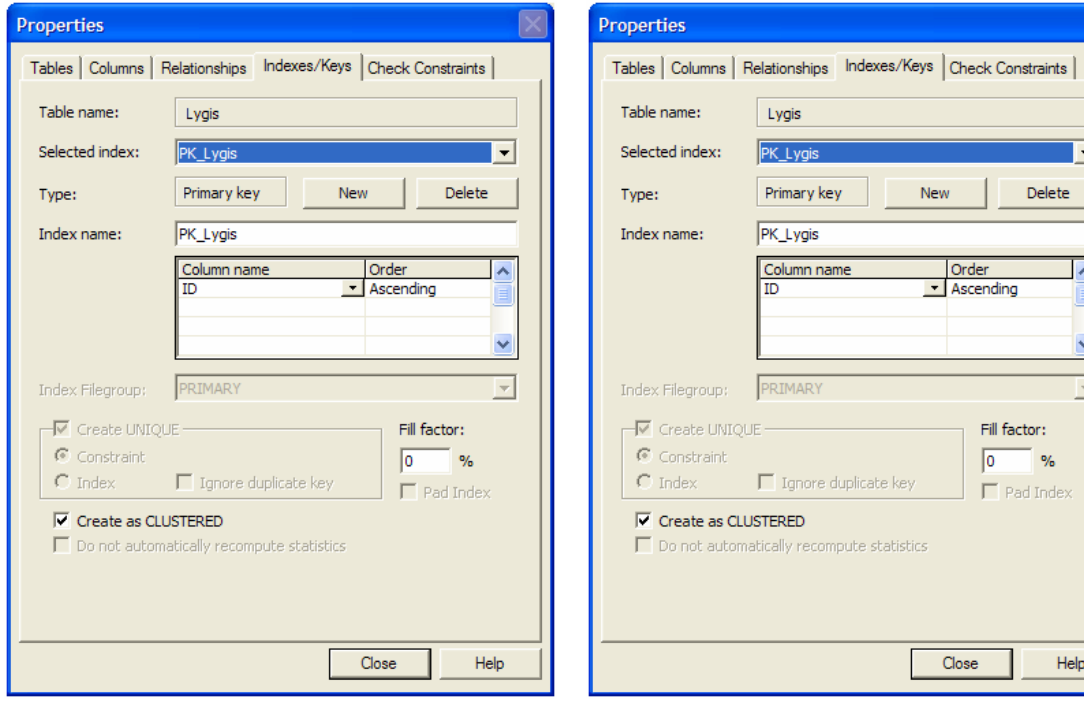

 $\boxed{\boxtimes}$ 

 $\overline{\mathbf{E}}$ Delete |

> Ŀ 旦  $\vert \textbf{v} \vert$  $\overline{\mathbf{r}}$

 $He$